# Guida all'autodifesa digitale

- online -

Contrabbandiera

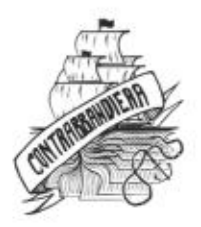

Guida all'autodifesa digitale - online Prima edizione - settembre 2021

Guide d'autodefense numerique Terza edizione francese - Édition Tahin Party, estate 2017

ISBN | 978-88-31454-07-0 Contrabbandiera Editrice contrabbandiera.it

Copertina di Cecilia Marcheschi

Questo libro è rilasciato con Licenza Creative Commons Attribuzione - Non commerciale 3.0 Italia". Ciò significa, in sostanza, che i suoi contenuti possono essere libe- ramente riprodotti da chiunque e in qualunque modo, purché non a scopo commerciale e a patto che venga citata la fonte. Questo scritto può inoltre essere modificato, ed è possibile basarsi su esso o parte di esso per nuovi lavori, sempre che ci si attenga alle condizioni.

Per una cultura libera.

## Prefazione alla terza edizione

Meno di un anno dopo la pubblicazione dell'ultima edizione<br>online della Guida, ci siamo già dovuti apprestare a preparar-<br>ne un'altra. Sia per offrire una nuova edizione cartacea, sia<br>per seguire l'evoluzione dei software

Nantes un sedicenne è stato arrestato per aver condiviso su Facebook una vignetta legata all'attacco di Charlie Hebdo. La caricatura in questione prendeva in giro la copertina di

<sup>1</sup> République française, 2016, loi n. 2016-731 du 3 juin 2016 renforçant la lutte contre le crime organisé, le terrorisme et leur financement, et améliorant l'efficacité et les garanties de la procédure pénale.<br>2 Le Monde.f

de *sites terroristes* [casano.vado.li]. 3 Le Monde, 2016, A Chartres, deux ans de prison ferme pour consultation

<sup>4</sup> Conseil constitutionnel, 2017, Communiqué de presse - 2016-611 QPC [cozaza vado.li].

<sup>5</sup> République française, 2017, loi n. 2017-258 du 28 février 2017 - art. 24

luglio 2013 di Charlie Hebdo, pubblicata dopo il massacro di centinaia di egiziani che manifestavano contro il vecchio pre- sidente islamista Mohamed Morsi e rappresentava un uomo mussulmano che reggeva il Corano per proteggersi dai proiet-<br>tili e sopra c'era scritto "questo non ferma i proiettili". L'artista Dedko ha sostituito il corano con il giornale di Charlie Hebdo e l'uomo mussulmano con uno dei suoi disegnatori. Diverse voci hanno accusato le autorità francesi di usare due pesi e due misure per i casi di libertà di espressione".

Insomma, la protezione dell'intimità e della libertà d'espressione su internet sono più che mai d'attualità. Questa nuova edizione include un nuovo caso d'impiego nella

condivisione dei documenti riservati attraverso internet. Riguardo ai software, il mese di giugno 2017 ha visto l'uscita

della nuova versione di Debian, battezzata "Stretch" e anche la versione 3.0 del sistema live Tails, d'ora in avanti basato su "Stretch". Questo aggiornamento ha portato numerosi cam biamenti tanto a livello grafico, quanto nei software proposti. Abbiamo dunque dovuto rivedere le cose per correggere gli howto su questi nuovi sistemi. Questo ha portato all'aggiunta del programma OnionShare e all'arricchimento del programma OpenPGP con la cifratura e decifratura dei documenti.

Grazie a questa revisione, speriamo che le pagine che seguono vi siano d'aiuto durante la vostra traversata della giungla digitale...almeno, fino al prossimo aggiornamento...

<sup>6</sup> Freedom House, 2015, Freedom Of The Net: Privatizing Censorship, Ero-<br>ding Privacy, p. 317 [sepito.vado.li].

# 0 | Prefazione

Il primo tomo di questa Guida ci ha fornito qualche informazione di base sul funzionamento di un computer *offline*, evidenziare cosa possono rivelare alle persone che lo utilizzano, proporre dei casi concreti sul loro ut

cettature della sicurezza in rete.

Nonostante tutto, nei Paesi ricchi l'utilizzo di internet fa ormai parte della cultura e dei costumi dei nostri giorni. Consultare le email, scaricare documenti, ottenere delle informazioni online sono per molti dei gesti

Cominciamo dall'inizio. Internet è una rete. O piuttosto, è un insieme di reti connesse tra di loro, a partire da un'oscura applicazione militare, che si è estesa per decenni nel mondo intero. Rete che ha visto il moltiplicarsi di applicazioni, di usi e di utenti, di tecnologie e di tecniche di controllo.

Si è disquisito all'infinito sulla "nuova era" che stava nascendo, sulle presunte possibilità di orizzontalità e di trasparenza nella diffusione di informazioni e di risorse, e anche, tra le organizzazioni collettive che si sono affidate a questa nuova tecnologia, dell'aiuto che avrebbe fornito alle lotte politiche.

Tuttavia, dato che il potere non ama ciò che può sfuggirgli, si è sviluppato — parallelamente alla sua diffusione — un aumento delle tecniche di controllo, di sorveglianza e di repressione, con conseguenze che si fanno via via sempre più sentire. Durante il 2011, per la prima volta, alcuni governi hanno or-

ganizzato la disconnessione dalla rete globale della quasi totalità della loro popolazione.

I dirigenti egiziani e iraniani, è di loro che stiamo parlando, hanno stimato che per meglio contenere le rivolte che avve- nivano nei propri Paesi, avevano tutti gli interessi di limitare al massimo le possibilità di comunicazione della rete e al contempo tempo hanno cercato di organizzare la sorveglianza e il monitoraggio su internet. Il governo iraniano ha messo in piedi un sistema di analisi del traffico, ha chiesto risorse significative per monitorare alcune persone, note o meno, ha mappato le loro relazioni e successivamente le ha condannate

perché avevano usato la rete per organizzarsi.<br>Un altro esempio: dopo l'apertura di una versione cinese di Go-<br>ogle<sup>1</sup> nel 2006, l'azienda ha accettato piuttosto docilmente la<br>politica del governo cinese di filtraggio dei

Metodi simili sono stati usati anche dai cosiddetti Paesi demo cratici. Come ad esempio quando, nel 2011, dopo diverse gior-

<sup>1</sup> Wikipedia, Google China.

nate di scontri a Londra, due giovani inglesi sono stati condannati a quattro anni di prigione<sup>2</sup> per aver lanciato un appello su Facebook sulle mobilitazioni nel loro quartiere, nonostante questo appello poi non avesse av

E ancora: le rivelazioni di Edward Snowden® sullo stato di sor- veglianza elettronico organizzato dalla NSA" su scala mondiale,

hanno reso decisamente credibili le ipotesi dei più pessimisti. A partire da ciò, sembra indispensabile prendere coscienza che l'utilizzo di internet, così come quello dell'informatica in generale, è tutto tranne che innocuo.

Ci espone alla sorveglianza e alla repressione: l'obiettivo prin cipale di questo secondo tomo è permettere a chiunque di comprendere quali siano i rischi e i limiti associati all'utilizzo di internet e anche di fornire degli strumenti per fare delle scelte chiare in merito al suo utilizzo. Delle scelte che possano permettere di complicare il lavoro dei sorveglianti, di aggirare<br>dei dispositivi di censura, di elaborare strumenti e infrastrut-<br>ture in maniera autonoma. Un primo passo verso il riprendere<br>il controllo di tecnologie che Un'ambizione quest'ultima che tuttavia va ben oltre gli obiet-

tivi di questa guida. Eccoci allora di nuovo in viaggio tra le acque torbide del mon- do digitale. La nostra traversata si svolgerà in tre parti, la prima spiegherà il contesto e le nozioni di base che permette ranno una comprensione generale; la seconda tratterà i casi più comuni e, infine, una terza parte descriverà precisamente gli utensili e il loro uso necessario all'implementazione delle policy di sicurezza proposte.

<sup>2</sup> Le Figaro, 2011, *Émeutes à Londres: Deux jeunes condamnés à quatre ans<br>de prison* [cegeci.vado.li].<br>3 Wikipedia, *Edward Snowden*.<br>4 National Security Agency, agenzia del dipartimento della difesa degli<br>USA, incaricata jeunes condamnés à quatre ans

dati statunitensi.

PRIMA PARTE

# Comprendere

Nel primo volume della Guida all'autodifesa digitale abbiamo<br>iniziato spiegando in che misura l'uso del computer potrebbe<br>rappresentare una minaccia per la nostra intimità nel mondo<br>digitale, soprattutto in relazione ai da che un computer connesso è prima di tutto un computer; la (ri)lettura del primo volume è quindi un prerequisito essenziale per comprendere questo secondo e tutti gli aspetti della sicurezza online.

### Parigi, ottobre 2010

Questa mattina Alice è arrivata in anticipo al lavoro. E impie-<br>gata a La Reboute, un'azienda di vendite di abbigliamento per<br>corrispondenza che si trova all'ultimo piano dell'edificio di via<br>Jaurès: «Fiiuuuu, 18° piano, riparato!». Entra nel suo ufficio, si china e preme sul bottone

Pochi secondi dopo aver aperto il browser web, Alice inizia a sfogliare la sua casella di posta.

Consulta un'email ricevuta dal sito «lebuoneoccasioni.fr», il suo sguardo è attirato da un link che compare nella colonna di destra: «Guarda, qualcuno vende lo stesso modello di ma china fotografica che cercavo... giusto all'angolo della strada. Dovrei farci un salto.»

«Ah sci qui?»

La voce alle spalle di Alice le fa fare un leggero balzo. È Benoît, un collega.

«Sì, mi sono svegliata prima rispetto al solito, ho preso la RER alle 7.27 invece che alle 7.43. Sto dando un'occhiata veloce alle e email prima di iniziare. Aspetto la conferma di una prenotazione di un biglietto per quest'inverno, alle Baleari.» «Vacanze al sole! ...ne hai ancora per molto?»

Benoît ha l'aria stressata.

«No, no, ho quasi finito. Perché?»

«Beh, se non ti dispiace, prenderei in prestito la tua postazio- ne per due minuti... La mia è offline da ieri, sto aspettando che arrivi il nuovo responsabile informatico per risolvere.»

Non appena si siede, Benoît fa clic nervosamente sulla barra degli indirizzi del browser e inserisce direttamente l'indirizzo del blog su cui vengono regolarmente pubblicate informazioni sui personaggi politici del suo quartiere.

Non gli piace andare su Google per le sue ri memorizzato. Non si sa mai, questo potrebbe evitare gli spioni. Non gli piace andare su Google per le sue ricerche, quindi l'ha<br>memorizzato. Non si sa mai, questo potrebbe evitare gli spioni.<br>Aprendo una seconda scheda, inserisce anche l'indirizzo senza<br>registrazione, cerca la sua case Aprendo una seconda scheda, inserisce anche l'indirizzo senza

#### 14 | I. Comprendere

contenuto del documento dalla sua casella di posta e fa clic su<br>Invia.<br>«Spero che questo ispiri altre persone!»<br>Soddisfatto di essere riuscito ad inviare il suo documento, Be-<br>noît si alza velocemente e restituisce la post

### Novembre 2010. Sede de La Reboute

Arrivato al lavoro, Samuel Coustant, amministratore delegato<br>de La Reboute, inizia a dare un'occhiata alla posta ricevuta

mentre beve il suo caffè.<br>Una convocazione dalla stazione di polizia. Per una volta, c'è<br>qualcos'altro oltre le fatture! Senza dubbio un errore o un son-<br>daggio di quartiere?<br>Samuel pensa di non avere nulla da nascondere,

deve preoccuparsi. Si reca quindi in questura il giorno della convocazione.

«Sig. Coustant? Salve, vorremmo farle alcune domande in merito a un reclamo per diffamazione...»

### Più tardi, lo stesso giorno. Ufficio di Alice

«Pronto? Risorse Umane de La Reboute, sono Alice, mi dica.»<br>«Buongiorno, sono il Sig. Coustant. Ascolti, sono stato due<br>ore in commissariato. Sono stato interrogato su dei documenti<br>bancari pubblicati su internet che coin

«È proprio per questo che la chiamo. Affermano che hanno tutte le prove che dimostrano che questi documenti sono stati pubblicati dal nostro ufficio. Ho detto loro che non sono stato io, che non avevo idea di cosa stavano parlando. Hanno fatto delle ricerche, contattato non so chi. Ma dicono che è stata aperta un'indagine e che andranno fino în fondo. Che troveranno i responsabili. Detto ciò, vorrei dirle che non mi sento tranquillo. Spero che lei non ne sia responsabile e che si tratti di un deplorevole errore.»

«Onestamente, sono la prima ad essere sorpresa, non vedo assolutamente cosa c'entro con questa storia, non so di cosa stiamo parlando.»

«Lo spero... Comunque, ora tocca alla polizia fare il proprio lavoro. La richiamerò se avrò novità.»

«Ok, farò lo stesso se chiamano qui.»

«Arrivederci.»

Alice posa il telefono, stordita. Si gratta la testa. Ma qual è questa storia di documenti bancari? Chi avrebbe potuto farlo?

### Centrale di polizia, Parigi, poche settimane dopo

«Commissario Mathias?»

«Sì, sono i0.)

«Agente Nerret. La chiamo per l'affaire Alavoine. Abbiamo ricevuto un fax dai colleghi tecnici e scientifici che hanno esa- minato i computer sequestrati. Abbiamo qualcosa di nuovo.» «Avanti, Nerret. La ascolto.»

«I colleghi alla fine hanno trovato il documento su uno dei computer. È stato scaricato dal browser e poi modificato. Ci sarebbe stata una connessione a una casella di posta il cui<br>indirizzo corrisponde a una certa Alice, su Gmail, e poi ad un<br>altro indirizzo di posta elettronica – no-log.org – poco prima<br>della pubblicazione dei documenti of

«Ah, molto bene. Ma non intenderete mica prendere l'elenco telefonico e interrogare tutte le Alice che lavorano a La Reboute?»

«No, prima la troveremo e poi useremo l'elenco telefonico!» «Che simpatia, Ufficiale!»

«Chiederemo informazioni sia a Gmail che all'indirizzo nolog.org su queste caselle di posta. Da lì probabilmente potremo mettere le mani sulle persone responsabili di questa pubblica zione.»

«Bene, Nerret. Molto bene. Io mi occuperò di contattare il Pro curatore. E tienimi aggiornato non appena ci sono novità.» «Bene, Commissario. Buona giornata.»

Questo per quanto riguarda il contesto. Questa piccola storia di fantasia potrebbe ricordarne altre, molto più reali. L'idea era semplicemente quella di mostrare quanto sia facile e veloce esporsi connettendosi anche solo per poco tempo a internet, e questo senza che sia necessaria alcuna forma di sorveglianza mirata.

Per sapere poi quali tracce digitali ci permettono di risalire ad Alice e Benoît, uno degli obiettivi di questo secondo volume è appunto fare luce su questi punti. E di segnalare poi, ancora una volta, alcune strategie per proteggersi dagli attacchi, miratio meno.

# 1 | Nozioni di base sulle reti

Internet non è uno spazio virtuale, una nuvola astratta di informazioni dove puoi trovare qualsiasi cosa. In ogni caso, non è solo quello.<br>Ciò che viene chiamato internet è soprattutto un insieme di

reti<sup>1</sup>. Milioni di reti, aggregate in diversi decenni e in modo<br>più o meno caotico; gestite da aziende, università, governi, as-<br>sociazioni e privati cittadini; milioni di computer e materiali<br>di tutti i tipi, collegati t

email, chattare con persone o scaricare file. Nuove applicazioni appaiono costantemente e solo l'immaginazione umana sembra limitarne le possibilità. Ma per noi, dietro il nostro piccolo schermo, internet è so-

Capire come funziona internet e come proteggerci è quindi indagare un minimo questa complessità, per capire come questi materiali comunicano tra loro, ma anche come funzionano le varie applicazioni che vi vengono utilizzate.

## 1.1 Più computer connessi insieme

Fin dall'inizio della storia dell'informatica, in particolare nel lavoro accademico e militare, è apparso necessario garantire che i computer potessero condividere risorse o informazioni e questo sentimento si è fatto sempre più forte. Così sono nate le reti di computer: inizialmente erano macchine che venivano prima assembrate insieme in un luogo piccolo, di solito un'uni- versità, un'azienda o un sito militare, e poi collegate tra loro.

<sup>1</sup> Per una spiegazione in 5 minuti, in francese: Rémi explique, 2015, Internet! Comment ca marche? [modoge.vado.li].

Negli Stati Uniti alla fine degli anni 60 è stato creato AR-<br>PANET (Advanced Research Projects Agency Network), una<br>rete che collegava le università di tutto il Paese. Per la sua<br>implementazione e miglioramento, sono state principi di apertura e trasparenza<sup>2</sup>, il che non ne impedisce

Le varie reti di computer sono state collegate nel tempo, co stituendo così gradualmente internet, che si è sviluppata in modo significativo dagli anni 90 in poi. Da allora sempre più oggetti — la cui funzione primaria non è quella di essere un computer — sono stati connessi:

- telecamere di sorveglianza<sup>3</sup>
- 
- 
- 
- 
- radar stradali<sup>4</sup><br>- Terminali PMU<sup>5</sup><br>- TV<sup>6</sup><br>- frigoriferi<sup>7</sup><br>- apparecchiature mediche<sup>8</sup>

<sup>2</sup> Secondo Benjamin Bayart, "non possiamo separare internet dal software libero" perché sono apparsi nelle stesse date, avevano gli stessi giocatori e avevano una crescita e un funzionamento simili. Benjamin Bayart, 2007, avevano una crescita e un funzionamento simili. Benjamin Bayart, 2007, Free

<sup>3 -</sup> Jérôme, 2012, *Telecamere IP: il difetto del voyeur colmato* [sezale.vado.li].<br>4 - Korben, 2013, *Radar educativi in balia dei pirati?* [zinumo.vado.li].

<sup>4</sup> Korben, 2013, Radar educativi in balia dei pirati? [zinumo.vado.li].

<sup>5</sup> AFP, 2012, PMU: 5 persone arrestate a nord di Marsiglia per aver violato  $i$  terminali [biroma.vado.li].

Fabien Soyez, 2013, Vita privata: TV connessa, la spia perfetta [madomi. 6 vado.lil.

<sup>&</sup>lt;sup>7</sup> Camille Kaelblen, 2016, *Il tuo frigorifero connesso è il punto di ingresso ideale per gli hacker?* [gunoza.vado.li].<br>8. Gilles Halais, 2012, *Un hacker ha scoperto come hackerare i pacemaker a distanza* [dopana.vado.l 7

- giocattoli per bambini<sup>9</sup><br>- automobili<sup>10</sup>
- 

 $-$  ...

Alcune persone parlano addirittura di "internet of shit"<sup>11</sup> per mostrare l'assurdità del numero di oggetti che sono stati col- legati alla rete.

### 1.1.1 Una rete di computer

"Una rete è un insieme di nodi [...] collegati l'uno con l'altro da appositi canali di comunicazione"!2,

In una rete di computer, i nodi sono computer<sup>13</sup>. Si tratta

insomma di un insieme di computer collegati tra loro da cavi,<br>onde, ecc<sup>14</sup>.<br>I computer che fanno parte dei nodi non sono tutti simili ai<br>personal computer, desktop o portatili che usiamo quotidia-<br>namente. Alcuni sono pen ri all'interno della rete. Lo "scatolotto" attraverso il quale la maggior parte di noi accede a internet è un piccolo computer;<br>ma, allo stesso modo, anche i server su cui sono memorizzati<br>i siti web sono computer. Altri tipi di computer specializzati<br>potrebbero ancora essere aggiunti a

<sup>9.</sup> Sandrine Cassini, 2015, *VTech, le vittime della pirateria* [difovu.vado.li]. 10 HuffingtonPost, 2015,  $Un'auto$  hackerata a distanza dagli hacker [lilugi. vado.li].

<sup>11</sup> Guillaume Ledit, Su Twitter, "internet of shit" mette in ridicolo l'int net delle cose... di merda [tosube.vado.li].<br>12 Wikipedia, *Reti di computer*.

<sup>13</sup> Tomo I, cap. 1<br>14 Cap. 1.1.3

### 1.1.2 La scheda di rete

Nonostante le loro differenze, tutti i computer collegati a una

rete hanno necessariamente una cosa in comune: oltre all'hardware minimo che compone un computer<sup>15</sup>, devono avere al-<br>meno una periferica<sup>16</sup> che viene utilizzata per connettersi alla<br>rete. Si chiama "scheda di rete". Con

### 1.1.3 Vari tipi di collegamenti

I modi più comuni per collegare i personal computer a una<br>rete sono collegare un cavo, noto come cavo Ethernet, o utilizzare le onde radio, con il wi-fi.<br>Ma al di là della nostra presa telefonica, le nostre comunicazioni s

19 Cap.2.2

<sup>15</sup> Tomo I, cap. 1<br>
16 Tomo I, cap. 1.2.5<br>
17 Cap. 1.1.3<br>
18 Un MAC address ha la forma di una sequenza di 12 cifre esadecimali (da<br>
0 a 9, a per 10, b per 11 e così via fino a f per 15) come, per esempio, 00: 3a: If: 57: 23: 98.

cavo in rame, fibra ottica, onde radio, ecc. Dalla trasmissione<br>modem<sup>20</sup> degli anni 90 alla fibra ottica<sup>21</sup> utilizzata per le con-<br>nessioni intercontinentali, passando per l'ADSL<sup>22</sup> negli anni<br>2000, ognuna di queste pr

particolare in termini di flusso di informazioni (la larghezza della banda), di costi di installazione e di manutenzione.<br>Queste diverse tecnologie non hanno gli stessi punti deboli<br>per quanto riguarda la riservatezza dell

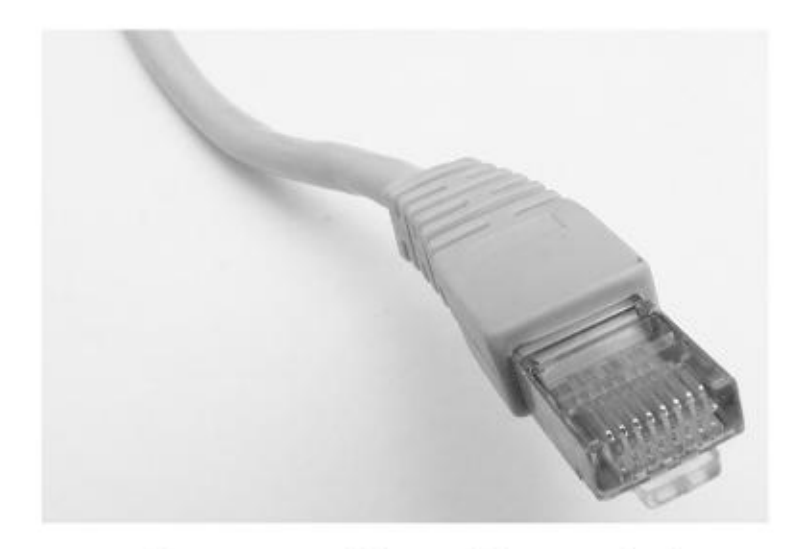

Un connettore Ethernet RJ-45 standard

<sup>20</sup> Modem è l'acronimo di *MOdulator-DEModulator*: consente la trasmissione di dati digitali su un canale [tomo I, cap. 1.2.2 "Il processore"] consentendo la trasmissione del suono, ad esempio una linea telefonica.

<sup>21</sup> Unafibraottica è un filo costituito da un materiale trasparente utilizzato per trasmettere dati sotto forma di impulsi luminosi. Ciò consente la trasmis-

sione di grandi volumi di informazioni, anche su lunghe distanze.<br>22 ADSL (per Asymmetric Digital Subscriber Line) o VDSL (per Very-hi-gh-bit-rate Digital Subscriber Line) è una tecnologia che consente la trasmissione di

# 1.2 Protocolli di comunicazione

Affinché delle macchine possano parlarsi, non è sufficiente che<br>siano interconnesse, ma devono anche saper parlare una lin-<br>gua comune, che nel nostro caso è chiamata "protocollo di co-<br>municazione". La maggior parte dei l software di lavorare insieme, purché rispettino gli standard. È

il concetto di "interoperabilità".<br>Il funzionamento di internet si basa sull'utilizzo di varie convenzioni, dette anche "protocolli", che soddisfano diverse esi-<br>genze: scaricare un file, inviare una email, consultare un s

E per comprendere appieno cosa c'è di meglio di un'analogia? Confronteremo quindi il viaggio delle nostre informazioni<br>scambiate attraverso internet con la consegna di una cartolina<br>le cui tappe, dal centro di smistamento postale alla cassetta<br>delle lettere, corrispondono ai diversi

## 1.2.1 Protocolli fisici

Per consegnare la nostra cartolina in sicurezza, possono esse re utilizzati diversi mezzi di trasporto: aereo, nave, camion 0 anche bicicletta. Ciascuno di questi deve far fronte ad un certo numero di normative: codice della strada, traffico aereo, idiritto marittimo, ecc.

Allo stesso modo, su internet, le varie tecnologie hardware

<sup>23 .</sup> In realtà è un po' più complicato di così, per maggiori dettagli vedere: Wikipedia, Protocolli di comunicazione.

utilizzate<sup>24</sup> implicano l'uso di convenzioni differenti. Parliamo<br>in questo caso di "protocolli fisici".

### 1.2.2 Protocolli di rete

Non basta saper guidare per riuscire a consegnare la nostra cartolina: si deve anche conoscere come leggere un codice postale o avere una certa dimestichezza con il quartiere per raggiungere il nostro destinatario o il cen

È qui che entrano in gioco i "protocolli di rete": il loro obiet tivo è consentire l'instradamento delle informazioni tra più<br>macchine distanti tra di loro, indipendentemente dalle con-<br>nessioni fisiche.<br>Il protocollo di rete più famoso è il protocollo IP<sup>25</sup>.

### 1.2.3 Protocolli applicativi

Utilizziamo spesso internet per accedere a pagine web, ov- vero ad un insieme di pagine accessibili su un server<sup>26</sup> che consultiamo da un browser web. https: //guide.boum.org è un esempio di un sito web. Il linguaggio comune confonde spesso<br>il web con internet, utilizzando ad esempio espressioni come<br>"andare su internet". Ma il web è solo uno dei tanti utilizzi<br>possibili di internet.<br>Esistono moltis

<sup>24</sup> Cap. 1.1.3<br>25 Cap. 1.2.5<br>26 Cap. 1.5

#### 24 | I. Comprendere

Allo stesso modo ci sono anche diversi protocolli che, pur uti- lizzando internet, non fanno parte del web. Per esempio:

- SMTP, POP, IMAP utilizzati nella posta elettronica<sup>27</sup>, di<br>cui esistono anche versioni cifrate IMAPS, POPS, SM-<br>TPS;<br>Skype, Yahoo Messenger, Signal, IRC e XMPP utilizzati<br>nella messaggistica istantanea;<br>BitTorrent, un prot
- 
- er-to-peer.

Una persona che ha sufficienti conoscenze di programmazione può creare autonomamente un nuovo protocollo e quindi un nuovo modo di usare internet.

Ogni applicazione internet utilizza quindi un particolare lin- guaggio - detto "protocollo applicativo" — e inserisce il risul- tato nei pacchetti che vengono trasmessi dai protocolli di rete. Possiamo quindi paragonarlo alla lingua del testo della nostra cartolina: il mittente e il destinatario devono conoscere questa lingua, alle Poste invece non hanno bisogno di capire cosa c'è scritto nella cartolina, gli importa solo che contenga un indirizzo valido.

Di solito le cartoline non arrivano in busta chiusa, chiunque<br>per strada le può leggere, mittente e destinatario sono visibili<br>per chiunque. Allo stesso modo esistono anche diversi proto-<br>colli applicativi non cifrati<sup>28</sup>

cessibili (e quindi verificabili da chi lo desidera), altri utilizza-

 $27$   $\,$   $\,$  C'è una notevole differenza nei protocolli utilizzati, che ha conseguenze in termini di riservatezza e anonimato, a seconda che si utilizzi una casella di posta tramite il proprio browser (webmail) o tramit

no protocolli proprietari? scarsamente documentati. Risulta quindi difficile analizzare quali eventuali informazioni sensibi- li potrebbero essere contenute nei dati scambiati.

Skype ad esempio funziona come un vero e proprio buco nero: fa quello che dice fare (permetterti di comunicare), ma proba-<br>bilmente fa anche molto altro. In particolare si è scoperto che<br>il contenuto dei messaggi viene analizzato, ed eventualmente<br>censurato<sup>30</sup>, e che tutti gli in

### 1.2.4 Incapsulamento

In realtà, durante una comunicazione vengono utilizzati con- temporaneamente protocolli diversi, ciascuno dei quali ha un ruolo nell'instradamento delle informazioni.

Di solito, si usa rappresentare questi diversi protocolli come strati che si sovrappongono.

Quando comunichiamo tramite una cartolina, la nostra comunicazione si basa sulla scrittura, sulla consegna da parte delle

Poste, che a sua volta si basa su diversi mezzi di trasporto.<br>Un applicativo internet utilizzerà invece un preciso protocollo applicativo e la comunicazione verrà instradata attraverso l'utilizzo di protocolli di rete, na

<sup>29</sup> Tomo I, cap. 4<br>30 Slate.com, 2013, «Lance des œufs», «cinéma coquin». La<br>surveillés par Skype en Chine [tepilo.vado.li].<br>31 Jürgen Schmidt, 2013, Skype's ominous link checking: Fa<br>lation [nulige.vado.li]. inéma coquin». La liste des mots

Jürgen Schmidt, 2013, Skype's ominous link checking: Facts and specu-

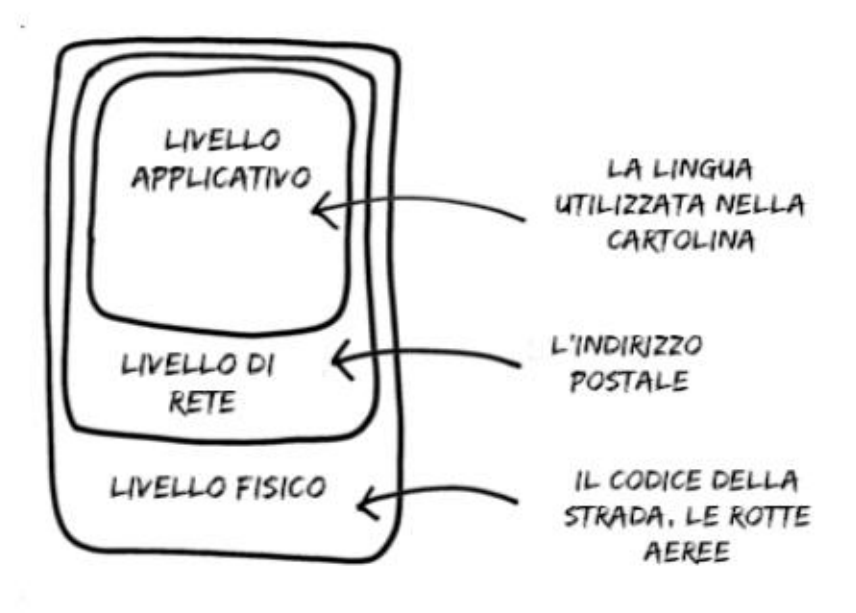

Protocollo incapsulato

### 1.2.5 Ancora dettagli sul protocollo IP

 $\dot{E}$  interessante notare che, a differenza dei protocolli fisici e applicativi, i protocolli di rete sono relativamente universali.<br>I protocolli fisici si evolvono con il progresso della tecnologia<br>via cavo o wireless. I protocolli applicativi si evolvono con<br>lo sviluppo di nuove applicaz stradare i pacchetti, per sapere dove andare e come attraverso milioni di reti: è il protocollo IP (Internet Protocol Address).

### Pacchetti

Nel protocollo IP le informazioni vengono sminuzzate e confe- zionate "in pacchetti", sui quali sono scritti in particolare l'indirizzo di spedizione e di destinazione. Questa "etichetta" su cui vengono scritte le informazioni utili per l'instradamento dei pacchetti, sia in uscita che in entrata, è l'intestazione (header). I pacchetti vengono trasmessi indipendentemente l'uno dall'altro, a volte utilizzando percorsi diversi e riassemblati in seguito, una volta giunti a destinazione. Questo è il motivo per cui viene usato anche un altro protocollo, chiamato TCP (Transmission Control Protocol): in questo modo si garanti- sce che tutti i pacchetti siano arrivati e nell'ordine corretto. Oltre al TCP esistono però anche altri protocolli diversi che gestiscono il trasporto dei pac

Indirizzo IP<br>Qualsiasi computer connesso alla rete deve avere un indirizzo,<br>utilizzato per l'invio dei pacchetti. L'indirizzo IP deve essere<br>univoco all'interno di una rete: se più computer avessero lo<br>stesso IP, la rete n

pacchetti.<br>Possiamo mettere a confronto l'indirizzo IP con un numero<br>di telefono: ogni apparecchio deve avere un numero telefonico<br>per poterlo chiamare. Se più telefoni avessero lo stesso, ci sa-<br>rebbe un problema.<br>Gli ind

sotto forma di quattro numeri, separati da un punto: si parla di indirizzi IPv4 (Internet Protocol versione 4). Un indirizzo IPv4 è fatto così: 203.0.113.12.

Il protocollo IPv4 è stato definito all'inizio degli anni 80 e consente l'assegnazione di un massimo di 4 miliardi di indirizzi. A quel tempo, non si immaginava che un giorno internet sarebbe stato accessibile al grande pu

<sup>32</sup> Un altro protocollo comunemente utilizzato per la trasmissione è UDP (User Datagram Protocol), soprattutto quando è necessario trasmettere dati molto velocemente, anche se significa perderne una parte. Nel caso della t

Negli anni 90, per far fronte all'incombente carenza di indirizzi, IETF<sup>33</sup> iniziò a lavorare su IPv6 (Internet Protocol versione 6). Dal 2011 però è diventato un problema reale per i nuovi operatori poter ottenere un IPv aspetto: 2001: 0db8: 85a3: 0000: 0000: 8a2e: 0370: 7334.<br>L'indirizzo IP è un'informazione estremamente utile per<br>chiunque desideri monitorare ciò che sta accadendo su una<br>rete, in quanto identifica in modo univoco un compu dato momento e — pur senza essere effettivamente una prova reale<sup>36</sup> contro una persona (un computer può essere utilizzato da più persone) – può tuttavia indicare l'origine geografica di una connessione, fornire indizi, avviare o confermare sospetti.

### 1.2.6 Porte

Possiamo utilizzare contemporaneamente diverse applicazioni dallo stesso computer: leggiamo le email scaricandole con Thunderbird, navighiamo tra siti web che ci interessano, men- tre chattiamo con gli amici e ascoltiamo musica online. Ogni applicazione dovrebbe ricevere solo i pacchetti a essa destinati e che contengono messaggi in una lingua che comprende. Il

<sup>33</sup> Wikipedia, *Internet Engineering Task Force.*<br>34 Una conferenza in francese di LDN (Lorraine Data Network) spiega la<br>55 Queste normative pongono nuove questioni relative all'anonimato in

rete. Ne riparleremo più avanti. Florent Fourcot, 2011, Journal IPv6 et con-

séquences sur l'anonymat [leduto.vado.li].<br>36 Legalis, 2013, *L'adresse IP, preuve insuffisante de l'auteur d'une sup-*<br>pression de données sur Wikipedia [muvopi.vado.li].

punto però è che un computer connesso alla rete ha un solo indirizzo IP. A questo indirizzo viene quindi aggiunto un nu- mero che gli consentirà di inviare il pacchetto all'applicazione giusta. Questo numero lo scriviamo sul pacchetto, dopo l'indi-

rizzo: questo è il numero di porta. Per capire, confrontiamo il nostro computer con un edificio: l'edificio ha un solo indirizzo, ma ospita molti appartamenti e persone diverse. Il numero dell'appartamento scritto su una busta consente di inviare la posta al destinatario corretto. Lo

stesso vale per i numeri di porta: consentono al server di invia-<br>re i dati all'applicazione corretta.<br>Per convenzione alcuni numeri di porta vengono assegnati a<br>delle precise applicazioni. Quindi, quando il nostro browser ralmente alla porta  $25^{37}$ (o 465 se si tratta di una connessione cifrata).

Sul computer che stiamo utilizzando, ogni applicazione connessa a internet apre almeno una porta, sia che si tratti di un browser web, di un software di messaggistica istantanea, di un lettore musicale, ecc. Quindi, il numero di porte aperte molto alto e la sola chiusura del browser web non è sufficiente per interrompere tutte le connessioni che abbiamo effettuato attraverso la rete. durante la nostra sessione quotidiana su internet può essere

Più porte aperte ci sono su un computer connesso alla rete,<br>più ci sono punti dai quali è possibile infiltrarsi. Lo scopo di un<br>**firewall** è quello di lasciare aperte solo le porte che abbiamo<br>definito nella configurazione no ad altre porte.

# 1.3 Le reti locali

Esistono e possiamo creare reti senza internet. Le reti di computer sono apparse molto prima di internet: negli anni 60, i<br>protocolli di rete come HP-IB<sup>38</sup> consentivano la connessione<br>solo a un numero limitato di computer

### 1.3.1 La rete locale, struttura di base di internet

Quando colleghiamo più computer insieme nello stesso edificio — casa, scuola, università, ufficio, ecc. — parliamo di una rete locale o LAN (Local Area Network). I computer possono quindi comunicare tra loro, ad esempio per scambiare file, condividere una stampante o giocare su una rete.

Le reti locali possono essere paragonate alle reti telefoniche interne di alcune organizzazioni (azienda, università).

Queste reti locali sono spesso costituite da diversi dispositivi che comunicano tra loro:

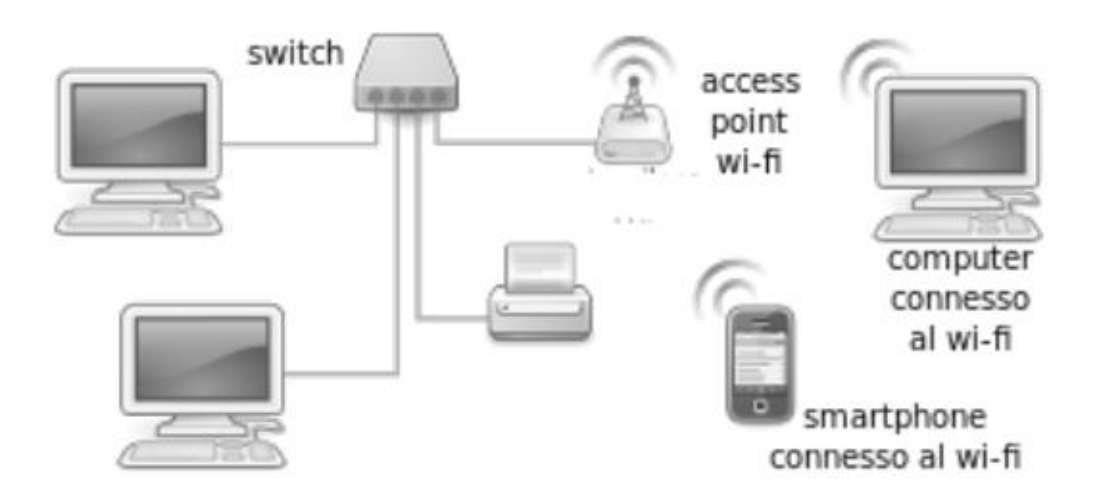

### 1.3.2 Switch e Access Point wi-fi

Per connettere le macchine ad una LAN, ciascuna sarà collegata ad una "presa multipla", tramite cavo 0 wi-fi. Spesso vie ne utilizzato uno "switch", una sorta di presa multipla intelligente: invece di trasmettere ogni pacchetto che arriva a tutti i computer della rete, uno switch legge l'indirizzo indicato sul pacchetto e lo invia solo alla corretta destinazione.

L'equivalente dello switch nelle reti wireless si chiama "Access point". Ciascun access point possiede un nome, che viene divulgato nell'ambiente circostante e mostrato nell'elenco delle reti wi-fi che la nostra scheda di rete vede.

Per riprendere il nostro esempio, lo switch è un po' come il postino: consegnerà la posta, in tutto il quartiere, a ciascun destinatario. Per fare ciò, lo switch ricorda l'elenco delle sche de di rete , identificate dal loro indirizzo hardware", collegate ciascuna alla propria presa.

Così come l'accesso fisico a una macchina offre molte possibili tà per recuperare le informazioni che ci sono dentro, avere accesso fisico a una rete permette, a meno di difese particolari, di farsi passare per una qualche macchina appartenente alla rete. Ciò rende possibile la raccolta di molte informazioni riguardo alle comunicazioni che transitano in quella rete, mettendo in atto quello che viene chiamato attacco Man in the Middle. L'accesso fisico alla rete può avvenire attaccandosi con un cavo a uno switch, ma anche attraverso un access point wi-fi.

### 1.3.3 Indirizzi

Affinché le macchine collegate alla rete possano comunicare con il protocollo IP, ciascuna di esse deve avere un indirizzo

<sup>39.</sup> Cap. 1.1.2 40 Cap. 64.1

IP<sup>41</sup>. Per evitare di dover configurare indirizzo IP e parametri<br>di rete a mano su ciascuna macchina, sono stati sviluppati dei<br>programmi e dei protocolli che automatizzano questo passag-<br>gio durante la connessione a una

### 1.3.4 NAT e indirizzi riservati alle reti locali

Gli organismi di standardizzazione di internet si sono resi conto negli anni 90 che il numero di indirizzi  $IPv4^{47}$  disponibili non sarebbe stato sufficiente per far fronte alla rapida crescita della rete. Per risolvere

<sup>41</sup> Cap. 1.2.5<br>
42 Utilizzato nelle reti IPv4, DHCP sta per *Dynamic Host Configuration*<br> *Protocol.*<br>
43 Wikipedia, *Neighbor Discovery Protocol.*<br>
44 Per attribuire un indirizzo statico: it.wikipedia.org/wiki/Indirizzo\_IP

È per questo che la maggior parte degli "scatolotti" che as segnano gli indirizzi ai computer li fanno iniziare per con  $192.168^{49}$  in IPv4,  $f \in 80$ : in IPv6. Varie reti locali possono uti-<br>lizzare gli stessi indirizzi IP privati, a differenza degli indirizzi<br>IP su internet, ch

192.168.0.12, ma alle altre macchine con le quali comunicherà su internet sembrerà che abbia come indirizzo quello dello sc tolotto che mi connette a internet (per esempio 203.0.113.48): questo indirizzo si chiama "indirizzo pubblico". Lo "scatolotto" si farà carico di modificare i pacchetti di conseguenza, tra- mite un processo di traduzione che si chiama NAT (Network Address Translation).

### 1.4 Internet, reti interconnesse

Internet significa INTERcomnected NETworks ovvero inter- connessione di reti. Ciascuna di queste reti è chiamata "Auto- nomous System", o AS.

### 1.4.1 Gli Internet Service Provider

Gli Internet Service Provider (0 ISP) sono organizzazioni che forniscono una connessione a internet tramite fibra ottica, onde elettromagnetiche (wi-fi, 4G o altre), una linea telefoni- ca 0 un cavo. In Francia, i principali fornitori commerciali di

<sup>19.</sup> Gli intervalli di indirizzi privati sono definiti per convenzione in un do-<br>cumento denominato "RFC 1918". Includono, oltre agli indirizzi che iniziano<br>con 192.168, quelli che iniziano con 10 e da 172.16 a 172.31.

accesso a internet per uso domestico sono Orange, Free, SFR<br>o Numericable e esistono anche ISP associativi come membri<br>della Federazione FDN.<br>Spesso un ISP gestisce la propria rete alla quale sono connessi<br>gli "scatolotti"

rete locale e da un modem ADSL o una porta per la fibra collegati alla rete del fornitore d'accesso a internet. È uno scatolotto che fa parte sia della rete locale che di internet: con IPv4,<br>sarà l'indirizzo IP dello scatolotto ad essere visibile su internet<br>su tutti i pacchetti che fa uscire dai computer della rete locale.<br>Al contrario, con

vari computer, e a volte anche un decoder per la televisione, un hard-dis

### 1.4.2 Gli Autonomous System

Un autonomous system (AS, sistema autonomo) è una rete coerente — solitamente di una singola entità 0 organizzazione

- in grado di funzionare indipendentemente dalle altre reti.<br>Nel 2017, internet era formato dall'interconnessione di poco<br>meno di 58.000 AS in tutto il mondo<sup>51</sup>. Un sistema autonomo<br>tipico è la rete di un provider di ser tolotto" che serve a connettere una rete locale domestica a internet, fa anche parte della rete dell'ISP, che è a sua volta connessa ad altri Autonomous System e tutti insieme formano internet. Anche le organizzazioni che ospitano siti web (ad esempio Dailymotion, Google o Riseup) e quelle che gestiscono le "grandi dorsali" – come i cavi transatlantici, attraverso i quali passa gran parte del flusso di dati — dispongono dei propri Autonomous System.

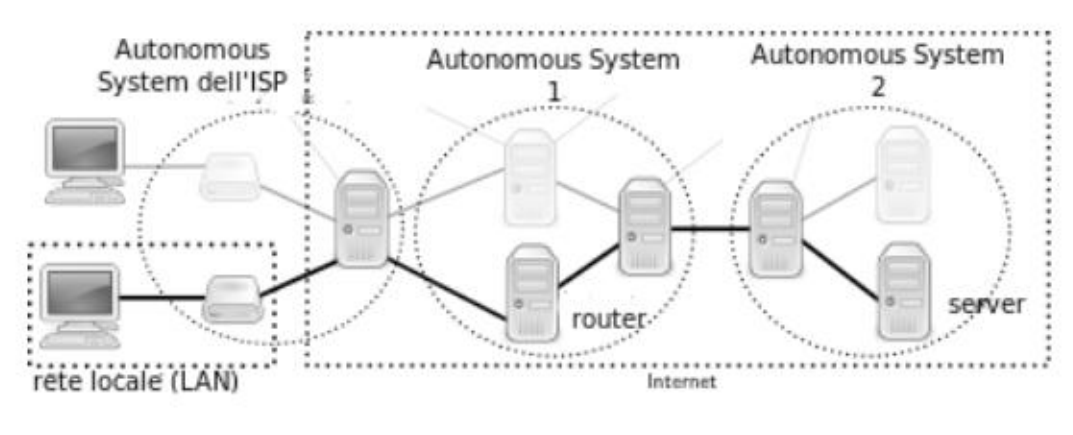

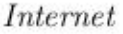

Tuttavia internet non è una grande rete omogenea gestibile in modo centralizzato. È costituita piuttosto da una moltitudine di reti connesse tra loro, gestite da organizzazioni e aziende diverse e variegate, ciascuna con la propria funzione.

Tutte queste reti, infrastrutture e computer, non funzionano da soli: sono gestiti quotidianamente da persone, che vengo no chiamate "amministratori o amministratrici di sistema",

<sup>51</sup> Possiamo trovare delle statistiche carine sull'evoluzione degli AS su ht-tps://www.cidr-report.org/as2.0/

o "sys admin"<br/>52. Sono loro che si occupano dell'installazione, della manutenzione e dell'aggiornamento di queste macchine. Per fare ciò, hanno *necessariamente* accesso a una grande quantità di informazioni che risie

### Interconnessioni di reti

Nello stesso modo in cui abbiamo collegato la nostra rete loc: le all'Autonomous System del nostro ISP, quest'ultimo stabi lisce delle connessioni con altre reti. In questo modo si possono passare le informazioni da un sistema autonomo a un altro. È grazie a queste interconnessioni che possiamo comunicare coni vari computer che formano internet, indipendentemente dall'AS di appartenenza.

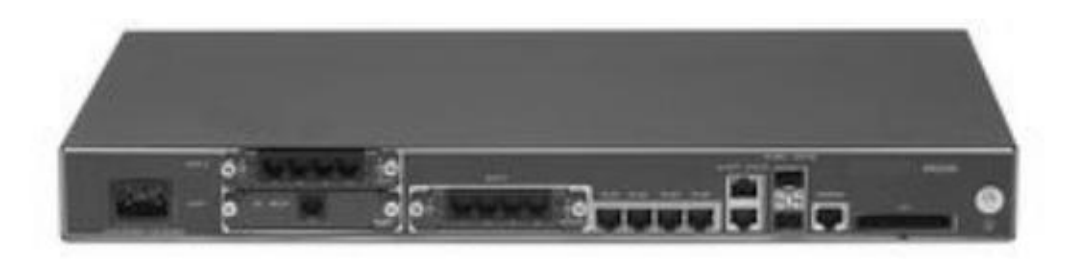

Un routeur Avaya Secure Router 2330

<sup>52.</sup> Del ruolo degli admin ne riparleremo più avanti.
Un router è un computer che collega e fa comunicare tra loro varie reti. Negli ISP i router sono accesi di continuo e assomigliano più a grandi scatole di pizza che a personal computer. Il loro principio di funzionamento resta però simile a quello degli altri computer, a cui è stato aggiunto qualche circuito specifico per trasportare molto velocemente i pacchetti da una rete all'altra.

Gli Autonomous System si mettono d'accordo tra loro per scambiarsi il traffico: si parla in questo caso di accordi di *pe-* ering. Molto spesso, il peering è gratuito e lo scambio è equilibrato. Per raggiungere gli Autonomous System con i quali non si ha un accordo di peering, un operatore può avvalersi di un transit provider, ovvero qualcuno che può raggiungere l'intera internet e vende la connettività agli altri operatori<sup>53</sup>.

A proposito di scambio di traffico, esiste un principio che in teoria esclude ogni discriminazione, sulla fonte, sulla destinazione o sul contenuto trasmesso in rete. Si tratta della Net Neutrality. Questo principio garantisce agli utenti che non<br>verrà utilizzata alcuna gestione del traffico internet volta a<br>limitare l'accesso alle applicazioni e ai servizi distribuiti in<br>rete. Ad esempio, limitare la vis rete. Ad esempio, limitare la visualizzazione o il download di

<sup>53</sup> Loïc Komol, 2013, Le peering: petite cuisine entre géants du Net [vimuso. vado.lil.

<sup>#</sup>DataGueule ha realizzato un video che spiega chiaramente la neutrali-54 tà della rete e le questioni politiche associate [tageto.vado.li]

<sup>55</sup> La neutralità della rete vista da Quadrature du Net: vetovi.vado li.

<sup>56</sup> Carta dei principi della Federazione FFDN: cigufo.vado.li.

#### Punti di interscambio

Gli operatori che forniscono le infrastrutture di rete hanno cominciato tirando cavi verso ogni router, per poi rendersi conto che si trattava di un bel po' di cavi e che occorrevano un sacco di soldi, e che in molti casi sarebbe stato parecchio più semplice se ciascuno fosse arrivato con il proprio cavo in un unico punto.

Esistono quindi dei punti in cui convergono molti Autono-<br>mous System per collegarsi tra loro. Ognuno di questi punti viene chiamato punto d'interscambio (IXP - internet Exchanportano un cavo e ci installano i propri router. A causa della<br>notevole quantità di traffico che li attraversa, questi luoghi<br>sono di importanza strategica per gli Stati e per altre organizzazioni che vogliono monitorare c ge Point): gli Autonomous System che vogliono utilizzarli ci si

#### ..collegati tra di loro

I grandi punti di interscambio sono collegati tra loro da grandi fasci di fibre ottiche. L'insieme di questi collegamenti formano le *dorsali* di internet (backbone)<sup>58</sup>.<br>Per collegare l'Europa alle Americhe, diversi fasci di fibre ot-

tiche corrono sul fondo dell'Oceano Atlantico. Questi fasci di fibre costituiscono altrettanti punti deboli, e di tanto in tanto capita qualche incidente, per esempio un'ancora di una nave che taglia un cavo rallenterà moltissimo internet in tutto un intero continente". Può sembrare strano, considerando che storicamente l'idea di internet era di ispirazione militare: una rete decentralizzata, che moltiplica i suoi collegamenti per continuare ad esistere in caso ne venisse reciso uno.

<sup>57</sup> Guillame Champeau, 2013, *Come la Germania spia le nostre comunica-<br>zioni* [rucofu.vado.li].<br>58 https://www.submarinecablemap.com/

<sup>59</sup> Pierre Col, 2009, Internet, ancore di barche e terremoti sottomarini [ta mofo.vado.li]; Cécile Dehesdin, 2013, Tagli ai cavi sottomarini stanno rallentando internet in diversi Paesi [dulate.vado.li].

# 1.4.3 Routing

Abbiamo visto" che i computer scambiano informazioni sotto

forma di pacchetti.<br>Immaginiamoci ora due computer connessi a internet su reti<br>diverse che desiderano scambiarsi un mucchio di informazioni.<br>Ad esempio, il pc di Alice che si trova in Francia, si connette a<br>quello di Betty

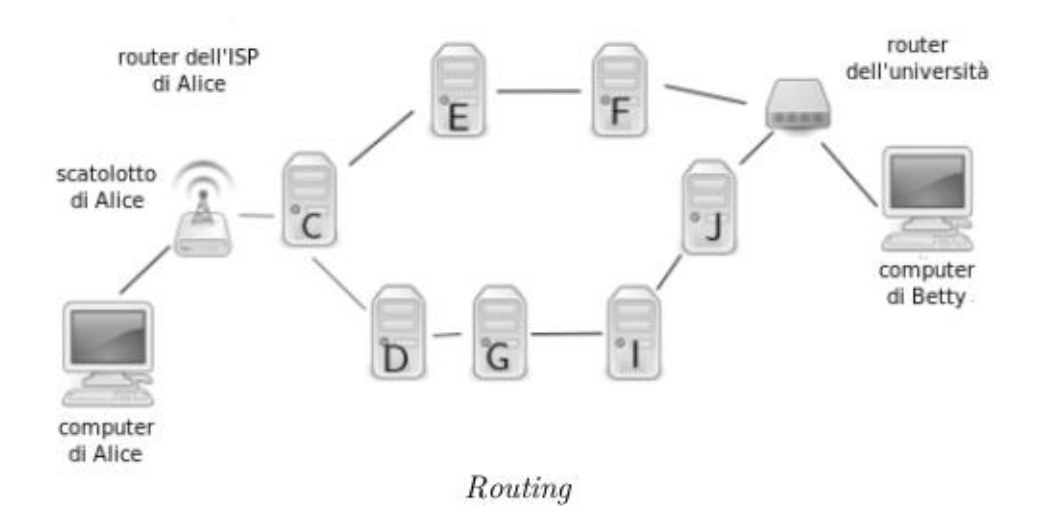

Il computer di Alice accede a internet tramite il suo "scatolot-<br>to", che si trova sulla rete del suo provider (l'ISP).<br>Il computer di Betty fa parte della sua rete universitaria.<br>Il pacchetto inviato per il computer di Be

elenco agli altri router a quali è connes fanno lo stesso. È grazie a queste liste che si è in grado di indi-

rizzare i pacchetti ricevuti e trasmetterli a destinazione.<br>Il router ISP di Alice sa che può unirsi alla rete universitaria<br>di Betty tramite quattro intermediari inviando il pacchetto<br>al router D. Ma può anche inviarlo tr

traversa internet passa attraverso diverse reti. Ogni volta, un router funge da centro di smistamento e lo invia a un router vicino. Alla fine ciascun pacchetto passa attraverso tanti compu-

ter diversi, che appartengono a varie e diverse organizzazioni.<br>Inoltre, la topologia della rete, cioè la sua architettura, la disposizione delle varie postazioni informatiche e la loro gerarchia cambiano nel tempo.<br>Quando più lungo.

Agendo a livello di routing, il governo egiziano ha interrot- to internet durante le rivolte del 2011. I router dei principali

ISP del paese hanno smesso di comunicare agli altri router a chi dovevano indirizzarsi per instradare i pacchetti destinati ai computer egiziani $^{61}$ . In questo modo i pacchetti destinati all'Egitto non riuscivano a trov ai computer egiziani<sup>61</sup>. In questo modo i pacchetti destinati un cavo.

# 1.5 Sui client, sui server

Storicamente, negli anni 80, ogni computer connesso a internet forniva una parte di internet. Cioé non solo veniva usato per "andare a vedere cose su internet", ma offriva anche delle vere e proprie informazioni, dei dati ti connessi. Un computer "faceva" internet e al tempo stesso

ci accedeva.<br>Al giorno d'oggi il quadro generale è molto diverso. Abbiamo visto che ci sono computer costantemente accesi — i router che sono responsabili del collegamento tra le varie parti di<br>internet. Allo stesso modo, esiste un'altra categoria di compu-<br>ter sempre accesi che contengono quasi tutti i dati e i servizi<br>disponibili. Questi computer veng

<sup>61</sup> 61 Stéphane Bortzmeyer, 2011, Sospensione di internet in Egitto [tosezo. vado.li].

contenuti<sup>62</sup>. Prendiamo l'esempio di uno dei servizi disponibili su internet, il sito web della Guida all'autodifesa digitale (guide.boum.org e numerique.noblogs .org): quando Alice visita

una pagina di questo sito web, il suo computer funge da *client*<br>collegandosi al *server* che ospita la Guida.<br>Nonostante ciò, qualsiasi computer può essere sia client che<br>server, contemporaneamente o in successione. Quest Nonostante ciò, qualsiasi computer può essere sia client che

# 1.5.1I DNS

Quando Alice chiede al suo browser web di accedere al sito<br>della Guida, il suo computer deve connettersi al server che<br>ospita questo sito.<br>Per fare ciò, è necessario conoscere l'indirizzo IP<sup>63</sup> del ser-<br>ver. Tuttavia, un

204.13.164.188 (un indirizzo IPv4). Per risolvere questo pro blema, ci sono server a cui è possibile porre domande (qual è l'indirizzo IP di guide.boum.org?) come si cercherebbe nell'elenco telefonico il numero corrispondente. Questo sistema è chiamato DNS (Domain Name System). Il c

<sup>62</sup> La conferenza di Benjamin Bayart, *internet o Minitel 2.0* (conferenza all'8° World Free Software Meetings, 13 luglio 2007, Amiens) spiega molto bene questo cambiamento e le questioni a riguardo [moneva.vado.li]. 63 Cap. 1.25

Il computer di Alice riceve in cambio l'indirizzo IP del server e possono quindi comunicare.

#### 1.5.2 Percorso di una richiesta web

Il computer di Alice si connette quindi al server della Guida (204.13.164.188) e le invia una richiesta che significa "inviami la homepage del sito guide. boum.org". I pacchetti che trasportano la richiesta lasciano il suo computer, passano attraverso il suo "scatolotto" per raggiungere il router del suo ISP. Quindi, dopo aver attraversato diverse reti<sup> $64$ </sup> e router<sup> $65$ </sup> (non mostrati nel diagramma), può raggiungere il server di destinazione.

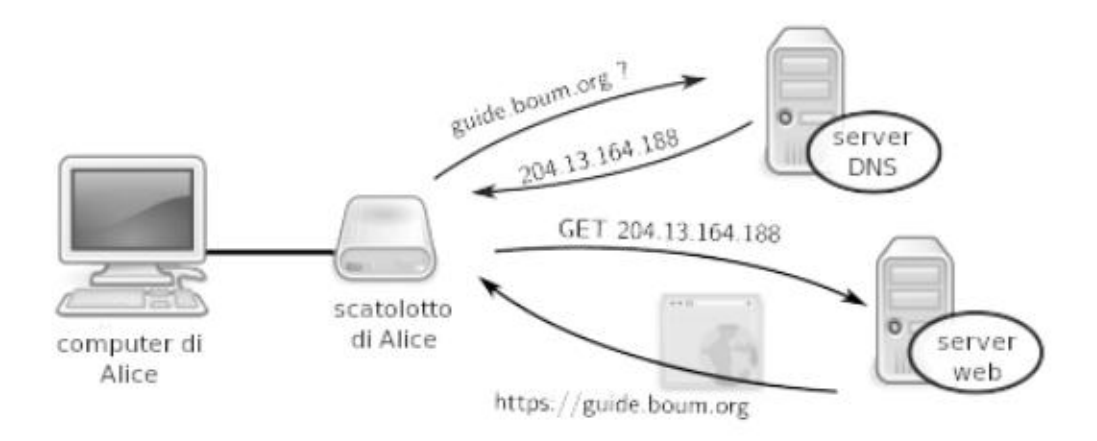

Schema di un percorso di una richiesta web

#### 1.5.3 Server

Per inviare la pagina web richiesta da Alice, il server la cerca nella sua memoria, sul suo hard-disk, oppure la crea: non è detto che al momento della nostra richiesta le pagine esistano

<sup>64</sup> Cap. 1.4.2<br>65 Cap. 2.3

già in una forma visualizzabile dal nostro computer. Spesso vengono generate automaticamente sul momento. In questi

casi si parla di "web dinamico", contrapposto al "web statico"<br>le cui pagine sono scritte in anticipo.<br>Ad esempio, se cerchiamo "ristorante tarapia tapioco" il mo-<br>tore di ricerca non ha ancora la risposta. Il server deve

#### 1.5.4 L'hosting dei server

I server sono generalmente raggruppati in edifici con una buo- na connessione alla rete e un'alimentazione elettrica molto af- fidabile: i "data center".

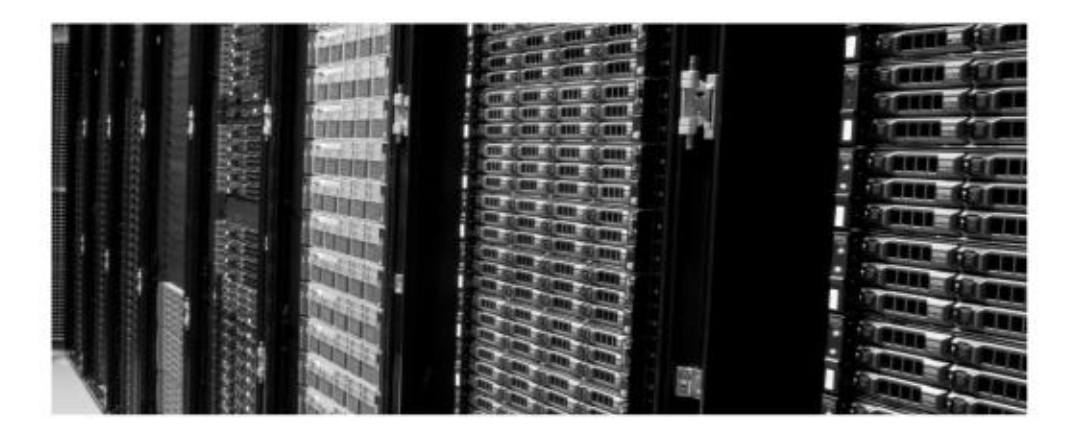

66 Tomo I, cap. 4<br>67 Cap. 1.2.3

AI giorno d'oggi, è di moda parlare di "cloud computing". Si tratta di un concetto di marketing che non mette in discussio ne la separazione tra client e server, anzi. Significa semplicemente che è possibile che i dati vengano spostati da un server a un altro, per motivi legali, tecnici o economici. E questo senza che i loro proprietari ne sia

Ad esempio, Google dispone di almeno 15 data center distribu-<br>iti in 3 continenti<sup>68</sup> per garantire l'operatività dei suoi servizi<br> $24$  ore al giorno, 7 giorni alla settimana, anche quando alcune<br>apparecchiature non sono

lo una "super macchina astratta". Successivamente rivende frazioni della potenza di calcolo e della memoria di questa super macchina, chiamandole "macchine virtuali". "Amazon Elastic Compute Cloud" o EC2 è uno dei servizi più conosciu- ti in questo campo".

Una macchina virtuale può essere tranquillamente spostata in base all'utilizzo della macchina fisica, della qualità della connessione, della rete, ecc. Con un'infrastruttura del genere, è impossibile sapere in anticipo su quale macchina fisica o in quale posto si trovi esattamente una macchina virtuale.

Ciò rende praticamente impossibile avere il controllo sui nostri dati". Verranno cancellati per davvero dalle macchine fi siche, quando pensiamo di "cancellarli"? Abbiamo visto nel primo volume che cancellare i dati su un computer non è af-<br>fatto banale<sup>71</sup>. La questione si complica ulteriormente se non

<sup>68</sup> Google, *Data center locations* [veredu.vado.li].<br>69. Wikipedia, Amazon EC2.

<sup>70</sup> Jos Poortvliet, 2011, *openSUSE and ownCloud* [tudupa.vado.li]

<sup>71</sup> Tomo I, cap. 4.3

sappiamo di quale computer si tratta. Inoltre, pone problemi<br>legali: ad esempio dei dati detenuti legalmente possono diventare illegali se la macchina che li contiene cambia giurisdizione.<br>Insomma c'è stato un passaggio da specificati. Alla fine, diventa estremamente complicato sapere<br>dove sono effettivamente archiviati e l'utente ha sempre meno controllo sul loro destino.

# 2 | Tracce da tutte le parti

Il normale funzionamento delle reti prevede che si sappia che cosa avviene all'interno di molti computer. Non si tratta di sorveglianza attiva, a volte è completamente necessario per il loro funzionamento. Capita, ad esempio, che queste informazioni vengano raccolte perché "convenienti" per diagnosticare problemi. Tuttavia, il funzionamento di un qualsiasi computer lascia un certo numero di tracce, tema affrontato nel pri zioni vengano raccolte perché "convenienti" per diagnosticare

mo volume di questa Guida<sup>1</sup>.<br>Nel caso dell'utilizzo online, non è solo il computer che hai davanti che può tenere traccia di ciò che fai in rete, ma anche ciascuno dei computer attraverso il quale transitano le informazio

# 2.1 Sul computer del client

Il client utilizzato per la rete ha accesso a tutto ciò che gli ser-<br>ve per connettersi. E come per ogni altro utilizzo, il computer<br>spesso lascia tracce.<br>Come è stato ampiamente spiegato nel primo tomo, queste<br>tracce e la

#### 2.1.1 La memoria del browser

Per essere più piacevole da usare, i browser web registrano molte informazioni sulle pagine che consultiamo. Alcuni

<sup>1</sup> Tomo I, cap. 2<br>2 Tomo I, cap. 5.1

esempi: la maggior parte mantiene una cronologia delle pagine visualizzate; spesso si offrono di registrare ciò che l'utente inserisce nei moduli presenti su determinate pagine, nonché le password dei vari account; general

"A quanto pare, sul computer utilizzato per caricare gli estratti conto, ci sarebbe stato un collegamento a una casella di posta<br>in Gmail il cui indirizzo corrisponde a una certa Alice; così<br>come un altro indirizzo di posta elettronica non loggato, poco<br>prima della pubblicazione dei docu

# 2.1.2 I cookie

Il termine cookie deriva dall'inglese "*fortune cookie*" in rife-<br>rimento ai dolcetti che nascondono all'interno un messaggio<br>scritto su un piccolo pezzo di carta. Un cookie è un piccolo<br>"testo" inviato da un sito web che

<sup>3</sup> Per visualizzare il contenuto della cache del browser web Firefox o di uno dei suoi derivati, come Iceweasel o Tor Browser, digitare about:cache nella barra degli indirizzi.

movimenti su tutti i siti che visualizzano annunci della stes sa agenzia. In questo modo possono "raccogliere informazioni sempre più precise e di conseguenza offrirgli una pubblicità

sempre migliore e mirata"<sup>4</sup>.<br>Infatti, quando si consultano alcune pagine web, sono esse<br>stesse a collegarsi direttamente a siti pubblicitari aumentando ulteriormente le possibilità di tracciamento.

Infine, alcuni cookie hanno una data di scadenza, ma altri sono a durata indefinita: i siti che ce li hanno trasmessi saran no in grado di identificare il nostro browser per anni!

I cookie classici sono tuttavia limitati in termini di volume di dati e facili da eliminare, per un utente informato. Sono stati anche "migliorati" tramite la tecnologia Flash da un "local shared object" (LSO), detto anche "Flash cookie", che per mette di immagazzinare più dati<sup>5</sup>.

Il nuovo standard HTML5 include un meccanismo simile, chiamato "Archiviazione web locale".

Altre tecniche consistono nel memorizzare lo stesso cookie in posizioni diverse nel browser e ricreare ad ogni visita quel- li cancellati, partendo dal presupposto che sebbene ciascun cookie possa essere cancellato, non saranno cancellati tutti contemporaneamente".

#### 2.1.3 Applicazioni lato client

Nell'evoluzione del web e dei suoi browser, da subito è stato chiaro che per avere un minimo di interattività era necessa-

<sup>4</sup> CNIL, 2009, *La pubblicità online mirata*, M. Peyrat [viripu.vado.li].<br>5. Wikipedia, *Local shared object (LSO)*.<br>6. Simon K., 2012, *Stockage des données locales: Web Storage* [cirite.vado.li].

<sup>6</sup> Simon K., 2012, *Stockage des données locales: Web Storage* [cirite.vado.li].<br>7 La libreria JavaScript evercookie [https://samy.pl/evercookie/] è un esempio di questo tipo di tecnologia.

rio che parte del codice sorgente<sup>s</sup> del sito fosse eseguito lato<br>client, dal browser, e non sul server<sup>9</sup> che lo ospita.<br>Ci sono anche diversi aspetti pratici: lato server web, significa<br>meno lavoro e risparmio sull'hardw Ci sono anche diversi aspetti pratici: lato server web, significa non è necessario richiedere una pagina completa ogni volta

te sono state messe in atto alcune protezioni all'interno dei browser<sup>11</sup>, ma non coprono tutti i rischi e comunque non sosti-<br>tuiscono la vigilanza degli utenti di internet<sup>12</sup>.

Queste tecnologie hanno funzionalità che, se da un lato possono essere utili, dall'altro sollevano alcuni interrogativi. Flash<br>o WebRTC<sup>13</sup> possono accedere al microfono e alla fotocame-<br>ra del computer su cui vengono eseguiti<sup>14</sup>. Nel caso di Flash,<br>parliamo di un software propriet

8 Tomo I, cap. 4.1.1<br>
9 Cap. 1.5.3<br>
10 Tomo I, cap. 4.1.2<br>
11 Generalmente implica solo dare accesso al codice dei siti web a funzioni<br>
limitate eseguendolo in una "sandbox" (Wikipedia, *Sandbox*).<br>
12 Felix Aimé, 2012, *S* involontariamente le webcam delle persone che visitano un dato sito web.

Tecnologia che mira a integrare comunicazioni in tempo reale nei brow-

zionato e le correzioni per le falle di sicurezza possono essere<br>gestite solo dalla società Adobe che lo distribuisce.<br>Abbiamo visto che riporre la propria fiducia nel software<sup>16</sup> è<br>una scelta complessa e l'esecuzione di

codice passano attraverso la rete, spesso senza alcuna autenti cazione. Ciò lascia la discrezione alle persone se modificarli e come (per introdurre malware, ad esempio) così come il resto di una pagina web.

È anche possibile giocare con i dati che questi codici devono elaborare per cercare di deviarne l'utilizzo: un tipo di mani-<br>polazione di alcune pagine è accaduto, ad esempio, quando è<br>stato utilizzato un punto di accesso wi-fi di un hotel di New<br>York che utilizzava apparecchiature stato utilizzato un punto di accesso wi-fi di un hotel di New

#### 2.2 Nella scatola: l'indirizzo fisico della scheda di rete

Abbiamo visto che la scheda di rete utilizzata da qualsiasi<br>computer per connettersi ha un indirizzo hardware (MAC ad-<br>dress<sup>18</sup>) che viene utilizzato dalle apparecchiature di rete per<br>reindirizzare un pacchetto di dati al

<sup>16</sup> Tomo I, cap. 3 17. Justin Watt, 2012, Hotel Wifi JavaScript Injection [zubima.vado.li]. Cap. 1.1.2

"scatola". Normalmente, questo indirizzo non esce dalla rete locale e di solito ci colleghiamo direttamente alla "scatola" di un provider di servizi internet. Ogni scheda di rete connessa fornisce quindi il proprio indiriz-

zo hardware e la maggior parte conserva un registro che con tiene gli indirizzi, almeno finché sono attive. Non dovrebbero far trapelare questo diario, tuttavia è difficile conoscere i tipi e la quantità di informazioni contenute, comprese la potenziale esistenza di backdoor<sup>19</sup> o falle nella sicurezza. In effetti, queste "scatole" funzionano con il software?" installato dal provider di servizi internet, che mantiene un accesso privilegiato, quantomeno nell'aggiornamento del software. Per noi la "scatola" è quindi da considerare come una vera e propria scatola nera, della quale dunque non abbiamo le chiavi, e che può sapere — e fare — molte cose sulla rete locale.

Se ci piace smanettare, si può sostituire il firmware del rou-<br>ter con un sistema operativo gratuito come LEDE<sup>21</sup>. Alcuni<br>fornitori di accesso a internet associativi forniscono ai propri<br>membri router che utilizzano solo

Quando la rete locale prevede l'utilizzo del wi-fi è possibile che, più o meno accidentalmente, gli indirizzi hardware dei computer che si connettono alla scatola vengano registrati da altri computer "in ascolto". È così che Google Cars, mentre percorreva migliaia di strade per stabilire la mappa di Google Street View, ha colto l'occasione per "catturare" gli indirizzi MAC di alcuni computer con cui interagiva nel passaggio. È possibile modificare temporaneamente l'indirizzo hardware

<sup>19. [</sup>sadeve.vado.li].

<sup>20</sup> Tomo I, cap. 1.4

<sup>21</sup> LEDE Project, 2017, *Reasons to use* LEDE [dagaci.vado.li].<br>22. Un elenco di modem e router utilizzati dai membri della Federazione<br>FDN: Federazione FDN, 2017, *Modem e router* [zovofi.vado.li].

di una scheda di rete, ad esempio per non essere rintracciati<br>con i nostri laptop<sup>23</sup> quando siamo in movimento.

È necessario citare i casi in cui si inserisce un login e una pas sword nel proprio browser web per potersi connettere: è il caso<br>delle reti wi-fi pubbliche, come quelle di un'area urbana, un'i-<br>stituzione o un fornitore di accesso a internet (in Francia Fre-<br>eWifi, SFR WiFi public e wi-

# 2.3 All'interno dei router: gli header dei pacchetti

Sulla strada tra un computer e il server a cui ci si vuole connettere, ci sono molti router<sup>24</sup>, che ritrasmettono i pacchetti e

li inviano al posto giusto.<br>Per sapere dove inviare un pacchetto, questi router leggono<br>una sorta di busta su cui è scritta una certa quantità di infor-<br>mazioni; questa "busta" è chiamata "header" dei pacchetti.<br>L'header<sup>2</sup> mittente per un eventuale ritorno.

Contengono anche il numero di porta<sup>26</sup> di origine e il numero di porta di destinazione, che possono fornire informazioni<br>sull'applicazione utilizzata. ro di porta di destinazione, che possono fornire informazioni

Wikipedia, Mac Spoofing.

<sup>23.</sup> Wikipedia, 24 Cap. 14.2 25 Cap. 12.5 26 Cap. 1.2.6

Per svolgere il proprio lavoro, i router devono leggere queste

Per svolgere il proprio lavoro, i router *devono* leggere queste<br>informazioni; possono anche tenerne traccia sui log.<br>Sebbene non abbiano una buona ragione per farlo, i router<br>sono anche in grado di accedere *all'interno* 

# 2.4 All'interno del server

Il server ha accesso, come i router, agli header dei pacchetti IP e quindi a tutte le informazioni di cui abbiamo appena parla- to. In particolare, guarda l'indirizzo IP<sup>30</sup> della scatola utilizzato dal computer che si connette per sapere a chi inviare la

risposta.<br>Oltre alle intestazioni IP, corrispondenti al livello di rete<sup>31</sup> del-<br>la comunicazione, il server leggerà gli header del protocollo<br>applicativo $^{32}$ che corrispondono al livello applicativo della comunicazione.

Ma il server legge anche il contenuto dei pacchetti stessi: è infatti il server che deve aprire la busta e leggere la lettera per rispondere. Il software del server interpreterà quindi la lettera ricevuta, scritta con il protocollo applicativo, per fornire la risposta appropriata.

- 
- 
- 

<sup>27</sup> Cap. 3.4.3<br>28 Wikipedia, *Deep Packet Inspec*<br>29 [togila.vado.li].<br>30 Cap. 1.5.2<br>31 Cap. 1.2.2<br>32 Cap. 1.2.3 ion.

Tuttavia, molti protocolli applicativi trasmettono anche infor-<br>mazioni che identificano il computer che si sta connettendo.<br>I server, come i computer client, hanno registri di sistema:<br>questo sarà discusso più approfondit

#### 2.4.1 Gli header HTTP

Quando un browser richiede una pagina web, include nella<br>richiesta il nome del software, il suo numero di versione, il<br>sistema operativo utilizzato e la lingua in cui è configurato.<br>Ecco una richiesta inviata dal browser w

```
GET /index.html HTTP / 1.1<br>Host: example.org<br>User-Agent: Mozilla / 5.0 (X11; Linux x86_64; rv: 52.0)<br>Gecko / 20100101 Firefox / 52.0<br>: testo / html, application / xhtml + xml, application /<br>xml; q = 0.9, * / *; q = 0,8<br>Acc
```
Vediamo prima un comando contenente il nome della pagina richiesta (index.html), il nome di dominio corrispondente (www.example.org), seguito da un'intestazione che contiene tra l'altro il nome e la versione del browser (M / 20100101 Firefox / 52.0) nonché il sistema operativo utilizzato (Linux x86\_64), le lingue accettate (fr-FR per il francese

<sup>33.</sup> Cap.3

della Francia, en per l'inglese), la pagina in cui si trovava il collegamento che l'utente internet ha seguito per raggiungere  $a$  pagina richiesta (www.google.com/search?q=example+do-; nota i termini di ricerca: "example" e "domain") e il  $\text{cookie}^{34}$  di sessione (PHPSESSID = r2t5uvjq435r4q7ib3vtdjq120). Queste informazioni servono per essere utilizzate dal server grazie a questo, un sito disponibile in più lingue sarà visualizzato nella nostra senza che lo dobbiamo continuamente indicare. web, che adatterà la sua risposta in funzione alla richiesta:

Ma queste informazioni, come tutte quelle che passano attraverso il server, sono accessibili anche alle persone che si occu pano della manutenzione: i suoi amministratori e i loro capi.<br>In generale, i server conservano anche queste informazioni nei log<sup>35</sup>, per un tempo più o meno lungo, in particolare per fare statistiche e per facilitare la diagnostica in caso di guasto. Ag giungono l'indirizzo IP originale insieme alla data e all'ora alle intestazioni. Ecco un esempio per la nostra query (l'indirizzo IP èall'inizio: 203.0.113.16):

203.0.113.16 – - Jan "GET /page.html HTTP / 1.1" 200<br>9042 "http://www.example.org/index.html" "Mozilla / 5.0<br>(Windows; U; Windows NT 6.1; en-US; rv: 1.9.2.3) Gecko /<br>20100401 Firefox / 3.6.3 "

### 2.4.2 Gli header delle email

Ogni email include un'intestazione; nonostante il nome, non ha a che fare con gli header di una pagina web che contengono informazioni sui dati nell'email: un altro esempio di metadati,

<sup>34</sup> Cap. 2.12 35. Cap.3.22

"dati sui dati". Raramente sono mostrati nella sua interezza dal nostro software di posta elettronica, ma sono comunque presenti. Spesso includono molte informazioni sul mittente, molto di più del solo indirizzo email.

Nell'esempio seguente possiamo leggere l'indirizzo IP pubbli co, ovvero quello che sarà visibile su internet", del computer utilizzato per inviare l'email (203.9.113.98), che permette di conoscere la posizione in cui il mittente era in quel momento, l'indirizzo IP del suo computer all'interno della sua rete locale (192.168 .0.10), il software di posta elettronica utilizzato (Thunderbird / 45.8.0) e il sistema operativo (OS X):

```
Return-Path:<br>Delivered-To: alice@exemple.org<br>Received: from smtp.fai.net (smtp.fai.net 198.51.100.67)<br>by mail.exemple.org (Postfix) with ESMTP id 0123456789<br>for ; Sat, 1 Jan 2014 20:00:00 +0100 (CET)<br>Received: from 192.168
```
<sup>36.</sup> Tomo I, cap. 2.6 37 Cap.13.4

Content-Length: 22536 Lines: 543

Queste intestazioni a volte contengono anche l'identificati-<br>vo dell'abbonato con il suo provider di posta elettronica o il<br>nome della sua macchina<sup>38</sup>.<br>Sono bastati pochi esempi comuni per comprendere che quasi<br>tutte le

# 2.5 Le tracce che lasciamo da soli

Non ci sono solo le tracce che lascia il funzionamento delle<br>reti, ma ovviamente anche quelle che lasciamo volontariamen-<br>te o meno, ad esempio inserendo informazioni sui siti web o<br>semplicemente connettendoci ai servizi.<br>

<sup>38.1</sup> più delle volte si trova nella riga Received o nel Message-Id, ma alcuni software 0 servizi di messaggistica aggiungono altre lince più specifiche. 39 Tomo I, cap. 2.6

# 3 | Sorveglianza e controllo delle comunicazioni

Oltre alle tracce lasciate dal funzionamento generale della<br>rete, è possibile "ascoltare" le nostre attività a più livelli: sem-<br>pre più spesso le organizzazioni che fanno funzionare internet<br>sono obbligate, dal punto di v

## 3.1 Chi vuole recuperare i dati?

Ci sono diverse persone o organizzazioni che possono voler posare lo sguardo sugli scambi che avvengono via internet. Genitori troppo curiosi, siti web alla ricerca di consumatori da<br>profilare, multinazionali come Microsoft, la polizia, o la NSA<br>americana... Come già abbiamo visto nel caso dei malware<sup>1</sup>, le<br>differenti entità implicate ge di loro, né formano un'unica totalità coerente. I curiosi sono troppi per pretendere di fare una lista esaustiva degli interessi in gioco, possiamo però descrivere qualcuna delle motivazioni più ricorrenti. americana... Come già abbiamo visto nel caso dei malware<sup>1</sup>, le

#### 3.1.1 Aziende alla ricerca di profili da rivendere

"Decidete di prenotare un biglietto d'aereo per New York su<br>internet. Due giorni dopo, leggendo il vostro quotidiano onli-<br>ne, una pubblicità vi propone un'offerta interessante per un<br>noleggio di automobili a New York. Non

<sup>1</sup> Tomol, cap.3

come ormai se ne sviluppa sempre di più su internet"<sup>2</sup>.<br>La pubblicità è una delle principali fonti di reddito per le<br>aziende che forniscono servizi "gratuiti": caselle di posta, mo-<br>tori di ricerca, social media, ecc. Dal

do queste informazioni insieme, emerge un intero profilo<sup>4</sup>. Esi-<br>ste un piccolo software che permette di vedere quali cookie<sup>5</sup><br>sono stati scaricati sul nostro computer per ogni pagina con-<br>sultata<sup>6</sup>. Ad esempio, se l'ut l'utente ha interagito con queste due pagine e ora potranno essere abbinate come "centro di interesse". Proseguendo suc-

 $\overline{2}$ CNIL, 2009, La pubblicità mirata in rete [nirave.vado.li].

ssaggi per aiutarti a ordinarli. [...] 3 Lo stesso vale per gli annunci. [...] Il processo di visualizzazione degli annunci<br>in Gmail è completamente automatizzato. Nessuno legge le tue email al fine<br>di scegliere gli annunci che vi saranno presentati". Google, 20

<sup>4</sup> Data Gueule, 2014, Big data: données, données, donnez-moi! [litili.vado.li].

<sup>5</sup> Cap.212

<sup>6</sup> Mozilla, Lightbeam add-ons per Firefox.

cessivamente su Gmail e Dailymotion, un totale di 21 agenzie pubblicitarie sarà a conoscenza dell'accesso.

In ciascuna di queste sessioni, troveremo come riferimento agenzie pubblicitarie come XiTi e Google-Analytics. Il più grande motore di ricerca è a conoscenza dei siti visitati e può quindi impostare una pubblicità mirata.

I social media sono particolarmente adatti per ottenere di rettamente dagli utenti i dati personali che li riguardano. Ad<br>esempio, un inserzionista su Facebook può "indirizzare un an-<br>nuncio pubblicitario a persone di età compresa tra i 13 e i 15<br>anni, che vivono a Birmingham in I "bere" come centro di interesse. Facebook indica che il target scelto comprende circa un centinaio di persone", dimostrando di sfruttare i dati che raccoglie dai propri membri per fornire una pubblicità altamente mirata".

La pubblicità mirata è uno dei motivi che hanno spinto gli operatori a diversificare i propri servizi e le proprie attività, al fine di raccogliere sempre più informazioni sul comportamento degli utenti. Ad esempio, Google che come sappiamo fornisce servizi di ricerca, ha rilevato società pubblicitarie come DoubleClick. Recentemente ha lanciato un servizio, Google Suggest, integrato nel suo browser Chrome che gli invia tutte le pagine web visitate, anche quando non sono state visualizzate tramite il motore di ricerca". Per dare un'idea dell'impor tanza della posta in gioco, ricordiamo che Google ha acquisito la Doubleclick per 3,1 miliardi di dollari.

L'accumulo di dati e la loro elaborazione gli consente inoltre di ordinare e adattare i risultati ai presunti centri di interesse

<sup>7</sup> Un'interfaccia simile è pubblicamente disponibile e permette di rispon-<br>dere a richieste un po' inquietanti. Ne parla Tom Scott in Actual Facebook<br>Graph Searches, 2014 [tesudi.vado.li]. a 1

<sup>8.</sup> CNIL, 2009 La pubblicità mirata in rete (in francese), op. cit., p. 13.

<sup>9</sup> CNIL, 2009 La pubblicità mirata in rete (in francese), op. cit., p. 4.<br>10 Le Monde, 2007, *Google rachète DoubleClick pour 3,1 milliards de dol-* lars [debofo.vado.li].

degli utenti. Quindi, data un'identica ricerca, due persone con<br>profili diversi non otterranno lo stesso risultato, il che ha come<br>riflesso quello di rafforzare i propri interessi e le convinzioni di ciascuno. È ciò che alcuni chiamano "filter bubble". degli utenti. Quindi, data un'identica ricerca, due persone con o risultato, il che ha come

Oltre che per temi, la pubblicità è anche mirata anche geogra ficamente: grazie al GPS integrato nei dispositivi mobili come<br>gli smartphone, ma anche grazie all'indirizzo IP e alle reti wi-<br>fi "visibili" alla portata del laptop o del telefono<sup>12</sup>. In questo<br>modo, ad esempio, è possib

Gli interessi economici spingono quindi i fornitori di servizi a raccogliere i profili degli utenti nel modo più preciso possibile, per poi vendere direttamente o indirettamente spazi pubblicitari mirati.

Le aziende in questione, una volta raccolte queste informa- zioni, generalmente non saranno riluttanti a condividerle con dei poliziotti, se glielo chiedono. Tutti i grandi fornitori di contenuti hanno uffici dedicati a rispondere alle domande e dunque hanno elaborato moduli e procedure per comunicare con i poliziotti, spiegandogli la via migliore per richiedere informazioni<sup>13</sup>.

#### 3.1.2 Aziende e Stati che cercano di preservare i propri interessi

Altre aziende sono interessate a ciò che accade su internet per proteggere i propri interessi. Stiamo parlando, ad esempio, della lotta condotta dall'industria dell'audiovisivo contro il

<sup>11</sup> Xavier de la Porte, 2011, Le risque de l'individualisation de l'internet numopa.vado.li.

<sup>12</sup> Audenard, 2013, *Bornes wifi et smartphones dans les magasins, blogs/*<br>sécurité, Orange Business [gusade.vado.li].<br>13 Negli ultimi anni sono trapelate diverse versioni di una guida pubblicata

da Facebook [sodovu.vado.li]. Ne esistono anche altre della stessa risma (ma non è nemmeno tutto corretto) su cryptome.org [tegoma.vado. li].

download illegale o della tecnologia di sorveglianza: le imprese<br>osservano e analizzano in tempo reale e in modo automatizza-<br>to centinaia di fonti (siti di notizie, deposito di brevetti, blog<br>di esperti...) per conoscere

tutto ciò che una persona fa su internet<sup>16</sup> e stabilire un grafico sociale, cioè "la rete di connessioni e relazioni tra individui"<sup>17</sup>.<br>"Di solito, analizzano reti che sono a due gradi di distanza dall'obiettivo". In altre parole: l'NSA sta spiando anche chi comunica con chi viene spiat

<sup>14</sup> Begeeek, 2013, Facebook publie son premier rapport international des demandes gouvernementales [bocera.vado.li].

<sup>15</sup> Bruce Schneier, citato da Guillaud, 2013, Lutter contre la surveillance: armer les contre-pouvoirs, Internet Actu [dutata.vado.li]

<sup>16</sup> Maxime Vaudano, 2013, Plongée dans la «pieuvre» de la cybersurveillance de la NSA, LeMonde.fr [damilo.vado.li].

<sup>17.</sup> Francis Pisani, 2007, *Facebook/5: la recette*, Transnets [nigeli.vado.li].<br>18. Manach, 2013, *Poumuoi la NSA espionne aussi votre papa* [ranite.vado.li]<br>19. République française, *Code de la sécurité intérieure*, arti 'ieure, articoli L851

# 3.2 Log e data retention

La maggior parte delle organizzazioni che forniscono servizi su<br>internet (connettività, hosting di siti, ecc.) conservano in modo<br>più o meno significativo tracce di ciò che gli capita tra le mani,<br>nella forma di una sorta

# 3.2.1 Leggi sulla Data Retention

Da tempo, all'interno della maggior parte dei Paesi occidentali, i fornitori di servizi internet sono legalmente obbligati a conservare i propri log per un determinato periodo di tempo, in modo da poter rispondere a eventu tosto largo: un internet point per esempio è un fornitore del

servizio internet, ma fornisce *anche* un computer per accedere<br>alla rete.<br>Al di là degli obblighi legali, è probabile che molti fornito-<br>ri di servizi internet conservino più o meno vaste quantità<br>di informazioni sui prop

<sup>20</sup> TomoI, cap. 2.4

per avere questa abitudine. Ma essendo un dato di fatto che questo "modello di fornitura di servizi intrecciato con la pubblicità è quasi diventato la norma<sup>"21</sup>, possiamo supporre che moltissime altre aziende facciano la discretamente.

Nel Regno Unito per esempio, un ISP ha fatto parlare di sé quando è venuto fuori che conservava le tracce di tutte le pagine web visitate dai propri utenti per sperimentare una tecnica di profilazione destinata a "offrire" della "pubblicità comportamentale"<sup>2223</sup>.

Il server che ospita il contenuto che utilizziamo (un sito, una casella email..) e il fornitore di accesso a internet sono in una posizione strategicamente ottima, che gli permette di disporre delle informazioni utili a id essere sottoposti alle leggi sulla Data Retention.

#### 3.2.2 I log conservati dai fornitori di hosting

Abbiamo visto che il server che ospita un servizio (un sito web, una casella mail, una chat, ecc.) ha accesso a una grande quantità di dati<sup>24</sup>.<br>In Francia, la Legge per la Riservatezza nell'Economia Di-

gitale (Loi pour la Confiance dans l'Économie Numérique)? (uscita in seguito alla direttiva europea 2006/24/EC sulla

<sup>21</sup> CNIL, *La publicité ciblée en ligne* (op. cit.), p. 4.<br>
22 CNIL, *La publicité ciblée en ligne* (op. cit.), p. 17.<br>
23 Arnaud Devillard, 2009, *Affaire Phorm: Bruxelles demande des comptes*<br> *au Royaume-Uni* [favaze.vad

Data Retention<sup>26</sup>) obbliga chi ospita contenuti pubblici a conservare "i dati utili a permettere l'identificazione" di "tutte le persone che hanno contribuito alla creazione di un contenuto messo online"<sup>27</sup>: scrivere su richiesta al provider della connessione internet che ha fornito<br>quell'IP, e in questo modo generalmente si riesce a risalire fino<br>al proprietario della connessione.<br>Inoltre, la legge relativa allo sviluppo in ambito milita

riegate: attacchi terroristici, cyber-attacchi, attentati a obiet tivi strategici scientifici e tecnici, criminalità organizzata, ecc. È dunque quest'obbligo alla conservazione dei dati che per mette alla polizia, nella nostra storiella introduttiva, di otte- nere informazioni dai fornitori di servizi che ospitano le caselle di posta incriminate:

<sup>26</sup> EUR-lex, 2006, *Directive 2006/24/CE du Parlement européen et du Conseil du 15 mars 2006 sur la conservation de données générées ou traitées dans le cadre de la fourniture de services de communications électroniques ac* 

toute personne ayant contribué à la création d'un contenu mis en ligne.

<sup>28</sup> Questo secondo la famigerata legge francese. La legge italiana, invece, obbliga soltanto i provider e non genericamente chi ospita i contenuti. Motivo per cui i servizi autogestiti in Italia hanno meno obblighi rispetto a quelli<br>francesi [NdT].<br>29 Cap. 1.2.5<br>30 Legifrance, 2014, loi n. 2013-1168 du 18 décembre 2013 relative à la pro-<br>grammation militaire pour les années

tions concernant la défense et la sécurité nationale.

Piuttosto che a no-log, andranno a chiedere a Gmaîl le infor- mazioni su questi indirizzi mail. Una volta ottenuti, sapranno sicuramente mettere le mani sulle persone responsabili della pubblicazione.

I fornitori di servizi potranno essere più o meno cooperativi<br>riguardo al verificare che la richiesta che gli arriva dalle forze<br>dell'ordine sia legale e riguardo al come rispondere: sembre-<br>rebbe che alcuni rispondano imm

passare per una richiesta legale. In quel caso avrebbe allora ac- Ma il server non conosce sempre l'identità reale dei client che gli si collegano: in genere tutto quello che può offrire è un in- dirizzo IP. cesso a tutti i dati conservati su quel computer, compresi i log.

È qui che interviene il provider della connessione internet.

#### 3.2.3 I log conservati dai provider internet (ISP)

Come abbiamo visto, accediamo a internet attraverso la me-<br>diazione di un fornitore di accesso a internet  $(ISP)^{33}$ . Que-<br>sto ISP in genere è un'azienda che fornisce uno "scatolotto" connesso a internet. Ma potrebbe trattarsi invece di un'a

<sup>31.</sup> Globenet, 2014, No-log, les logs et la loi [cutate.vado.li].

<sup>32.</sup> Anonimo, 2010, Analyse d'un dossier d'instruction antiterroriste [det bu.vado.li].<br>33 Cap. 1.4.1

sociazione o di un'istituzione pubblica (una università, per esempio, quando utilizziamo le loro sale studio). Gli ISP sono anch'essi sottoposti alle leggi sulla Data Retention.<br>All'interno dell'Unione Europea esiste una d

è stato assegnato a quell'abbonato in un determinato perio do. Lo stesso vale per le istituzioni che forniscono accesso a internet, per esempio le biblioteche e le università: in gene re si è obbligati a connettersi tramite un nome utente e una password. In questo modo si può sapere chi utilizzava quella<br>postazione in quel momento. La direttiva europea precisa che<br>questi dati devono essere conservati da 6 mesi a 2 anni. In<br>Francia la durata legale è di un anno<sup>34</sup>

la sottoscrizione del contratto o dell'account avvenga dietro

pagamento", devono conservare anche le informazioni relative<br>al pagamento<sup>35</sup>.<br>L'obiettivo delle leggi sulla Data Retention è insomma rende-<br>re facile, per le autorità, l'associazione di un nome a tutte le<br>azioni che effet

<sup>34</sup> Parlement Européen et Conseil, 2006, *Directive 2006/24/CE du Parlement européen et du Conseil du 15 mars 2006 sur la conservation de données* générées *ou traitées dans le cadre de la fourniture de services de communi* tions électroniques accessibles au public ou de réseaux publics de communica-

te. Una volta ottenute queste informazioni, vanno a chiedere all'ISP responsabile di quell'indirizzo IP, a chi era assegnato quell'IP al momento dei fatti.

«Che storia! Ma che c'entra con il nostro ufficio?» «Beh è proprio per questo che la chiamo. Dicono che hanno le prove che quei documenti siano stati pubblicati dal vostro ufficio. Gli ho detto che non sono stato io, che non so di cosa stanno parlando.»

È esattamente di questo che si tratta quando, nella nostra sto ria iniziale, la polizia insiste, prove alla mano, che gli estratti conto sono stati pubblicati dall'ufficio di via Jaurès. Per pri- ma cosa ha ottenuto dai fornitori dell'hosting del sito l'indi rizzo IP che corrisponde alla connessione responsabile della pubblicazione dei documenti incriminati. Questo primo passo<br>ha permesso di sapere da dove, da quale "scatolotto", provie-<br>ne la connessione. La successiva richiesta all'ISP gli permette<br>di risalire al nome dell'abbonato –

#### 3.2.4 Richieste legali

In Francia, quando le forze dell'ordine vogliono accedere ai log richiesti dalla legge sulla Data Retention, è previsto che passi-<br>no per una *richiesta legale*: una richiesta ufficiale che obbliga<br>le persone che amministrano un server a fornirgli le informa-<br>zioni richieste... o a diso non viene fatto sempre, e i fornitori di servizi internet a volte danno più informazioni di quelle che gli richiederebbe la legge. Ecco l'estratto di una richiesta legale ricevuta da un servizio di hosting email francese, abbiamo reso anonima la casella di posta in questione sostituendola con un generico "indirizzo". L'ortografia non è stata modificata.

RICHIESTA GIUDIZIARIA<br>Ufficiale di Polizia In servizio alla B.R.D.P<br>*Preghiamo e, nel caso, richiediamo:* Preghiamo e, nel caso, richiediamo:<br>Il Signor presidente dell'associazione GLOBENET, 21ter, rue Voltaire 75011 Paris che abbia la cortesia di: ia In servi

- Riguardo l'indirizzo di posta indirizzo@no-log.org<br>• Comunicarci **l'identità completa** (nome, cognome data di nascita, parentela) e le coordinate (postali, telefoniche, elettroniche e bancarie) del suo titolare
- \* Indicarcii TRENTA ultimi dati di accesso (indirizzo IP, data ora e fuso orario) utilizzati per consultare, sca ricare o inviare messaggi con il suddetto indirizzo (POP, IMAP o webmail)
- \* Indicarci se è attiva una redirezione su questo indi. rizzo di posta ed eventualmente comunicarci la/le email di destinazione
- Comunicarci il numero di telefono collegato all'abbonamento internet dell'account no-log.org "indirizzo" e i suoi 30 ultimi dati di accesso
- · Comunicarci i TRENTA ultimi dati di accesso (indi rizzo IP, data ora e fuso orario) alle **pagine di ammini**strazione dell'account no-log "indirizzo"

Inoltre, è provato che le guardie talvolta richiedano queste<br>informazioni attraverso una semplice email, ed è probabile che<br>molti fornitori di servizi internet rispondano direttamente a<br>queste richieste non ufficiali, ciò

spondere a queste, con tariffe diversificate per ciascun tipo di richiesta". Dall'ottobre 2013, in Francia, si sono rese omo genee le tariffe di queste differenti prestazioni attraverso un tariffario indicizzato dallo Stato: per esempio identificare un abbonato a partire dal suo indirizzo IP costava 4€ (tariffa in vigore nell'ottobre 2013). Oltre le 20 richieste, la tariffa scendeva a 18 centesimi.

Durante la prima metà del 2016, Google ha ricevuto in me- dia ogni mese 717 richieste di dati sui propri utenti da parte della Francia, per un totale di 5185 account — cifra in aumento costante dal 2009. Dopo un'analisi della correttezza delle richieste sul piano giuridico, la società ha risposto al 60% di queste<sup>37</sup>: l'altra metà delle richieste quindi non rientrava nel quadro di ciò che l'azienda riteneva essere legalmente obbligata a fornire.

# 3.3 Ascolto di massa

Oltre ai registri e alle richieste legali previste dalle leggi sulla conservazione dei dati, le comunicazioni via internet sono sistematicamente monitorate da vari servizi statali.

Un ex dipendente dell'AT&T – operatore di telecomunicazio-<br>ni statunitense – ha testimoniato<sup>38</sup> che la NSA ha monitorato<br>tutte le comunicazioni via internet e le conversazioni telefo-<br>niche che passavano attraverso un pa stessa AT&T a San Francisco. È stato possibile grazie ad un supercomputer appositamente progettato per il monitoraggio

<sup>36</sup> Christopher Soghoian, 2010, Your ISP and the Government: Best Friends Forever [mipaga.vado.li].

<sup>37.</sup> Google, 2017, France - Google Transparence des informations [vopolu.

vado.li].<br>38. Mark Klein, 2004, *AT&T's Implementation of NSA Spying on American*<br>*Citizens* [cidopi.vado.li].

di massa in tempo reale delle comunicazioni<sup>39</sup>. Inoltre, l'operatore ha affermato che strutture come quella sono probabil mente già presenti in altre città degli Stati Uniti, confermando le rivelazioni di un altro ex dipendente della NSA e della CIA. I Servizi Segreti britannici avrebbero allestito strutture simili su più di 200 fibre ottiche sottomarine<sup>41</sup>.

I servizi di sicurezza francesi sono ormai autorizzati a installare tali strumenti di analisi del traffico nella rete dei fornitori di servizi per «monitorare connessioni che possono rivelare una minaccia terroristica»<sup>42</sup>.

La NSA ha inoltre ottenuto l'accesso diretto ai server di di versi giganti della rete (Microsoft, Yahoo, Google, Facebook, PalTalk, Youtube, Skype, AOL e Apple)<sup>43</sup>, permettendogli di accedere a dati che ospitano o che transitano sui loro server". La DGSE, l'equivalente francese della NSA, dispone di un accesso diretto alle reti di Orange".

Allo stesso modo, le comunicazioni via satellite sono ascoltate dalla rete Echelon, un «sistema globale di intercettazione del le comunicazioni<sup>46</sup> sviluppato dai Paesi anglosassoni<sup>47</sup>. Le in-

<sup>39</sup> Reflets.info, 2011,  $\#OpSynia$ : BlueCoat maître artisan de la censure syrienne [zadera.vado.li].

<sup>40</sup> Craig Timberg et Barton Gellman, 2013, NSA paying U.S. companies for access to communications networks [sizepi.vado.li)

<sup>41</sup> L'expansion.com, 2013, "Operation Tempora": comment les Britanniques dépassent les Américains pour espionner internet [fubago.vado.li].<br>42 République française, Code de la sécurité intérieure, article L851-3.

<sup>43.</sup> NSA, 2013, Dates When PRISM Collection Began For Each Provider [daciza.vado.li]

<sup>44</sup> Le Monde, 2013, Le FBI aurait accès aux serveurs de Google, Facebook, Microsoft, Yahoo! et d'autres géants d'internet [dizubo.vado.li].

<sup>45</sup> Jacques Follorou, 2015, Espionnage: comment Orange et les services secrets coopèrent, Le Monde [midilu.vado.li

<sup>46.</sup> Wikipedia, Echelon.<br>47 Gerhard Schmid, 2001, Rapport sur l'existence d'un système d'interception mondial des communications privées et économiques (système d'interception ECHELON) [zelani.vado.li]. Gerhard Schmid, 2001, Rapport sur l'existence d'un système d'intercep-
formazioni riguardo questo sistema rimangono tuttavia poco chiare; la Francia, ad esempio, sembra gestire una rete per l'ascolto delle telecomunicazioni sul suo territorio<sup>48</sup>.

La NSA controlla e verifica anche gli scambi di email al fine di stabilire una mappa delle relazioni tra tutti gli abitanti degli Stati Uniti<sup>49</sup>. Possiamo immaginare dunque che se anche tali "Pratiche di ascolto" non sono ancora state segnalate in altre parti del mondo, è verosimile che siano ampiamente diffuse.

In più, soprattutto per chi gestisce nodi significativi della rete, l'uso ufficiale o meno della Deep Packet Inspection® (DPI) si sta diffondendo sempre più. Il vantaggio di questa tecnica rispetto a quelle più tradizionali è che il monitoraggio non si limita alle informazioni scritte nelle intestazioni<sup>51</sup> dei pacchetti IP, ma arriva al contenuto delle comunicazioni. Se queste non sono cifrate, ad esempio, è possibile trovare il contenuto completo delle email o l'insieme delle consultazioni e delle ri-

cerche sul web. L'utilizzo di questa tecnica, in Libia o in Siria, ad esempio, ha permesso di mettere inizialmente sotto sorveglianza digi tale l'intera popolazione del Paese, per poi effettuare attacchi mirati<sup>52</sup>. La società francese Amesys, con l'aiuto e il sostegno del governo<sup>53</sup> dell'epoca, ha installato tali sistemi in Libia<sup>54</sup>, Marocco, Qatar e Francia<sup>55</sup>.

<sup>48</sup> Wikipedia, *Frenchelon.*<br>49 Gorman, Siobhan, 2008, *NSA's Domestic Spying Grows As Agency Swe-<br>eps Up Data: Terror Fight Blurs Line Over Domain ; Tracking Email [vegiri.<br>19 Cap. 2.3<br>52 Cap. 3.4<br>53 kitetoa, 2011, <i>Amesys* 49 Gorman, Siobhan, 2008, NSA 's Domestic Spying Grows As Agency Swe-<br>eps Up Data: Terror Fight Blurs Line Over Domain ; Tracking Email [vegiri.

## 3.4 Attacchi mirati

Quando un utente o una risorsa disponibile in internet, come<br>un sito web o una casella di posta elettronica, suscitano la<br>curiosità di un qualche avversario, è bene tenere a mente che<br>quest'ultimo può organizzare attacchi diverse possibilità.

In Francia, la legge obbliga i fornitori di servizi a bloccare l'ac- cesso a quei siti web inseriti in una "lista bloccata" a seguito di si una decisione giudiziaria<sup>56</sup> o considerati, dall'Ufficio centrale per la lotta contro la criminalità informatica e le tecnologie della comunicazione, come «aventi contenuti pedopornografi-<br>ci», «collegati ad atti di terrorismo» o passibili di «apologia»<sup>57</sup>. Nell'ottobre 2011, il Tribunal de Grande Instance di Parigi ha ordinato a sette provider francesi di bloccare «per IP o DNS» il sito copwatchnord-idf.org/ $58$ , accusato di fare commenti offensivi e diffamatori e di raccogliere dati personali su alcuni agenti di polizia.

In seguito, nel febbraio 2012, il tribunale ha ordinato anche il blocco di uno dei 35 siti mirror<sup>59</sup> che il Ministero dell'Interno voleva colpire®.

Il tribunale ha deciso invece di non bloccare gli altri 34 mirror,

<sup>56</sup> République française, 2011, Loi n. 2011-267 du 14 mars 2011 d'orientation et de programmation pour la performance de la sécurité int article 4.

<sup>57</sup> République française, 2015, *Décret n. 2015-125 du 5 février 2015 relatif* au blocage des sites provoquant à des actes de terrorisme ou en faisant l'apolo-République française, 2015, Décret n. 2015-125 du 5 février 2015 relatif  $qie$  et des sites diffusant des images et représentations de mineurs à caractère pornographique.

<sup>58</sup> Tribunal de grande instance de Paris, 2011, Jugement en référé du 14 octobre 2011.

<sup>9</sup> Un sito mirror è la copia esatta di un altro sito web,

<sup>60</sup> Legalis, 2012, Ordonnance de référé rendue le 10 février 2012 [nedola. vado.li)

perché il Ministero degli Interni "non ha precisato se aveva tentato o no di identificare gli autori o chi li ospitava", e di non bloccare neanche gli eventuali mirror che avrebbero potu- to comparire in futuro.

### 3.4.1 Bloccare l'accesso al fornitore di risorse

Esaminiamo ora i vari modi per bloccare l'accesso a una risorsa su internet.

### Sequestro di domini

È possibile deviare il traffico destinato a un certo dominio modificando il registro che associa il nome del dominio all'in-<br>dirizzo IP, ovvero il DNS<sup>61</sup>.

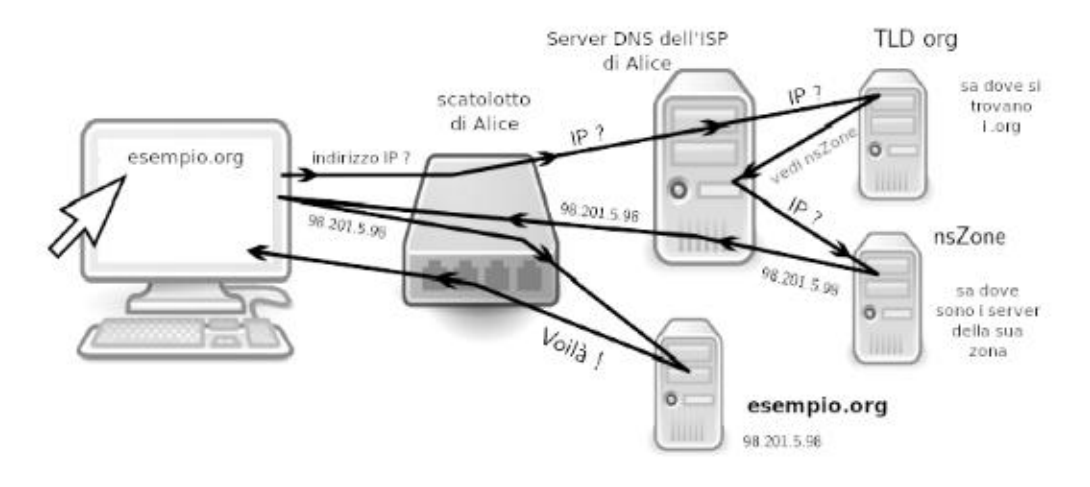

I passaggi chiave di una richiesta DNS

Per motivi di efficienza e robustezza, il DNS è gestito da di- verse organizzazioni entro un sistema gerarchico e distribuito.

Il database globale del DNS è ripartito tra vari server, ciascu-<br>no dei quali si occupa di gestirne solo una parte. Per esempio<br>tutti i domini che finiscono per .fr fanno capo al DNS dell'AF-<br>NIC, un'associazione creata pe

ternet Assigned Numbers Authority) che gestisce il principale

server DNS, quello che ha autorità su tutti gli altri.<br>Se la gestione a livello di TLD è un ruolo puramente tecnico<br>(tenere aggiornato un elenco dei domini di cui sono responsa-<br>bili), quelli a cui delegano sono solitament

leggiare un IP. Ad esempio, per creare il proprio sito web: da un lato si dovrà acquistare un dominio, dall'altro trovare l'hosting per il sito, con un relativo indirizzo IP e poi stabilire l'associazione tra i due. Alcune aziende offrono tutti questi servizi contemporaneamente, ma questo non è né sistematico né obbligatorio.

Iniziamo ora a farci una mappa dei punti nevralgici in cui potrebbe intervenire la censura.

Fino ad oggi, il blocco del dominio più spettacolare è sta- to certamente quello registrato in relazione alla chiusura del sito di file hosting megaupload.com da parte del Dipartimento di Giustizia degli Stati Uniti. Al fine di rendere inaccessibili i servizi, la polizia federale chiese a Verisign (la società che gestisce i .com) di modificare le proprie tabelle di corrispon denze in modo che l'indirizzo non puntasse più verso i server

<sup>62</sup> IANA, 2014, Root Zone Database [gipino.vado.li].

di Megaupload ma verso quelli della FBI, che rispondevano dicendo che il sito era stato sequestrato<sup>63</sup>.

Uno dei primi casi di censura effettuati tramite il blocco del<br>dominio si è verificato nel 2007 a livello di registrar: GoDaddy<br>(il più importante). Nell'ambito di un conflitto tra due suoi<br>clienti, seclists.org e myspace

registrate presso i registrar viene detto "DNS fasullo"<sup>65</sup> e si

È a questo livello che opera il blocco amministrativo dei siti in Francia: gli ISP devono modificare i loro elenchi per reinstra-<br>dare gli indirizzi elencati dall'Ufficio centrale per la lotta con-<br>tro la criminalità legata alle tecnologie dell'informazione e del-<br>la comunicazione su una

<sup>63</sup> Dopo questa operazione, migliaia di utenti sono stati privati dei propri<br>contenuti in un batter d'occhio (e non parliamo solo di file piratati, ma ci ri-<br>feriamo alle petizioni online oppure a tutte quelle persone che Dopo questa operazione, migliaia di utenti sono stati privati dei propri

vado.lil.

<sup>65</sup> Stephane Bortzmeyer sviluppa un po' meglio qui il concetto: www.bortz- meyer.org/dns-menteur.html.

<sup>66</sup> Cap. 1.4.2

<sup>67</sup> Décret n. 2015-125 du 5 février 2015, cit.

seguito di un «errore umano», «durante l'aggiornamento dei<br>siti bloccati»<sup>68</sup>, il resolver Orange ha dato una risposta "falsa"<br>per un'ora a wikipedia.fr, indicando non i server di Wikipedia, ma una pagina che recitava: «S

## Phishing

Nella stessa ottica, il "phishing"? è l'atto di attirare un utente a connettersi a un sito che si finge quello realmente cercato. Ad esempio: esistono siti che somigliano molto a quello di una banca, per indurre l'utente a digitare la sua password al fine di sottrarla e ottenere l'accesso all'interfaccia di gestione dei suoi conti bancari. Per poter fare ciò, l'avversario compra un do minio che a prima vista sembri quello giusto; poi cerca di con- vincere la persona a connettersi a questo sito, di solito spaventandola, dicendole ad esempio: «Abbiamo rilevato un attacco sul tuo conto» 0 «Hai superato la tua quota», e poi consiglia di regolarizzare la situazione cliccando sul link incriminato.

Ci sono moltissime tecniche per far sì che il dominio falso as somigli molto a quello vero. Ad esempio, l'avversario può utilizzare caratteri speciali che

assomigliano a quelli dell'alfabeto latino. Così, sostituendo una "e" cirillica con una "e" latina in example.org, si ottiene un indirizzo che viene visualizzato in modo (quasi) identico all'originale, ma che rappresenta un indirizzo diverso: a volte si possono trovare dei trattini in più o in meno (ma-banque.fr invece di mabanque.fr); altre volte si utilizza un nome identi-

69 Yannux, 2016, screenshot della paginA del Ministère de l'Intérieur, twitter.com [robute.vado.li]

<sup>68</sup> Marc Rees, 2016, *Blocage de Google, OVH et Wikipedia : « on ne cherche pas à vous cacher la vérité » assure Orange*, Nextinpact [bomuza.vado.li].

<sup>70.</sup> Wikipedia, Phishing.

co ma con un dominio TDL diverso (.com, .net, .org, .fr...); alcuni usano anche sottodomini: paypal.phishing.com rimanda a un sito di fishing, non a paypal.com; ecc.<br>Una contromisura già integrata nei browser consiste nell

che il browser contatti ogni volta un database centralizzato<br>che contiene l'elenco dei siti considerati dannosi. E questa so-<br>luzione può porre problemi di riservatezza: il server che ospita<br>questo elenco sarà necessariame che contiene l'elenco dei siti considerati dannosi. E questa so-

### Dereferencing

Infine, un modo semplice ma efficace per impedire l'accesso a un sito web è quello di rimuoverlo dai motori di ricerca e da al tre directory: il "dereferencing". In pratica, il sito esiste ancora, ma non compare più sui motori di ricerca (ad es. Google). In Francia, il dereferencing è una delle tecniche utilizzate per bloccare l'accesso a quei siti web inseriti in una "lista bloc cata" a seguito di una decisione giudiziaria 0 considerati, dall'Ufficio centrale per la lotta contro la criminalità informatica e le tecnologie della comunicazione, come «aventi contenuti pedopornografici», «collegati ad atti di terrorismo» o passibili di «apologia di reato»". I motori di ricerca hanno quindi 48 ore di tempo per far sì che questi indirizzi non compaiano più nei loro risultati. Nel 2015 in Francia sono state presentate 855 richieste di cancellazione".

<sup>71</sup> République française, 2015, *Décret n. 2015-253 du 4 mars 2015 relatif au*<br>déréférencement des sites provoquant à des actes de terrorisme ou en faisant<br>l'apologie et des sites diffusant des images et représentations de

### 3.4.2 Attaccare il server

Un altro tipo di attacco consiste per l'avversario nell'impa- dronirsi del computer che ospita la risorsa che gli interessa. Questo può avvenire fisicamente o a distanza.

### Sequestro del server

Per un avversario che ne abbia i mezzi, per esempio la polizia o la giustizia, si tratta molto semplicemente di recarsi dove si trova il computer che gli interessa. L'avversario a quel punto può prendersi la macchina oppure copiarsi i dati che ci sono sopra. Successivamente potrà studiare tutte le tracce<sup>73</sup> che

sono state lasciate dalle persone che si sono connesse a quella macchina... questo sempre che l'hard-disk non sia cifrato<sup>74</sup>.<br>Tra il 1995 e il 2007 in Europa sono stati sequestrati almeno quattordici server<sup>75</sup>. Nel 2007

server appartenenti alla rete  $Tor^{76}$  sono stati sequestrati<sup>77</sup>, alcuni mantenendoli online e altri no, con il pretesto di un'inchiesta su un attacco informatico che era transitato attraverso quella rete $78$ .

<sup>73</sup> Tomo I, cap. 2

ui 74 Tomo I, cap. 5.1<br>
75 Globenet, 2007, *Les saisies de serveurs en Europe: un historique* [lanopo.<br>
76 Cap. 7<br>
77 Guénaël Pépin, 2017, *WannaCrypt: des noeuds Tor saisis par les autori*-

tés frangaises [lidito.vado.li).

<sup>78</sup> Wikipedia, WannaCry.

### Intrusione nei server

Come qualsiasi computer, un server può essere bucato: ciò si gnifica che un attaccante può riuscire a introdursi "clandesti- namente" all'interno del computer. Errori costitutivi 0 di pro- grammazione — che permettono di dirottare il funzionamento di un programma e introdursi nel computer dove sta girando — vengono regolarmente scoperti all'interno dei programmi usati correntemente sui server. Sono anche possibili errori di configurazione da parte degli amministratori di sistema. Nell'aprile del 2011, per esempio, degli hacker sono riusciti a introdursi nei server di Sony Online, PlayStation Network e Qriocity (Sony Entertainment Network), sfruttando delle falle all'interno di programmi che ci giravano sopra. Questo ha dato loro accesso ai dati personali e bancari di milioni di utenti della rete di videogiochi<sup>79</sup>: utenti e password, indirizzi fisici e email, ecc.

Se questo esempio ha fatto molto parlare di sé, le falle che rendono possibile questo genere di intrusioni non sono affatto rare e qualsiasi server può venirne coinvolto. Di conseguenza, chi si introduce nel server potenzialmente può accedere a dianza a tutti i dati che ci sono salvati sopra.

## Attacchi DoS

Senza neanche dover sequestrare il server o farvi intrusione, è possibile impedirne il funzionamento saturandolo: l'avversario fa in modo che tantissimi robot cerchino di connettersi tutti insieme, nello stesso momento e ripetutamente, al sito in questione. Dopo un certo numero di richieste, il server® viene saturato e non ce la fa più a rispondere: a quel punto il sito risulta inaccessibile. Questo attacco si chiama "Denial of

<sup>79</sup> Wikipedia FR, Piratage du PlayStation Network; Diowan, 2011, Retour sur le piratage de Sony [nudaga.vado.li].

<sup>80.</sup> Cap.15.3

Service"  $(DoS)^{81}$ . I robot utilizzati in questo tipo di attacco sono spesso dei software malevoli<sup>82</sup> installati sui computer di persone a loro insaputa.

## 3.4.3 Lungo il tragitto

Infine, un avversario che controlla una parte della rete – come un provider internet – è in grado di ascoltare o manipolare i pacchetti in diversi modi.

## Filtri

Come abbiamo detto in precedenza<sup>83</sup>, un avversario che controlla uno dei router<sup>84</sup> attraverso i quali passa il traffico tra un utente e una risorsa è in grado di leggere più o meno approfonditamente il contenuto dei pacchetti ed eventualmente modificarlo, tanto più se non è cifrato.

Attualmente, quasi tutti i fornitori di accesso a internet attua no questo tipo di analisi, chiamata "Deep Packet Inspection" (DPI)<sup>85</sup>, quantomeno a scopo statistico. Inoltre, sempre più di loro, in modo più o meno discreto e più o meno consapevole, lo usano per dare precedenza a determinati pacchetti piuttosto che ad altri, a seconda della destinazione o dell'applicazione a cui corrispondono. Per esempio per rallentare la richiesta di un video, che genera molto traffico (e che quindi a loro costa caro), e privilegiare invece la telefonia VoIP<sup>86</sup>. Questo tipo di metodo è stato per esempio utilizzato dall'ISP SFR<sup>87</sup> per mo-

Wikipedia, Denial of Service.

<sup>82</sup> Tomo I, cap. 3.2

<sup>81</sup> Wikipedia, *Denial of Service.*<br>82 Tomo I, cap. 3.2<br>83 Cap. 2.3<br>85 Cap. 3.3<br>86 Assiste, 2017, *Deep Packet Inspection (DPI)* [cupuce.vado.li].<br>87. bluetouff, 2013, *SFR modifie le source HTML des pages que vous visitez* 

dificare le pagine web visitate dai suoi abbonati tramite 3G<sup>88</sup>.<br>Lo sviluppo massivo di strumenti che permettono questo tipo<br>di analisi approfondita dei pacchetti rende molto più semplice<br>una sorveglianza delle porte di r

#### Intercettazioni

Come nel caso delle care vecchie intercettazioni telefoniche, è assolutamente possibile registrare, del tutto o in parte, dei dati che transitano attraverso una rete: si parla in questo caso di "intercettazioni del traffico IP". Questo permette per esem- pio di ascoltare tutto il traffico scambiato da un server, 0 quello che passa da una connessione ADSL domestica.

Se non vengono prese precauzioni particolari, un'intercettazione del traffico IP rivela a un avversario una buona parte delle nostre attività su internet: pagine web visitate, email e loro contenuto, conversazioni in chat... tutto quello che esce dal nostro computer "in chiaro". La cifratura delle comunica zioni rende l'analisi del contenuto intercettato molto più dif- ficile: l'avversario ha comunque accesso ai dati scambiati, ma non può direttamente capirli e utilizzarli. A quel punto può provare a rompere la cifratura... o tentare di aggirare il meto do con cui è stata messa su. Parleremo più avanti delle que-

<sup>88</sup> Wikipedia, 3G.<br>89 Elaman, 2011, Communications monitoring solutions [fucimo.vado.li].<br>90 Jean Marc Manach, 2011, internet massivement surveillé [fodofi.vado.li].<br>91 Cap. 3.3

stioni legate alla crittografia<sup>92</sup>. In ogni caso, l'avversario avrà comunque accesso a un certo numero di informazioni preziose, come per esempio gli indirizzi  $IP<sup>93</sup>$  dei diversi interlocutori coinvolti in una comun

### Analisi del traffico di rete

Nel caso in cui il traffico sia cifrato, resta possibile mettere in atto degli attacchi più sottili. Un avversario che può ascoltare il traffico di rete, anche se non ha accesso al contenuto, dispo ne di altri indizi, come la quantità di informazioni trasmesse in un certo momento.

Per esempio, se Alice invia 2 MB di dati cifrati verso un sito web di pubblicazione, e qualche minuto dopo su quel sito com- pare un nuovo documento da 2 MB, l'avversario potrebbe facilmente dedurre che, con ottima probabilità, sia stata Alice a pubblicare quel documento. Studiando la quantità di informazioni trasmesse in un unità di tempo, l'avversario può an che tratteggiare una "forma": una sorta di pattern dei dati. Il contenuto di una pagina web cifrata non avrà lo stesso pattern di una conversazione in chat cifrata. Inoltre se lo stesso pattern viene osservato in due punti della rete, l'avversario può supporre che si tratti della stessa comunicazione. Per fare un esempio preciso: consideriamo un avversario che si

trova in ascolto della connessione ADSL di Alice e che osserva del traffico cifrato che non riesce a decifrare, ma che suppone si tratti di Alice che discute su una chat cifrata con Betty. Ipotizziamo che sia in grado di mettere sotto controllo anche la connessione di Betty. Se osserva un pattern simile tra i<br>dati che escono da Alice e quelli che entrano da Betty qualche<br>millisecondo più tardi, avrà avvalora tuttavia disporre di prove formali.

Questo tipo di attacco permette di confermare un'ipotesi pre-

<sup>92</sup> Cap.6 93 Cap. 1.25

esistente, ma non di elaborarne una a partire dalle sole informazioni raccolte, a meno che l'avversario non abbia i mezzi<br>per ascoltare *tutta* la rete o che si ponga tra Betty e Alice<br>avendo a disposizione una potenza di

### 3.4.4 Attaccare il client

Anche il computer dell'utente può essere bersagliato. Come<br>per un server, un utente malintenzionato può introdursi<sup>95</sup> in<br>un personal computer. Errori di programmazione o altri difetti<br>nel sistema operativo o nelle applica l'intrusione può essere facilitata da cattive pratiche da parte  $-$ da internet, senza avere accesso fisico alla macchina. Inoltre,

degli utenti, come l'apertura di un allegato email fraudolento o l'installazione di programmi trovati casualmente sul web.<br>Un rinomato gruppo di hacker tedesco, il Chaos Computer Club, ha messo le mani su uno spyware util

<sup>94</sup> latribune.fr, 2012, A peine  $25\%$  du trafic web américain échappe à la surveillance du NSA [nizere.vado.li].

<sup>95</sup> Tomo I, cap. 3

<sup>96</sup> Mark Rees, 2011, Le CCC dissèque un cheval de Troie gouvernemental troué, PCInpact [mosupo.vado.li]

che di polizia. Negli Stati Uniti, per esempio, è stato un liceo<br>a intraprendere un'azione di spionaggio su larga scala: con il<br>pretesto di voler "ritrovare laptop rubati o smarriti", la scuo-<br>la aveva installato una "funz lo studente aveva prodotto, come prova, una foto che è risultata essere stata scattata all'insaputa dello studente, dalla web cam del suo computer quando cera a casa nella sua stanza".

# 3.5 In conclusione

Identificazione dell'utente tramite il suo indirizzo IP, lettura<br>dell'origine e della destinazione dei pacchetti attraverso le loro<br>intestazioni, registrazione di varie informazioni in diverse fasi<br>del percorso, accesso al quasi trasparente per a un avversario sufficientemente sve-

<sup>97</sup> Me, myself and the Internet, 2011, Mais qui surveillera les surveillants?

# 4| Web 2.0

Parlare di Web 2.0 al giorno d'oggi è ormai molto comune.<br>Tuttavia, questa espressione viene perlopiù banalizzata nella discussione generale oppure, al contrario, ne vengono date<br>definizioni troppo tecniche<sup>1</sup> e in questo

## 4.1 Applicazioni internet ricche.

Una delle principali evoluzioni ruota intorno all'interattività<br>dei siti web, che adesso non sono più soltanto delle pagine<br>statiche come quelle di un libro o di una rivista. Grazie all'u-<br>tilizzo di tecnologie presistenti

<sup>1</sup> L'esposizione di introduzione alla conferenza di O'Reilly e Battelle sul Web 2.0 citata da Wikipedia è un bell'esempio di definizione troppo tecnica. Wikipedia, Web 2.0. 2 Cap. 1.4.3

Flash, i siti web assomigliano sempre di più a delle applicazio-<br>ni come quelle che troviamo sui nostri computer: sono siti web<br>dinamici<sup>3</sup> che rispondono alle sollecitazioni dell'utente.<br>Inoltre, la maggior parte dei pro do questo principio. Questo spostamento, questo passare dal accessibili tramite browser. Sono anche apparsi dei sistemi

software installato sul computer al web, è soprattutto una risposta ai problemi di incompatibilità tra software, di licenza e di aggiornamenti.<br>In effetti non c'è più bisogno di installare nulla: basta una semplice conness

computer connesso a internet per ricostruire immediatamente l'ambiente di lavoro".

Cap. 1.5.3<br>4 Tomo I, cap. 1.4.1<br>5 Lionel Damm et Jean-Luc Synave, 2009, *Entrepreneur 2.0, la boîte à ou*tils de la compétitivité... à petit frais [cucaba.vado.li].

### 4.2 ...e clienti benefattori

Quando sono arrivate sul mercato del web, numerose aziende hanno dovuto rivedere il loro modello economico. L'audience di internet si era ampliata, non era più possibile finanziare un sito web con la sola pubblicità e pagare l'esercito di redattori necessario a fornire contenuti in numero sempre crescente.

I fornitori di servizi hanno utilizzato quindi una tecnica usata sul web già da lungo tempo: contare sulla partecipazione degli utenti. Sono loro, d'ora in poi, a farsi carico di redigere i contenuti che alimenteranno i siti. I fornitori di servizi si accontentano adesso soltanto di ospitare i dati e di offrire l'in terfaccia che consente di accedervi. Ma anche – e soprattutto<br>– di aggiungere della pubblicità intorno... e di incassare i soldi.<br>Per esempio, la piattaforma di condivisione video YouTube<br>in tutti questi anni ha permesso a re e visualizzare video gratuitamente, senza apparentemente chiedere niente in cambio. Adesso, in seguito al successo e forte di questo monopolio, la maggior parte delle persone che vogliono visualizzare e condividere video sono dipendenti da questa piattaforma, cosa che permette a YouTube di impor-<br>re a poco a poco l'introduzione della pubblicità: inizialmente<br>la si trovava in un banner a fianco dell'immagine, poi su un<br>banner trasparente sopra l'immagine, fin

possibile monetizzare, soprattutto perché costituiscono dei

<sup>6</sup> Fanny Georges, Antoine Seilles, Jean Sallantin, 2010, Des illusions de l'a-<br>nonymat - Les stratégies de préservation des données personnelles à l'épreuve<br>du Web 2.0 [roluzu.vado.li].

profili su cui poi adattare le pubblicità<sup>7</sup>.<br>Succede anche che ormai gli utenti non utilizzino più internet<br>soltanto per scaricare film o leggersi il giornale. Sempre di più,<br>per esempio riempiendo i propri profili Facebo de che forniscono questi servizi. È l'utente stesso a caricare

online la playlist di brani musicali che ascolta, le foto delle vacanze in Messico, o anche il corso di storia contemporanea da condividere con i propri compagni di università.<br>Ovviamente, mentre forniamo i contenuti, stia

# 4.3 Centralizzazione dei dati

L'utilizzo di internet come spazio di archiviazione dati va di pari passo con la centralizzazione dei dati degli utenti nelle mani di poche organizzazioni, ubicate in poche località geografiche.

Utilizzare le applicazioni online significa, tra le altre cose, che i documenti non sono più conservati su un personal computer, un hard-disk o una penna USB. Si trovano invece su dei server remoti come quelli di Google" o di Ubuntu One, all'interno dei CED, i Centri Elaborazione Dati. Così distanti, da un punto di vista sia geografico che tecnico, che l'utente potrebbe dubitare di averne un qualsiasi controllo. In effetti basterebbe

<sup>7</sup>  $Cap. 3.1.1$ 

<sup>9</sup> Il paragrafo "i vostri contenuti e i nostri Servizi" all'interno delle "Condi- zioni Generali di Utilizzo" dei servizi forniti da Google dimostra abbastanza chiaramente l'assenza di potere concreto di un utente sui propri contenuti che conserva online. "Ciò che è vostro, rimane vostro", ma Google è libero di fame quel che vuole intanto che glielo lasciamo sui suoi server.

un'assenza di connessione internet e sarebbe già impossibi- le accedere ai propri documenti, a meno di non averne fatto prima un backup. Questa delocalizzazione dell'archivio rende

anche impossibile essere sicuri di cancellare per davvero e in<br>modo sicuro i documenti<sup>10</sup>.<br>La tendenza a migrare i dati e le applicazioni dal nostro com-<br>La tendenza a migrare i dati e le applicazioni dal nostro com-<br>pute

Megaupload<sup>14</sup>.

<sup>10</sup> Tomo I, cap. 4.3

<sup>10.</sup> Tomo I, cap. 4.3<br>11 Cap. 3<br>12 Cap. 3.4.2<br>13. Vincent Hermann, 2011, *Dropbox admet posséder un double des clés d'ac*  $c$ ès aux données [pilata.vado.li].<br>14 Cap. 3.4.1

# 4.4 All'interno del server

Nella maggior parte dei casi, le applicazioni online sono svi luppate in modo più chiuso<sup>15</sup> rispetto alle applicazioni libere<br>che possiamo installare sul nostro computer. Quando Google<br>o Facebook decidono di modificare le proprie interfacce, di<br>cambiare i termini del servizio, o di

fault nei nostri browser, per qualsiasi sito. È smart, pratico e moderno. Ma queste tecnologie, quanto alla sicurezza dei nostri computer e dei nostri dati!", pongono qualche problemino... È comunque possibile<sup>18</sup> autorizzarne l'utilizzo sito per sito, a seconda di quanto ci vogliamo fidare.

## 4.5 Dalla centralizzazione all'autogestione decentralizzata

Di fronte a una centralizzazione dei dati e delle applicazioni ogni giorno maggiore, come possiamo approfittare dei van taggi di una rete partecipativa e interattiva senza perdere il controllo sui nostri dati? La sfida è ardua. Ma c'è chi sta lavorando per sviluppare delle applicazioni internet che fun-<br>zionino in modo decentralizzato presso ciascun utente, invece di essere accentrate su qualche server. Progetti come i social

<sup>15</sup> Tomo I, cap. 4<br>16 Cap. 2.1.3<br>17 Tomo I, cap. 3.2 ap. di

<sup>18.</sup> A seconda del browser che utilizziamo, esistono delle estensioni come noscript (noscript.net) che permettono di gestire questi parametri.

media peer-to-peer, Mastodon<sup>19</sup>, Nextcloud<sup>20</sup>, la distribuzione YunoHost<sup>21</sup>, o ancora internet Cube<sup>22</sup> lavorano in questa dire-zione.

Attendendo che siano altrettanto semplici da usare quanto le soluzioni proposte dai giganti del Web 2.0, già da adesso è possibile, con un po' di impegno, ospitare da soli la maggior parte dei servizi che vogliamo offrire o utilizzare.

22. https://interneteu.be/

<sup>19</sup> https://mastodon.it/<br>20 https://nextcloud.com/

<sup>21</sup> https://yunohost.org/

# 5 | Identità contestuale

Uno dei presupposti di questa guida è il desiderio che le nostre<br>azioni, gesti e pensieri non siano automaticamente – o almeno<br>non del tutto – collegabili alla nostra identità civile.<br>Pertanto, può essere necessario o sem

## 5.1 Definizioni

- 
- Per iniziare, due definizioni:<br>
 l'anonimato, vuol dire non lasciar comparire alcun nome;<br>
 lo  $pseudonimato$ , vuol dire scegliere e utilizzare un nome<br>
differente dal proprio nome civile.<br>
Per come funziona, è molto difficile

### 5.1.1 Pseudonimi

Uno pseudonimo, è un'identità diversa da quella assegnata a un individuo dallo stato civile. Possiamo scegliere di farci chiamare Spartaco, Amazzone arrabbiata, Zigouigoui, o anche Mario Rossi. Mantenendo lo stesso pseudonimo durante scam bi diversi, i nostri interlocutori avranno buoni motivi per pen- sare che i diversi messaggi scritti da questo pseudonimo provengano dalla stessa persona: ci potranno rispondere, ma non potranno venirci a malmenare se non sono d'accordo con noi. Bisogna però essere anche consapevoli che anche la scelta stessa di uno pseudonimo potrebbe essere un indizio che permette di risalire alla persona che lo sta utilizzando, almeno nel caso di persone che conoscevano già quello pseudonimo.

## 5.1.2 Identità contestuale

Riprendendo il filo della nostra storiella introduttiva, l'identità contestuale corrisponderebbe a "una o più persone che vogliono pubblicare delle informazioni sul Sindaco del loro di-<br>stretto", la persona fisica invece s

Il modo in cui parliamo a seconda delle situazioni, ad esempio se stiamo chiacchierando di arrampicata con persone che condividono con noi questa passione, oppure del nostro lavoro con un impiegato del Centro per l'impiego, oppure con la nostra banca, non sarà sempre lo stesso. In un caso avremo toni più entusiasti e avventurosi, nell'altro piuttosto sobri e seri... parliamo insomma di identità contestuale.

Lo stesso vale quando si utilizza un computer: quando postiamo un messaggio su una chat di incontri, quando annunciamo un grande evento sul proprio profilo Facebook 0 quando stia- mo rispondendo a un'email della mamma, facciamo appello a differenti identità contestuali. Queste identità possono evidentemente mescolarsi e formare un'unica identità composta da tre identità contestuali adatte ai casi di cui sopra: lo scapolo, il festaiolo, il figlio di qualcuno. Queste identità in definitiva fanno tutte parte della personalità del loro proprietario.

Un'identità contestuale insomma è un frammento di una "identità" globale che si suppone corrisponda a una persona fisica, o a un gruppo. È come una fotografia, un'istantanea di una persona o un gruppo, presa da una certa angolazione, a una certa età, ecc.

Essere assolutamente anonimi su internet, è molto complicato:

come abbiamo visto, vengono salvate molte tracce quando si<br>utilizza la rete<sup>1</sup>. Questo fenomeno è tanto più vero con i so-<br>cial media, per i quali delineare un'identità unica e tracciabile ha uno scopo economico<sup>2</sup>. È impossibile non lasciare nessuna traccia, ma è possibile lasciare tracce che non portano a niente.<br>Incontreremo delle difficoltà simili anche quando facciamo la scelta dello pseudonimato: più utilizziamo uno pseudonimo,<br>più le tracce che lasciamo si accum

# 5.2 Dall'identità contestuale all'identità civile

Esistono diversi modi, più o meno offensivi, per rendere inefficace uno pseudonimo o per svelare i collegamenti tra un'identità contestuale e la/le persone fisiche che l'utilizzano. Esistono diversi modi, più o meno offensivi, per rendere inefficace uno pseudonimo o per svelare i col

### 5.2.1 Il controllo incrociato

Partiamo dall'esempio precedente delle tre identità contestuali<sup>3</sup>: è legittimo domandarsi cosa comporti, in termine di anonimato, questo destreggiarsi tra le differenti identità. Se vogliamo utilizzare uno pseudonimo inve

<sup>1</sup> Cap. 2<br>2 Ippolita, 2012. Nell'acquario di Facebook.<br>3 Cap. 5.1

miliari, ecc. in modo da evitare il controllo incrociato. Se le informazioni che escono da queste identità non sono compartimentate, cioè se stiamo usando lo stesso pseudonimo, un controllo incrociato permetterà di restringere il campo sulle persone a cui potrebbero corrispondere. In questo modo di- venta più facile tracciare un legame tra una presenza digitale e una persona fisica, e quindi dare un nome civile all'identità contestuale corrispondente.

Prendiamo per esempio un utente che utilizza lo pseudonimo bruce76 su un blog in cui racconta di essere vegetariano e amare i film d'azione. Esistono solo un certo numero di per sone che corrispondono a questi criteri. Aggiungiamoci che lo stesso pseudonimo viene utilizzato per organizzare attraverso un social network una festa in una tale città e per comunica re via email con la Signora Qualcuno. Indubbiamente non ci sono tante persone vegetariane, che amano i film d'azione, che hanno organizzato una festa in quella città e che comunicano via email con la Signora Qualcuno.

Più uno stesso pseudonimo viene usato per tanti e vari con- testi, più si restringe il numero delle persone che possono corrispondere a quello pseudonimo. In questo modo, facendo dei controlli incrociati, si riesce a depotenziare o annullare lo pseudonimato.

Questo è quello che molti utenti di AOL hanno scoperto a loro spese quando sono stati pubblicati più di tre mesi di risultati dell'utilizzo del motore di ricerca dell'azienda\*. Molti ricercatori hanno facilmente fatto cadere il fragile pseudonimato applicato da AOL su questi dati. Lo stesso governatore del Massachusetts ha fatto le spese di questo controllo incrociato, quando la sua cartella medica, in teoria anonimizzata, è stata identificata in mezzo a quella di tutti gli altri cittadini. La ricercatrice che ha presentato questa dimostrazione sulla dea-

<sup>4</sup> Nate Anderson, 2006,  $AOL$  releases search data on  $500,000$  users [gatici. vado.li].

nonimizzazione dei dati, ha avuto anche l'ironia di spedirgli la sua cartella clinica via posta<sup>5</sup>.

#### 5.2.2 Correlazione temporale

Un po' più tecnica, la correlazione temporale permette anch'essa di far cadere o rendere fragile l'anonimato o lo pseudonimato. Se in un intervallo di tempo ristretto avviene per esempio una connessione sia alla casella di esempio.org sia a quella di maria. rossi@libero.it, la proba bilità che queste due caselle facciano riferimento alla stessa<br>persona aumenta, tanto più se questo fatto si ripete. Più avanti<br>ti espliciteremo varie risposte che è possibile dare a questo<br>problema, a seconda dei diversi

### 5.2.3 Stilometria

E possibile applicare analisi statistiche sullo stile di qualunque tipo di dato, soprattutto sui testi. Analizzando<sup>6</sup> le differenti caratteristiche di un testo, come la frequenza di parole funzione<sup>7</sup>, la lunghezza delle

<sup>5</sup> Paul Oln, 2009, Broken Promises of Privacy: Responding to the Surpri sing Failure of Anonymization [zelufi.vado.li].

<sup>6</sup> Ad esemio grazie a dei software come The Signature Stylometric System [cosadi.vado.li] o Java Graphical Authorship Attribution Program [gugano.vado.li].<br>7 Le parole funzione sono parole il cui ruolo sintattico è più imp

del processo a Theodore Kaczynski<sup>s</sup>, per accreditare il fatto<br>che fosse l'autore del manifesto "La società industriale e il suo<br>futuro"<sup>9</sup>.<br>Gli autori di uno studio recente<sup>10</sup> hanno cercato di "simulare<br>un tentativo di i stilometria permette di ridurre fortemente, attraverso moltissime possibilità, il numero degli autori possibili di un testo anonimo – la precisione aumenta ovviamente all'aumentare del numero di campioni "firmati" (cioè quelli in cui l'autore è noto) forniti al software di analisi.

Più spesso, questo permette di restringere il campo degli au-<br>tori possibili passando da 200 a 100, su 100.000 iniziali. "... ag-<br>giunta a un'altra fonte d'informazione, questa potrebbe essere sufficiente a fare la differenza tra l'anonimato e l'identificazio ne di un autore". Al momento in cui scriviamo queste righe, nel 20% dei casi è anche possibile identificare direttamente l'autore anonimo.

La particolarità di questo lavoro è che va oltre il quadro dei piccoli campioni (un centinaio di possibilità) a cui si erano confinati gli studi precedenti, e si interessa invece all'identifi cazione dell'autore in mezzo a un numero molto ampio di pos sibilità. In altre parole, dimostra che la stilometria può essere impiegata per confermare l'origine di un testo all'interno di un range di possibilità molto alto.

<sup>8</sup> Kathy Bailey, 2008, Forensic Linguistics in Criminal Cases, Language in Social Contexts [tatenu.vado.li].

<sup>9</sup> Theodore Kaczynski, 1998, La société industrielle et son avenir [ribuze. vado.li]

<sup>10</sup> Hristo Paskov, Neil Gong, John Bethencourt, Emil Stefanov, Richard Shin, Dawn Song, 2012, On the Feasibility of internet-Scale Author Identification [vabezi.vado.li].

Nonostante ciò, scrivere cercando di mascherare il proprio stile, anche senza avere particolari conoscenze, sembra sia in grado di rendere inefficaci le analisi stilografiche. Imitare lo stile di qualcun altro permette di

un testo $12$ .

## 5.3 La compartimentazione

Come abbiamo visto, esistono numerose possibilità di attaccio che permettono di riuscire a far corrispondere un'identità civile a una contestuale. L'utilizzo sempre dello stesso nome per le nostre varie attività, senza dub

È quindi importante riflettere bene sull'uso che facciamo dei nostri pseudonimi. È molto pericoloso riunire varie identità contestuali sotto lo stesso pseudonimo. La migliore prevenzio-<br>ne resta quella di separarle chiaramente fin da subito in modo<br>da evitare noie in futuro. Dopo tutto, una pratica o un'iden-<br>tità che può venire utilizzata in

<sup>11</sup> M. Brennan, R. Greenstadt, 2009, Practical attacks against authorship

recognition techniques, dans Proceedings of the Twenty-First Innovative Applications of Artificial Intelligence Conference [furica.vado.li].<br>12 Andrew W.E. McDonald, Sadia Afroz, Aylin Caliskan, Ariel Stolerman, Rachel Gr riel Stolerman, Rachel Greenstadt, 2012, Use Fewer Instances of the Letter "i": Toward Writing Style Anonymization, The 12th Privacy Enhancing Technologies Sympo-

descritte precedentemente<sup>13</sup>, la separazione tra queste differenti identità contestuali dipende da molti altri parametri.<br>Soprattutto dalle relazioni che stabiliamo con le altre persone, relazioni digitali o no. Non è det

## 5.4I social media: centralizzazione delle funzioni e identità unica

In effetti i social media tendono a centralizzare delle funzioni che in passato erano assicurate da differenti strumenti: dallo scambio di messaggi alla pubblicazione di storie, passando dai gruppi di discussione. Tendono a sostituirsi sia alle email che alla messaggistica istantanea, ai blog e ai forum.

Contemporaneamente vengono sviluppate nuove funzioni, come una certa vita relazionale digitale o l'esistenza di una comunicazione più importante del contenuto stesso, spinta all'estremo con i "poke", messaggi senza contenuto". Il Web

<sup>13</sup> Cap. 5.2<br>14 Fanny Georges, 2008, *Le<br>une étude sémiotique et stati*<br>l'ACFAS [sefame.vado.li]. composantes de l'identité dans le Web 2.0, que, Communication au 76ème congrès de

2.0 incoraggia ad esprimersi su argomenti che in passato sa-<br>rebbero stati considerati intimi<sup>15</sup>.<br>E infine, niente di nuovo sotto il sole, riecco la centralizzazione

di molte funzioni e pratiche verso un unico strumento. È proprio questo "tutto in uno" di tali piattaforme, la loro grafica

e la facilità di utilizzo a renderle così di successo. Ma questa<br>centralizzazione pone delle questioni riguardo alle conseguen-<br>ze dell'utilizzo di questi strumenti sulla nostra intimità.<br>La pressione sociale che ci spinge

La centralizzazione di tutte le attività su una sola piattaforma rende estremamente difficile l'utilizzo di pseudonimi differenti per differenti identità contestuali. In effetti, facendo conver-<br>gere tutte le informazioni nello stesso luogo, il rischio di mescolare tutte le identità viene massimizzato. Gran parte dei<br>social media richiedono un'identità unica: quella corrispon-<br>dente all'identità civile di una persona fisica. Questa è una dif-<br>ferenza chiave rispetto a un mode

<sup>15</sup> Alain Rallet, Fabrice Rochelandet, 2010, *La régulation des donnée*<br>sonnelles fa*ce au web relationnel: une voie sans issue?*, Réseaux numére<br>Données personnelles et vie privée [bodose.vado.li]. Alain Rallet, Fabrice Rochelandet, 2010, La régulation des données perseaux numéro 167,

migliori sono le interazioni.<br>Tanto più che l'utilizzare il proprio nome civile fa parte delle<br>regole di uno strumento come Facebook, che impiega diversi<br>meccanismi per smascherare gli pseudonimi<sup>16</sup>. Queste aziende<br>mecca

che riguardavano soprattutto la geolocalizzazione, tutti i poke mandati o ricevuti, tutti gli "amici" (compresi gli "amici"<br>cancellati), i log di connessione a Facebook (incluso l'indirizzo<br>IP e la sua geolocalizzazione), tutti i dispositivi (identificati<br>tramite un cookie<sup>21</sup>) utilizz i messaggi ricevuti e inviati (compresi quelli cancellati), tut-

<sup>16</sup> Revoltenum, 2012, Facebook incite à la délation [raroli.vado.li].<br>17 Fanny Georges, Antoine Seilles, Jean Sallantin, 2010, Des illusions<br>de l'anonymat - Les stratégies de préservation des données personnelles à<br>l'épreuv

<sup>18.</sup> Robert Panico, 2010, Approches sociologiques [pazipa.vado.li].<br>19. Europe versus Facebook, 2012, Facebook's Data Pool [lipagi.vado.li].

<sup>20</sup> TomoI, cap. 2.6

<sup>21</sup> Cap.2.12

zazione della sua ultima connessione a Facebook (longitudine, latitudine, altitudine).<br>Infine, malgrado le dichiarazioni del fondatore di Facebook, come quella che "l'era della vita privata è finita"<sup>22</sup>, ci sono

ancora molte strategie da sviluppare e riprogettare per gio care con i vari margini rimasti ancora attuali. Questo sempre nell'ottica di riuscire ad avere un po' di presa sulle domande fondamentali: "Cosa vogliamo mostrare?", "Cosa accettiamo di rendere visibile?" e "Cosa vogliamo

<sup>22</sup> Bobbie Johnson, 2010, Privacy no longer a social norm, says Facebook founder [piruzi.vado.li].

## 6 | Celare il contenuto delle comunicazioni: la crittografia asimmetrica

Nel primo tomo di questa guida, abbiamo visto che la strate- gia più seria per proteggere dei dati dagli sguardi indiscreti è la crittografia': essa permette di renderli leggibili soltanto a chi possiede la chiave segreta.

## 6.1 Limiti della crittografia simmetrica

Nel quadro della crittografia simmetrica , è la stessa chiave segreta che permette di effettuare sia la cifratura che la decifratura.

La crittografia simmetrica? è perfetta nel caso si voglia cifrare una penna USB o un altro supporto di archiviazione. Tuttavia, nel caso di una comunicazione, dato che la persona

che deve decifrare i dati non è la stessa di quella che li ha cifra-

ti, si pongono numerosi problemi:<br>Innanzitutto, occorre una nuova chiave segreta per ciascuna<br>coppia mittente/ricevente: se voglio poter scambiare dei mes-<br>saggi cifrati allo stesso tempo sia con mia sorella che con un<br>ami mio amico e viceversa.

Inoltre mittente e destinatario devono mettersi d'accordo su una chiave segreta e scambiarsela in modo riservato. Se un avversario entrasse in possesso di questa chiave segreta, po trebbe decifrare non solo tutti i nostri scambi passati, ma an che quelli futuri. In tal caso sarebbe necessario, per quanto difficile, che il nostro interlocutore fosse avvertito in modo

<sup>1</sup> Tomo I, cap. 5<br>2 Tomo I, cap. 5.4.1

sicuro (quindi autenticandoci) che il segreto è stato svelato.<br>Supponiamo di ricevere un messaggio che dice "la chiave non è più sicura": se fosse vero, bisognerebbe smettere di utilizzare<br>questo mezzo di comunicazione. Op ne presenta altre.

# 6.2 Una soluzione: la crittografia asimmetrica

Negli anni 70, dei matematici hanno rivoluzionato la critto- grafia trovando una soluzione ai problemi posti dalla crittografia simmetrica? creando la crittografia asimmetrica. È det-

ta "asimmetrica" perché per decifrare un messaggio utilizza<br>una chiave diversa da quella con cui è stato cifrato.<br>Prendiamo l'esempio di Alice: lei vorrebbe ricevere un mes-<br>saggio cifrato da parte di Betty. Alice invia a

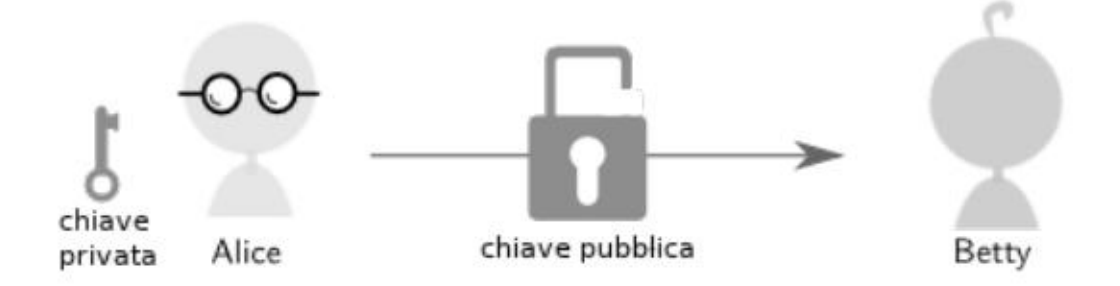

Alice invia la sua chiave pubblica a Betty
Betty allora infila il suo messaggio in una scatola e utilizza il lucchetto per chiuderla — non ha bisogno della chiave del lucchetto per farlo:

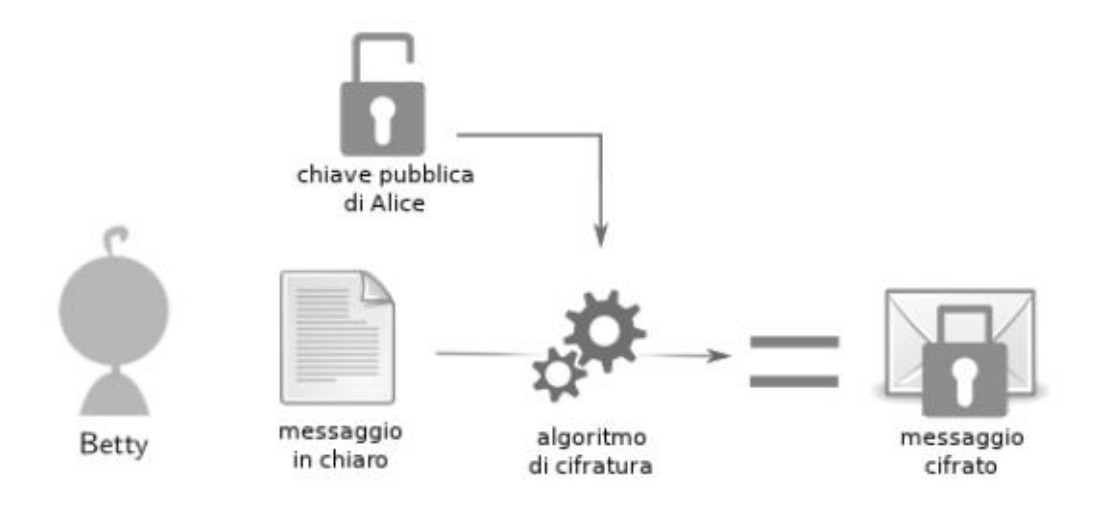

Betty cifra un messaggio

Betty poi invia ad Alice la scatola contenente il messaggio, protetta dal lucchetto chiuso:

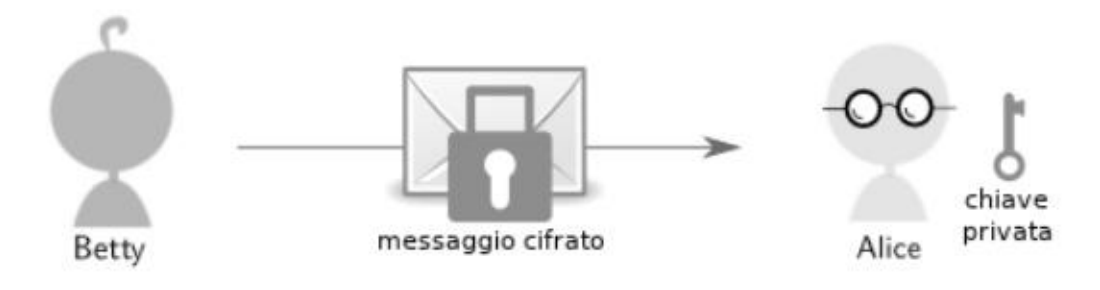

Betty invia un messaggio cifrato

Grazie alla chiave, che per tutto questo tempo ha custodito a casa sua, Alice può aprire il lucchetto:

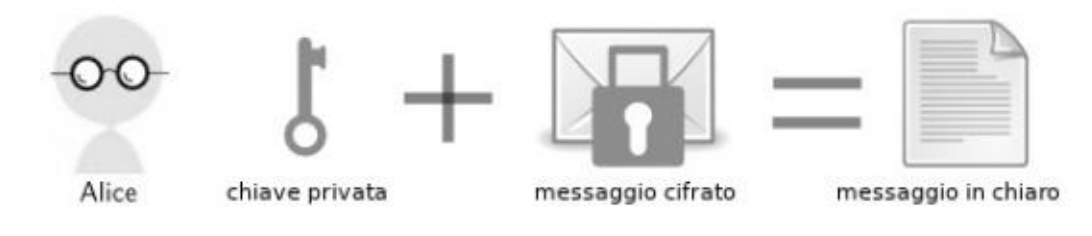

Alice decifra il messaggio cifrato

Come si vede, grazie alla crittografia asimmetrica, le sole cose che transitano attraverso la rete sono un lucchetto aperto pri ma e un lucchetto chiuso dopo. E se una persona malintenzionata dovesse incappare nel lucchetto aperto, non sarebbe così grave: non avrebbe comunque ottenuto la possibilità di aprire il lucchetto chiuso.

#### 6.2.1 Chiave pubblica, chiave privata

Questo tipo di cifratura è anche chiamato "cifratura a chiave pubblica". Il lucchetto aperto di Alice è la sua "chiave pubblica", viene chiamata così perché non è necessario nasconderla: può essere resa pubblica, per esempio pubblicata su internet, in modo che ogni persona che voglia scrivere ad Alice in modo cifrato possa procurarsela.

Al contrario, la chiave del lucchetto, lo strumento che serve ad Alice ad aprire il lucchetto chiuso che protegge il messaggio, non deve mai finire nelle mani dell'avversario. Alice la custodisce gelosamente, al riparo dagli sguardi indiscreti: si tratta di quello che viene definito "chiave privata".

Chiave pubblica e chiave privata formano la coppia di chia vi di Alice. Chiunque voglia farsi inviare messaggi cifrati in maniera asimmetrica deve disporre di una propria coppia di chiavi.

#### 6.2.2 Una questione di numeri primi...

Nel mondo reale, la chiave pubblica e la chiave privata non sono altro che dei numeri. Una chiave permette di decifrare ciò che è stato cifrato con l'altra chiave:

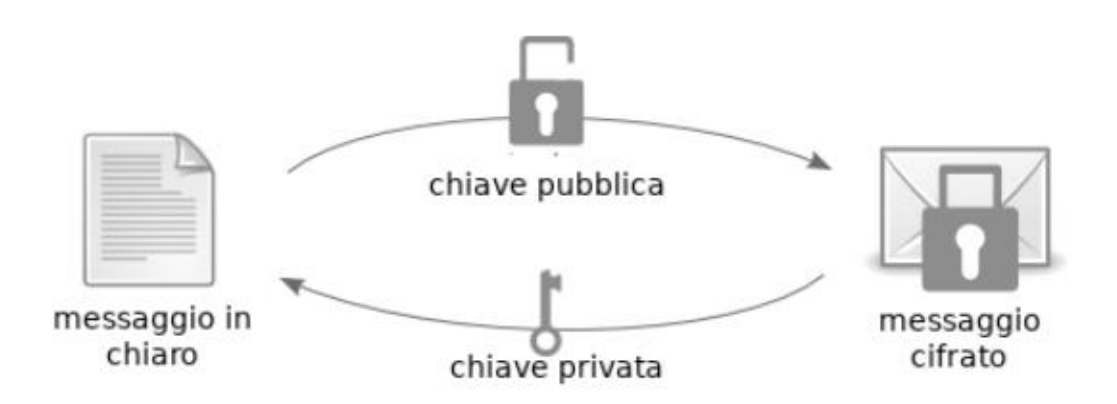

Ma com'è possibile che la chiave pubblica permetta di cifrare un messaggio senza che permetta anche di decifrarlo? La cri tografia asimmetrica si basa su alcuni problemi matematici estremamente difficili da risolvere. L'algoritmo di cifratura RSA, per esempio, si basa sulla "fattorizzazione dei numeri interi". Ovvero la scomposizione di un numero intero in nu-

meri primi.<br>Se prendiamo per esempio il numero 12, troveremo che è semplice scomporlo in  $2 \times 2 \times 3$ . Oppure, 111 è scomponibile in  $3 \times 37$ . Ma come si scompone il seguente numero di 232 cifre? 1230186684530117755130494958384962720772853569595334 792197322452151726400507263657518745202199786469389 956474942774063845925192557363034537315482685079170 261221429134616704292143116022212404792747377940806 6535141959745 9856902143413. Il risultato è il prodotto di due numeri primi formati ciascuno da 116 cifre.

Il problema della fattorizzazione degli interi viene studiato dai matematici da più di duemila anni e tuttavia non è stata tro-

vata ancora una soluzione pratica: il miglior metodo continua ad essere quella di provare con tutti i numeri primi possibili. Con un computer attuale, questo calcolo durerebbe ben più di una vita unana<sup>4</sup>. I numeri più di

<sup>4</sup> La fattorizzazione di questo numero di 768 bit nel 2010 ha comportato  $20^{\circ}10$  operazioni. I ricercatori che l'hanno realizzato stimano che il calcolo richiederebbe circa 2000 anni con un processore AMD Opteron a 2.2  $\vert \mathbf{ii} \vert$ ). La fattorizzazione di questo numero di 768 bit nel 2010 ha comportato

<sup>5</sup> Un bit è una cifra binaria  $(0 \text{ o } 1)$ . Per saperne di più: Wikipedia, *Bit.* 6 Agence nationale de la sécurité des systèmes d'information, *Mécanismes cryptographiques - Règles et recommandations concernant le choix e* mensionnement des mécanismes cryptographiques [zicasi.vado.li].

<sup>7</sup> S.A. Danilov, I. A. Popovyan, 2010, Factorization of RSA-180 [zacuvi. vado.li]

<sup>8</sup> Nicole Perlroth, Jeff Larson, Scott Shane, 2013, N.S.A. Able to Foil Basic Safeguards of Privacy on Web, The New York Times [pivetu.vado.li].

segreti militari e commerciali diventerebbero quindi accessibili per chi avesse accesso agli archivi. In altri termini, una terribile sventura per aziende concorrenti e intelligence nemiche...<br>Intanto, gli attacchi utiliz

## 6.3 La firma digitale

La coppia di chiavi utilizzata per la crittografia asimmetri-<br>ca può anche essere utilizzata per provare l'autenticità di un<br>messaggio. Come funziona? Riprendiamo l'esempio di Betty<br>che invia un messaggio ad Alice. Questa Alice possa essere sicura dell'identità dell'autrice. che invia un messaggio ad Alice. Questa volta Betty vuole

Nel primo volume di questa guida, abbiamo parlato del checksum<sup>10</sup>; un numero che consente di verificare l'integrità di un messaggio. Questa impronta serve anche a firmare dei dati digitali. Per prima cosa il computer di Betty calcola un checksum del messaggio che sta per mandare ad Alice.

In seguito, questa impronta viene cifrata con la chiave priva-<br>ta di Betty: questa è la firma digitale. E sì: l'impronta viene cifrata con la chiave privata di Betty, a cui nessun altro ha accesso, e non con la chiave pubblica di Alice. Questa firma serve ad autenticare il mittente, non il destinatario. Ora, abbiamo detto che la chiave pubblica e la chiave privata sono due numeri scelti in modo che l'uno permetta di decifrare ciò che l'altro ha cifrato. Niente ci impe

<sup>9</sup> Tomo I, cap. 4<br>10 Tomo I, cap. 5.2

Betty invia allora il messaggio accompagnato dalla propria firma ad Alice.

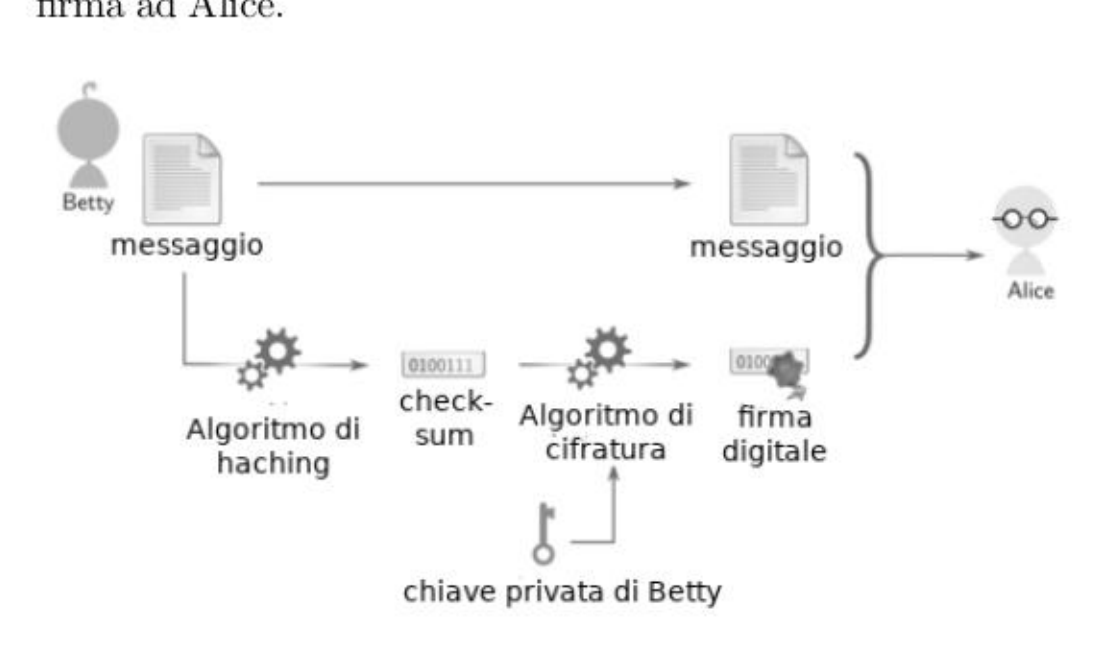

Betty fimra un messaggio

Per verificare la firma il computer di Alice controlla il checksum del messaggio e in parallelo decifra la firma.

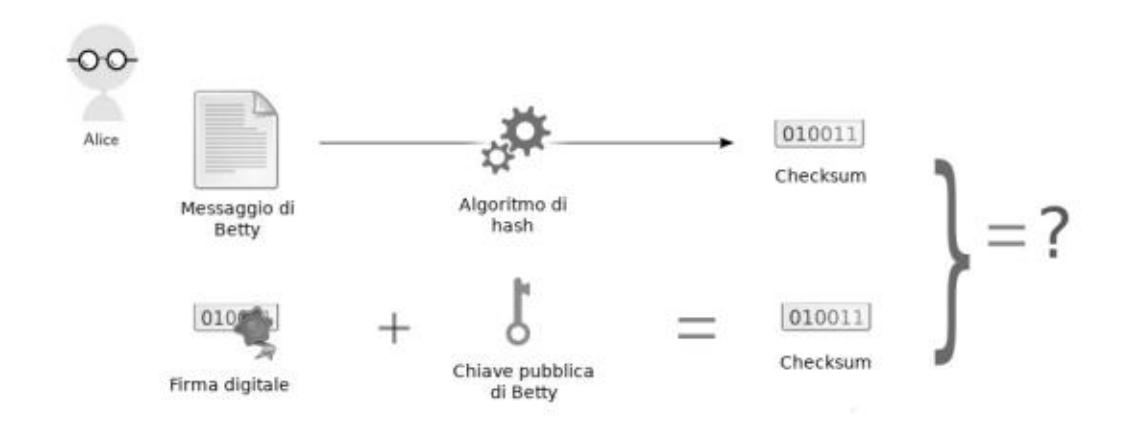

Alice verifica il messaggio

Dato che è stata cifrata con la chiave privata di Betty, per<br>decifrare questa firma è sufficiente la chiave pubblica di Betty.<br>Se il checksum del messaggio ricevuto corrisponde alla firma<br>decifrata (che, come abbiamo detto È quindi l'unica in grado di cifrare il checksum che Alice ha

decifrato con la chiave pubblica di Betty. Il lato negativo di questa certezza è che chi possiede una chia- ve privata difficilmente potrà negare di essere l'autore del messaggio.

## 6.4 Verificare l'autenticità della chiave pubblica

La crittografia asimmetrica permette di cifrare e firmare messaggi senza aver bisogno di essersi scambiati prima un segreto condiviso.<br>Nonostante ciò, non risolve una questione importante: come ci si assicura che quella c

#### 6.4.1 L'attacco Man in the Middle

Riprendiamo l'esempio di Alice che vuole ricevere un messag- gio cifrato da parte di Betty, nonostante la presenza di un'av- versaria, Carola, che è in grado di avere accesso ai messaggi scambiati:

« Alice inizia inviando la propria chiave pubblica a Betty. Carola la può leggere.

- Betty cifra il proprio messaggio con la chiave pubblica<br>che ha ricevuto, poi lo spedisce ad Alice.<br>- Carola, che non possiede la chiave privata di Alice, ma<br>soltanto la chiave pubblica, non può decifrare il messaggio.<br>-

Ma se Carola è in grado di modificare gli scambi tra Alice e Betty, le cose si complicano:

• Quando Alice invia la propria chiave pubblica a Betty,<br>Carola l'intercetta e al posto di quella di Alice rimanda a<br>Betty una propria chiave pubblica di cui ha la corrispondente chiave privata.<br>• Betty cifra il suo messa

In questo modo Betty è convinta di utilizzare la chiave di Ali ce, mentre invece sta utilizzando quella di Carola. Allo stesso modo, Carola può sostituire la chiave pubblica di Betty e fal sificare la firma del messaggio trasmesso da Betty ad Alice. Alice riceverà un messaggio cifrato e debitamente firmato da Carola.

Questo attacco informatico si chiama Man in the Middle (o

MitM)<sup>11</sup>. Nel nostro esempio, Carola era "l'uomo nel mezzo",<br>capace di leggere e modificare la comunicazione cifrata facen-<br>dosi passare, agli occhi di ciascun lato della comunicazione,<br>per l'altro.<br>Un avversario può mett

rete, per il quale passa una quantità importante di traffico, sarà in grado di mettere in atto questo attacco<sup>12</sup>. Infine un

avversario che ha accesso alla rete locale che state utilizzando,<br>potrà far transitare il traffico dal suo computer utilizzando<br>delle tecniche più specifiche<sup>13</sup>.<br>Per premunirsi contro questo attacco, occorre che Betty abb effettuare una cifratura end-to-end tra Alice e Betty. Una ci fratura viene definita end-to-end quando avviene tra sorgen- te e destinatario senza interruzioni. La cifratura avviene nel

<sup>11</sup> Wikipedia, Attacco Man in the Middle.<br>
12. reflets.info, 2011, #OpSyria: Bluecoat au coeur d'attaque MITM de gran-<br>
13. Wikipedia, ART poisoning.

computer di Alice e la decifratura in quello di Betty. Tra le<br>due circolerà un messaggio dal contenuto cifrato, e a transita-<br>re in chiaro sarà soltanto l'intestazione della comunicazione<sup>14</sup>,<br>una richiesta HTTP o un'email mo affatto le persone che ci stanno dietro.

### 6.4.2 Infrastrutture a chiave pubblica

La principale soluzione correntemente utilizzata è quella di<br>disporre di autorità fidate che certificano le chiavi pubbliche<br>firmandole<sup>15</sup>: si parla in questo caso di *certificati*. Alice chie-<br>de a un'autorità di certif

<sup>14</sup> Cap. 2.4.1<br>15 Cap. 6.3

<sup>16</sup> Cap. 6.2.1<br>17 Cap. 1.4.2

pria casella di posta, per esempio – o la protezione dei dati<br>bancari – per effettuare acquisti su siti di vendita online. Il<br>protocollo<sup>18</sup> utilizzato per questo tipo di cifratura è chiamato<br>TLS (in precedenza SSL)<sup>19</sup>.<br>

una Certification Authority gratuita, libera e automatizzata. Lanciata nel 2016, semplifica l'accesso a dei certificati validi

per i piccoli server.<br>Ma i governi, che spesso hanno la possibilità di mettersi nella<br>posizione del Man in the Middle<sup>23</sup>, hanno il potere anche di<br>indicare qualunque certificato come valido, firmandolo con la

 $\begin{tabular}{ll} 18 & Cap. 1.2 \\ \textcolor{red}{\textbf{19}} & Quando vogliamo cifrare una connessione con un server web o di posta, utilizziamo il protocollo TLS. Si tratta di uno standard che permette di incapsulare il protocollo utilizzato abitualmente. Per esempio il protocollo web HTTP, quando viene incapsulato in quello TLS e dunque cifrato, viene \end{tabular}$ chiamato HTTPS. Lo stesso avviene con i protocolli di posta POPS, IMAPS eSMTPS.

<sup>20</sup> Christopher Soghoian, Sid Stamm, 2011, Certified Lies: Detecting and Defeating Government Interception Attacks Against SSL, Financial Crypto-

graphy and Data Security [sesifu.vado.li].<br>21 Common CA Database, 2017, *CA Cert*<br>22 https://letsencrypt.org/<br>23 Cap. 6.4.1 s *In Firefox* [puzita.vado.li]

propria Certification Authority i browser che l'includeranno

non si accorgeranno di nulla.<br>Nel caso delle aziende, il loro obiettivo principale non è quello<br>di certificare delle identità, ma di guadagnare rivendendo il<br>servizio di certificazione. Ma verificare un'identità è costoso. in modo sicuro<sup>24</sup>? Per l'ennesima volta è una questione di fiducia. Possiamo solo sperare che, non fosse per altro che per mantenere in piedi la loro attività, queste aziende di certifica- zione facciano bene il loro lavoro...

Se non fosse che... degli esempi mostrano che a volte il loro<br>lavoro l'hanno fatto molto male.<br>Ad esempio, nel 2008 dei ricercatori sono riusciti a creare<br>dei falsi certificati "validi" perché sei Certification Authority<br>

ammettano affatto, per evitare la pubblicità negativa<sup>27</sup> e le perdite economiche che ne deriverebbero.

<sup>2</sup>A Cap.3.42

<sup>25</sup> Alexander Sotirov, et Al., 2008,  $MD5$  considered harmful today – Crea $ting\ a\ roque\ CA\ certificate\ [sepuzi.wado.li].$ 

<sup>26</sup> Comodo, 2011, Comodo Fraud Incident [duzisa.vado.li].

<sup>27.</sup> Jacob Appelbaum, 2011, *Detecting Certificate Authority compromises* and web browser collusion [putazu.vado.li].

Inoltre, sembra che a seguito di richieste da parte di polizia o autorità giudiziarie, alcune Certification Authority consegnino alle guardie dei veri-falsi certificati, creati al posto di quelli delle identità che voglion

Detto questo, qualora anche questi veri-falsi certificati fossero messi al posto giusto su internet, per essere sfruttati al meglio dovrebbero essere combinati con un attacco Man in the Middle?". Infine è bene ricordare che le nostre connessioni passano in generale attraverso diversi Paesi e che questo attacco può essere effettuato da un Paese differente rispetto a quello da cui ci connettiamo.

In una brochure commerciale, Packet Forensics, una compagnia americana che vende del materiale per la sorveglianza in rete, scrive che «per utilizzare il nostro prodotto in questo scenario, gli utilizzatori governativi han portare una copia di una chiave legittima che possono ottenere (potenzialmente grazie a un ordine della magistratura)»<sup>30</sup>. L'amministratore delegato di Packet Forensics avrebbe confermato a voce all'autore dello studio che clienti governativi collaborano con alcune autorità di certificazione per ottenere dei veri-falsi certificati da utilizzare nel corso delle operazioni di sorveglianza<sup>31</sup>.

<sup>28</sup> Christopher Soghoian, Sid Stamm, 2011, Certified Lies: Detecting and Defeating Government Interception Attacks Against SSL, Financial Cryptography and Data Security [zafibu.vado.li].

<sup>29</sup> Cap.641

<sup>30 «</sup>To use our product in this scenario, government users have the ability to import a copy of any legitimate key they obtain (potentially by court order)». Citazione estratta dal paper di Christopher Soghoian et Sid Stamm, vedi sotto.

<sup>31</sup> Questa citazione si trova in una versione preliminare, con data aprile 2010, del paper di Christopher Soghoian et Sid Stamm: questa versione è disponibile su cryptome.org [sapezu.vado.li.

### 6.4.3 Web of Trust

Un'altra possibile soluzione alla questione dell'autenticità delle chiavi pubbliche è il Web of Trust.

Piuttosto che fidarsi di una qualche autorità centralizzata, si stabilisce una catena di fiducia. Ovvero: Betty non conosce Alice, ma conosce invece Daniele, che conosce Emilia, che co-<br>nosce Alice. C'è quindi un *percorso di conoscenze* che porta<br>da Betty ad Alice. Anche questa catena di fiducia comporta che Betty debba fidarsi molto di Emilia, che però non conosce direttamente. Ma tra le conoscenze di Betty c'è anche Francesca, che conosce Gastone, che a sua volta conosce Alice e an che Heloise, che conosce Ingrid, che conosce anche lei Alice. In questo caso ci sono quindi tre catene di fiducia tra Alice e Bet-<br>ty, che, a questo punto, non ha bisogno di avere una fiducia<br>completa in nessuna delle part

Questo tipo di metodo viene correntemente utilizzato per l'autenticazione dei programmi e delle comunicazioni personali, come caselle di posta che usano lo standard OpenPGP. Purtroppo non è invece utilizzato per autentificare siti web,<br>anche se tecnicamente sarebbe possibile<sup>32</sup>.<br>Il Web of Trust permette quindi di mettersi al riparo da at-

tacchi Man in the Middle<sup>33</sup> senza doversi fidare di autorità centralizzate. Tuttavia necessita di rendere pubblici dei legami tra le identità, cosa che ha delle conseguenze non sempre auspicabili.

## 6.5 Forward Secrecy

Come abbiamo visto, chiunque possieda una chiave segreta

<sup>32</sup> Il progetto Monkeysphere permette di estendere l'utilizzazione del Web of Trust di OpenPGP all'autenticazione dei siti web [web.monkeysphere.info]. 33. Cap. 6.4.1 Il progetto Monkeysphere permette di estendere l'utilizzazione del Web

può utilizzarla per decifrare" un testo che è stato cifrato uti lizzando la chiave pubblica ad essa associata. Si tratta di una funzione molto utile, ma che in certi casi può rivelarsi imbarazzante.

Poniamo che una persona mal intenzionata intercetti online<br>una conversazione cifrata tra due persone. Sul momento non<br>potrà leggerne il contenuto. Ma potrebbe volersi introdurre in<br>seguito in casa di quelle persone, oppure

È questo il caso di qualche anno fa, quando gli amministra tori del server autistici.org si resero conto che, nel corso di un'indagine, la polizia aveva messo le mani sulle chiavi segrete installate sui loro server, ottenendo così accesso al contenuto stata in grado di leggere<sup>35</sup>.

delle cartelle con scambi di email che altrimenti non sarebbe<br>stata in grado di leggere<sup>35</sup>.<br>Per evitare che un segreto non più segreto possa compro-<br>mettere a posteriori molti altri segreti che dipendono da esso<br>(come per crecy"36.

Queste funzioni assicurano che anche se un giorno un segreto a lunga scadenza, tipicamente una chiave privata, venisse sco-

perto da un avversario, gli scambi sarebbero protetti contro<br>un'analisi a posteriori.<br>In pratica, invece di utilizzare direttamente la chiave pubbli-<br>ca per cifrare le comunicazioni, questo tipo di cifratura usa<br>un protoco

<sup>34</sup> Cap.6

 $35$  Autistici, 2005, *CRACKDOWN*, *violato autistici.org* – *Come ci*. fregato [merutu.vado.li].

<sup>36</sup> Wikipedia, Forward Secrecy

canale di comunicazione non sicuro, attraverso la negoziazione di una chiave temporanea all'inizio di ciascuna sessione di comunicazione. La chiave segreta in questo caso serve solo ad assicurare che stiamo comunicando con

È solo in un secondo momento che questo segreto temporaneo

viene utilizzato per cifrare in modo simmetrico<sup>37</sup> le comunicazioni.<br>Una volta terminata la comunicazione, è sufficiente che i programmi implicati dimentichino questo segreto temporaneo.<br>Anche se qualcuno mettesse le man

# 6.6 Riepilogo e limiti

La crittografia asimmetrica è insomma un buon complemento alla crittografia simmetrica quando non si tratta di proteggere solo i nostri dati, ma anche il contenuto di una comunicazione uno scambio di email, la navigazione web, delle conversazioni sull'instant messaging, ecc. Utilizzarla non è così complicato come si potrebbe pensare, e far diventare la cifratura un'abi tudine permette a delle informazioni particolarmente sensibili di disperdersi nel mucchio di una grande mole di conversazioni cifrate.

Questa cifratura è particolarmente efficace quando è di tipo end-to-end, ovvero quando il mittente cifra il messaggio in modo che solo il destinatario finale lo possa decifrare.

Per concludere questo piccola panoramica delle tecniche crittografiche, è bene ricordare che la cifratura, per quanto diffi-

<sup>37</sup> Tomo I, cap. 5.3

cile sia da rompere, ha sempre i limiti<sup>38</sup>, che abbiamo evocato<br>nel primo volume di questa guida. Questi limiti riguardano in<br>particolare la fiducia che riponiamo nel computer e nei pro-<br>grammi a cui affidiamo le operazio

<sup>38</sup> Tomo I, cap. 5.1.4<br>39 Questo obbligo esiste in Francia, ma non in Italia [NdT].

## 7 | Anonimato nella comunicazione: l'onion routing

Utilizzare dei protocolli cifrati permette di ottenere una certa riservatezza su internet: un avversario non sa cosa ci stiamo dicendo. È facilmente in grado però di determinare la sorgente

e la destinazione della comunicazione. Vediamo adesso come e quanto possiamo provare a dissimula- re da dove proviene e dove va una comunicazione.

## 7.1 Presentazione dell'onion routing

L'onion routing, utilizzato per esempio in Tor<sup>1</sup>, può fornire<br>un certo *anonimato* su internet mascherando da dove provie-<br>ne una comunicazione. Utilizzando un sistema di questo tipo,<br>l'indirizzo IP<sup>2</sup> che appare su inte

#### 7.1.1 Celare l'origine e la destinazione

Abbiamo visto che i pacchetti IP, come una cartolina postale,<br>sono formati da diverse parti<sup>3</sup>. Da una parte il contenuto, spe-<br>cifico per ciascuna applicazione, che corrisponde ai dati che vo-<br>gliamo effettivamente trasme

Gran parte di questo capitolo è ispirato al sito web di Tor: https://www. torproject.org/

<sup>2</sup> Cap.1.2.5 3. Cap.1.2.3

anche la dimensione dei dati trasportati. Anche cifrando i dati, le intestazioni restano visibili. Esse rivelano al destinatario della comunicazione da quale macchina di internet proviene. Rivelano anche a tutti gli avversari che sorvegliano il traffico molte cose su chi siamo e cosa facciamo su internet.

Un classico problema riguardo l'anonimato è che il destinata rio di una comunicazione può sapere chi è il mittente, guardando le intestazioni. Stessa cosa accade con gli intermediari autorizzati, come i provider internet, e a volte anche con quelli non autorizzati. Un tipo di analisi del traffico molto semplice consiste quindi, per esempio, nell'intercettare il traffico tra un mittente e un destinatario e guardarne le intestazioni.

La cifratura nasconde soltanto il contenuto del traffico, non le intestazioni. Non ci protegge quindi da questo tipo di attacchi.<br>Inoltre esistono degli attacchi più complessi per trovare la sorgente e la destinazione di una comunicazione. Per esempio<br>l'analisi del traffico di rete di c ospita un blog anonimo sul quale lei scrive) e fa la comparazione tra i pattern dei dati che transitano. L'avversario in questo modo è in grado di confermare se la comunicazione che sta sorvegliando provenga da una tale sorgente e vada verso una tale destinazione.

#### 7.1.2 Una soluzione: una rete decentralizzata di anonimizzazione

Tor significa "The Onion Router", ovvero "routing a cipolla". Si tratta di un software libero" e di una rete pubblica che aiu- ta a ridurre le conseguenze di un'analisi del traffico di rete.

<sup>4</sup> Cap. 3.4.3<br>5 Tomo I, cap. 4.1

Si fanno transitare le comunicazioni all'interno di una rete distribuita i cui nodi, chiamati "relay", sono ospitati da volontari sparsi in tutto il mondo. È come utilizzare un percor so tortuoso e difficile da seguire per seminare un inseguitore, cancellando le proprie tracce a ogni svolta. Invece di costruire un itinerario diretto tra la sorgente e il destinatario, i pacchetti di dati seguono un tragitto casuale attraverso vari nodi. Un avversario che osserva da un unico punto, non è quindi in grado di associare la sorgente e il destinatario.

#### Creazione di un circuito

L'idea è che quando Alice vuole connettersi a esempio.org uti lizzando Tor, il suo computer inizia come prima cosa a stabilire un circuito Tor.

Per farlo recupera una lista di nodi Tor disponibili all'interno di un elenco:

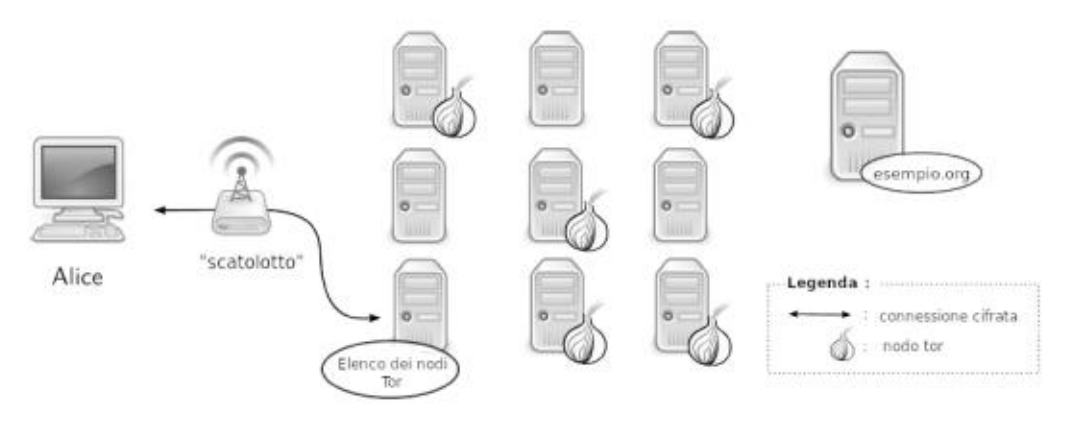

Schema relay Tor

In seguito sceglie un primo nodo tra quelli dell'elenco di nodi<br>disponibili e stabilisce una connessione verso di esso. A partire<br>da questo primo nodo viene stabilita una connessione verso<br>un secondo nodo. Infine Tor scegl

quest'ultimo nodo. Questo insieme di tre nodi è quello che viene chiamato "circuito Tor". Dal momento in cui si stabilisce una connessione con questo circuito Tor, tutte le comunicazio- ni sono cifrate.

## Utilizzo del circuito

Successivamente i dati transiteranno attraverso questi tre nodi prima di giungere al server di destinazione (esempio. org). La risposta del server seguirà lo stesso tragitto, in dire zione opposta.

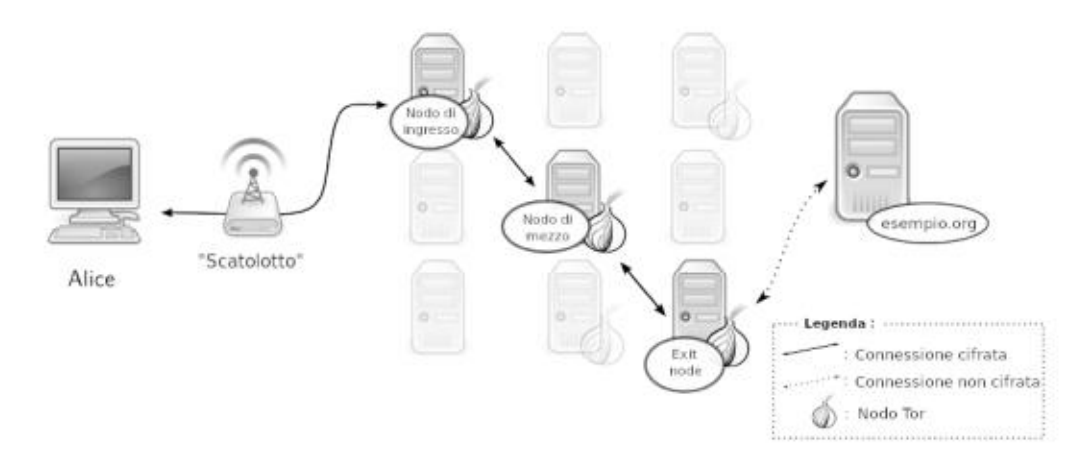

Schema di utilizzo di un circuito Tor

Il circuito viene percorso passo passo e ciascun nodo che si attraversa lungo il cammino non sa qual è quello che gli ha trasmesso i dati e quello a cui li ritrasmetterà. Nessun nodo da solo è in grado di conoscere il percorso completo intrapreso da un pacchetto di dati. Allo stesso modo, un eventuale intruso 0 un nodo compromesso non potrebbero analizzare facilmente il traffico di rete per stabilire una relazione tra la sorgente e il destinatario della connessione. Insomma, nessuno di questi può sapere che il computer di Alice si sta connettendo a esem pio.org.

Avrete notato che un circuito Tor si compone di tre intermediari. Se venisse utilizzato un solo intermediario, basterebbe la sua compromissione<sup>6</sup> a mettere in pericolo il nostro anonimato, perché sarebbe a conoscenza sia za rallentare eccessivamente la connessione.

### Cifratura a cipolla

Come abbiamo visto, il computer di Alice negozia una connessione cifrata con ciascun nodo del circuito utilizzato. In questo modo i dati che vuole trasmettere verso esempio.org conteranno molteplici strati di cifratura, come i veli di una cipolla. Il primo strato sarà cifrato in modo da poter essere letto solo dal terzo strato. Il secondo strato, sopra il primo, sarà leggibile solo al secondo nodo. Infine il terzo strato potrà essere letto solo dal primo nodo. Per questa ragione parliamo di "cifratura a cipolla". Ogni volta che passiamo per un nodo viene aggiunto un livello di cifratura. I singoli nodi potranno decifrare unicamente le informazioni che gli sono destinate.

Il terzo e ultimo nodo viene chiamato "exit realy": la con nessione sembrerà provenire da lui, quindi sarà quello che ri- schierà di più di essere soggetto a controlli.

### 7.1.3 Gli Onion Service di Tor

Nel caso in cui degli utenti Tor vogliano fornire anche dei servizi, come per esempio un sito web o un server di instant

<sup>6</sup> Cap.3.4.2

messaging, hanno la possibilità di mascherarne la locazione<br>geografica. Si tratta di ciò che viene chiamato Onion Service<sup>7</sup>.<br>Come nel caso di ogni utilizzatore della rete Tor, l'indirizzo IP<br>del server non viene mostrato.

mettere in atto un attacco alla rete Tor<sup>8</sup>.

## 7.2 Partecipare alla rete Tor

La rete Tor appoggia su una base di volontariato ed è aperta a<br>chiunque, poiché nessun nodo è in grado di conoscere la prove-<br>nienza e la destinazione delle comunicazioni. A parte gli exit<br>realy, nessun nodo può neanche co

<sup>7</sup> The Tor Project, 2013, Tor: Hidden Service Protocol [saduci.vado.li) 8 Cap.7.34

Questo nodo verrà aggiunto alla rete Tor e veicolerà il traffico delle persone che lo utilizzano.

#### 7.2.1 Configurare un nodo Tor

Il fatto che ciascun utente possa configurare un nodo, introduce della diversità rinforzando in questo modo l'efficacia della rete Tor nel suo insieme. Nonostante ciò, i nodi non sono tutti uguali rispetto all'attenzione che possono attirare. Se un nodo posto in prima o seconda posizione di un circuito Tor può non risultare troppo rischioso per Alice in Francia, un exit realy è invece più suscettibile di attirare l'attenzione verso la sua connessione. Eventuali avversari potrebbero interessarsi al suo nodo e magari andare a fare una perquisizione a casa sua, oppure sequestrarle il computer perché stanno condu- cendo un'inchiesta su qualcuno che è passato attraverso il suo exit realy per delle attività "sospette". Ovviamente è possibile configurare Tor in modo che il nostro nodo non sia utilizzato come exit realy, ma unicamente come primo 0 secondo nodo. I nodi Tor legalmente sono considerati come dei router? e quindi Alice non è tenuta a conservare i log, ovvero di archiviare le tracce delle comunicazioni tra un IP e l'altro. Questo è un bene perché, anche se un singolo nodo preso da solo non sa un granché, se la rete Tor si ritrovasse a poco a poco composta in buona parte da nodi che conservano i log, sarebbe più facile ricostruire i circuiti a posteriori.

#### 7.2.2 Configurare un bridge Tor

È anche molto utile mettere su dei "bridge" Tor. Si tratta di

<sup>9</sup> Nos Oignons, 2013, Qu'est-ce que c'est [suzabi.vado.li].

nodi particolari che non sono elencati nelle liste pubbliche del-<br>la rete Tor<sup>10</sup>. Servono a consentire l'accesso alla rete Tor anche a quegli utilizzatori che hanno l'accesso a internet filtrato verso le connessioni Tor.

## 7.3 Qualche limite di Tor

Come tutti gli strumenti di questo tipo, Tor può facilmente<br>dare una falsa impressione di sicurezza e farci dimenticare che<br>sta rispondendo a un problema circoscritto. Anche se effetti-<br>vamente possiamo dire che risponda

- 1. Tor non ci protegge se non lo stiamo utilizzando corre
- tamente; 2. anche se l'abbiamo configurato e lo stiamo utilizzando correttamente, ci sono ancora dei possibili attacchi che possono compromettere la protezione fornita da Tor;
- 3. ora come ora nessun sistema di anonimizzazione è perfet- to, e Tor non fa eccezione: sarebbe imprudente fare affi- damento soltanto sulla rete Tor se abbiamo bisogno di un serio anonimato.

Adesso dettagliamo meglio qualcuno di questi limiti.

<sup>10</sup> È possibile ottenere gli indirizzi dei bridge visitando il sito web https:// bridges.torproject.org/

<sup>11°</sup> https://www.torproj

#### 7.3.1 L'utente male informato o poco attento

Come spesso accade, quando siamo male informati, corriamo molti rischi di farci male. Quando utilizziamo uno strumento, in particolare se lo utilizziamo per proteggere la nostra vita privata, è molto importante capire bene a cosa serve, ma anche e soprattutto a cosa non serve, così come anche i suoi vari

limiti.<br>Se Alice utilizza regolarmente Tor per consultare dei siti web<br>potenzialmente pregiudizievoli nel suo paese, e allo stesso<br>tempo sta anche leggendo le proprie email, un avversario po-<br>trebbe mettere in relazione i casella di posta con quelli dei siti web che ha visitato. È pro babile che in questo modo queste diverse connessioni appaia-<br>no come provenienti dallo stesso exit realy. Se si mettono in<br>relazione anche le ore in cui ci si è collegati, è possibile aumen-<br>tare ulteriormente le possibili

separare magicamente. Per evitare questo raggruppamento, la soluzione dovrebbe essere quella di cercare di compartimentare<sup>14</sup> le identità contestuali.

#### 7.3.2 L'avversario vede che usiamo Tor!

Il fornitore di accesso a internet, 0 l'amministratore della rete locale di Alice può molto facilmente sapere che lei si sta con- nettendo a un nodo Tor, invece che a un server web ordinario.

Cap. 2.4

 $\begin{array}{c} 12 \\ 13 \\ 14 \end{array}$ Cap. 5.2

Cap. 5.3

<sup>15</sup> Questa sezione, come quelle seguenti, sono fortemente ispirate al sito web di Tails: https://tails.boum.org/

In effetti, l'indirizzo IP del server verso il quale il computer di Alice si connette sarà quello di un nodo d'ingresso alla rete Tor e l'elenco dei nodi d'ingresso è disponibile pubblicamente su internet.

Allo stesso modo il server di destinazione al quale si connette<br>via Tor può sapere se queste comunicazioni provengono da un<br>exit realy Tor.<br>Mentre sta usando Tor insomma, Alice non assomiglia a<br>un'ordinaria utente internet

in modo che non sia possibile distinguerli l'uno dall'altro. Più<br>gente utilizzerà Tor e più varie saranno le loro attività, meno<br>l'uso di Tor sarà sospetto. La solidità di questo strumento<br>si poggia soprattutto su questo i ziona provando a mettere tutti i suoi utenti nello stesso cesto,

#### 7.3.3 Gli exit realy Tor possono spiare le comunicazioni che transitano da loro

Se è vero che Tor impedisce di sapere dove ci troviamo, non<br>cifra però le comunicazioni al di fuori della propria rete. Tor<br>non può quindi cifrare ciò che transita tra gli exit realy e il<br>server di destinazione. Ogni exit

<sup>16</sup> Cap. 6.4.1<br>17 Kim Zetter, 2007, Rogue Nodes Turn Tor Anonymizer Into Eavesdropper's Paradise [teniti.vado.li]

crittografia end-to-end, di cui abbiamo parlato nella parte precedente<sup>18</sup>.

#### 7.3.4 Timing attack

Per com'è concepito, Tor non permette di proteggersi da alcuni tipi di attacco, soprattutto quelli che riguardano l'analisi del traffico<sup>19</sup>. Il timing attack è uno di questi. L'idea dietro a questo attacco è quella di os

attack.

I fornitori di accesso a internet e i grandi servizi di contenuti o di risorse utilizzati su molti siti web — inserti pubblicitari, fun- zionalità di ricerca e social sharing — si trovano in una buona posizione per os ervare il traffico e collaborare a questo tipo di attacco.

<sup>18.</sup> Cap. 6<br>19. Wikipedia, Analisi del traffico radio.<br>20. Wikipedia, *Tor (software)*.

### 7.3.5 Tor non protegge dagli attacchi confermativi

Abbiamo visto che, per com'è concepito, Tor non permette di<br>proteggersi contro un attacco capace di misurare il traffico in<br>entrata e uscita dalla rete Tor. Quando l'avversario è in grado<br>di confrontare i due flussi, può m

pensare che sia Alice a pubblicare su un certo blog anonimo. Per confermare questa ipotesi, potrà mettersi a osservare il traffico che esce dalla connessione ADSL di Alice e quella che entra sul server che ospita il blog. Se confrontando i due flussi di traffico osserva gli stessi pattern di dati, avrà confermato la propria ipotesi. Tor protegge Alice da un attaccante che voglia scoprire chi

che debba solo confermare un'ipotesi e che abbia i mezzi per farlo. pubblica sul blog anonimo. Ma non protegge da un avversario

Questo tipo di attacco può anche essere effettuato con degli insiemi ipotetici più larghi: consideriamo un avversario che abbia identificato im gruppo di connessioni ADSL che gli interessano, e un server a cui sa che accedono. Se l'attaccante è in grado di accedere al traffico del gruppo in questione e a quello del server, per esempio grazie a una richiesta legale, mettendo insieme questa ipotesi e un timing attack, potrebbe trovare qual è la connessione all'interno del gruppo che si sta connettendo al server.

In questo modo un post su un server che ospita un blog può no di un gruppo di persone sospettate di partecipare a quel blog anonimo. essere messo in relazione a una connessione specifica all'inter-

#### 7.3.6 Tor non protegge da un avversario globale

Infine, un caso particolare è l'avversario globale passivo. Per avversario globale passivo si intende una persona o un ente capace di guardare e quindi confrontare il traffico che transita tra tutti i computer di una rete. Studiando per esempio i volumi di informazioni delle differenti comunicazioni in ogni istante attraverso questa rete, sarebbe statisticamente possi bile identificare un circuito Tor poiché ci sarebbe uno stesso

bile identificare un circuito Tor poiché ci sarebbe uno stesso<br>flusso di informazioni che apparirebbe con un intervallo di<br>qualche millisecondo su ciascun nodo del circuito. L'avversa-<br>rio potrebbe così collegare un utente

questi rischi non devono dissuaderci da un suo utilizzo consa- pevole.

<sup>21</sup> Roger Dingledine, Nick Mathewson, Paul Syverson, 2004, Tor Project: The Second-Generation Onion Router [cazoco.vado.li].

SECONDA PARTE

# Scegliere le risposte adatte

Ci prende di nuovo il panico. Tutto ciò che facciamo online<br>ci tradisce, giorno dopo giorno. E pensare che credevamo, a<br>torto, di "essere in sicurezza"...<br>Ma prima di tornare al piccione viaggiatore e alla lettera sigil-<br>l torto, di "essere in sicurezza"...

diamolo, sempre efficaci — abbiamo ancora un po' di margine di manovra. Non moltissimo, ma qualcosa sì.

Ancora una volta, sarà proprio questo margine che andremo ad analizzare.

piche, che chiameremo "casi d'impiego", in modo da illustrare le nostre proposte. All'interno di questa parte, descriveremo alcune situazioni ti-

# 8 | Caso d'impiego: navigare dei siti web

#### 8.1 Contesto

Quello che ci interessa ora è la consultazione delle informazioni disponibili sul web: leggere un giornale, seguire un blog, ecc. Attività del tutto normali mentre siamo online.<br>Però vogliamo effettuare queste attività in

### 8.2 Valutare i rischi

Questo problema è così vasto e complesso che è difficile capire bene da che parte approcciarlo. Dividiamolo quindi in pezzi.

#### 8.2.1 Cosa vogliamo proteggere

In questo caso d'impiego, ciò che ci interessa difendere in pri-<br>mo luogo è l'anonimato, o quantomeno lo pseudonimato: quel-<br>lo che cerchiamo di nascondere non è il *contenuto* di ciò che<br>stiamo consultando, ma *il fatto c* dietro. Sono queste tracce in rete, prime fra tutte quelle che

contengono l'indirizzo  $IP<sup>1</sup>$ , ciò di cui ci vogliamo sbarazzare.<br>Essendo però l'indirizzo IP necessario al buon funzionamento della rete, la strategia sarà quella di fare in modo che i curiosi che vorranno seguire qu Inoltre potremmo eventualmente voler non lasciare alcuna

## 8.2.2 Da chi vogliamo proteggerc

Questa è una domanda importante: a seconda della risposta, la policy di sicurezza adeguata può cambiare notevolmente.

## Fornitori di accesso a internet

Alice lavora per una grande ditta e accede a internet attraver so la rete aziendale. Guarda i suoi blog preferiti durante l'orario di lavoro, ma non vuole che il datore di lavoro lo sappia. In questo caso Alice ha bisogno di proteggersi dallo sguardo indiscreto del tecnico amministratore di sistema, incaricato dall'azienda. In questo caso l'avversario ha accesso all'insieme del traffico di rete che transita attraverso la propria connes sione e sul quale ha il ruolo di postino. In compenso, non pos- siede altri occhi in altri punti strategici di internet.

## Fornitori di contenuti

Betty è iscritta a un forum della polizia, e passa il tempo –<br>non senza un certo malizioso piacere – a seminare zizzania<br>nelle discussioni delle guardie. In questo caso, Betty non vuole rendere noto al sito che ospita il forum che è lei l'autrice dei disturbi. Come abbiamo visto, il suo indirizzo IP verrà conser vato per più o meno tempo dal sito visitato?. In questo caso 'e — a seminare zizzania

<sup>1</sup> Cap. 1.2.5

<sup>2</sup> Cap. 3.2.2
l'avversario avrà accesso agli header IP<sup>3</sup> e HTTP<sup>4</sup> poiché ne è il destinatario.

### Avversari diversi e molteplici

Agata visita regolarmente il sito di pubblicazione di documenti confidenziali sul quale Benoît ha pubblicato degli estratti conti bancari". Trattandosi di un argomento sensibile, lei sa in partenza che il blog in questione potrebbe essere sorvegliato. Quindi non vuole che nessuno sappia che lo sta consultando. In questo caso non sappiamo dove l'avversario<sup>6</sup> potrebbe posizionare il suo sguardo: può metterlo al livello del computer di Agata, a quello del suo router, al livello del blog oppure in un qualsiasi altro posto sul tragitto" tra il computer e il blog. L'avversario potrebbe anche posizionarsi in più luoghi contemporaneamente.

# 8.3 Definire una policy di sicurezza

- Adesso poniamoci le domande consuete del nostro metodo<sup>8</sup>:<br>
1. Quale insieme di pratiche e strumenti ci proteggerebbe<br>
in modo sufficiente contro i nostri avversari?<br>
2. Di fronte a una policy di sicurezza di questo tipo,
	-
	- 3. Quali mezzi sarebbero necessari per sbaragliarla?
	- 4. Pensiamo che i nostri avversari abbiano a disposizione questi mezzi?

5 Cap.0 (Prefazione) 6 Precisiamo che qui, a differenza del caso precedente, crediamo che l'avver- sario non sia il gestore del sito (0 solo di esso), ma un altro soggetto; e quindi dobbiamo capire cosa questo soggetto potrebbe fare [NdT],

- 
- 7 Cap. 1.4.3<br>8 Tomo I, cap. 7

<sup>3.</sup> Cap.1.2.5 4 Cap.24.1

## 8.3.1 Prima strategia: chiedere a chi vede

Tipo di attacco più praticabile dall'avversario: analizzare i<br>dati salvati dal server® che ospita le risorse consultate.<br>Mezzi necessari: potersi connettere al server che fornisce la

connessione (nel caso in cui l'avversario sia il fornice di accesso a internet, o collabori con lui); o potersi connettere al<br>ecesso a internet, o collabori con lui); o potersi connettere al<br>ecesso a internet, o collabori

Plausibilità di un simile attacco: probabile se la nostra connes-

15 Contro alcuni degli avversari elencati, possono bastare delle soluzioni tecniche meno potenti di quelle che offre Tor. L'utilizzo di una VPN, per esempio. Nonostante ciò, nel più ci sta il meno, e Tor protegge da più a

<sup>9</sup> Cap. 3.2<br>10 Cap. 3.2<br>11 Cap. 3.2.4

Jacques Follorou, 2014, Espionnage: comment Orange et les services se-12 crets coopèrent, Le Monde [fegabo.vado.li].

<sup>13</sup> Cap.3.42 14 Cap.7

diverse identità contestuali<sup>16</sup>.

## 8.3.2 Seconda strategia: guardare sul computer uti lizzato

Finché utilizziamo Tor, l'avversario che osserva i dati che circolano sulla rete non può sapere né da dove vengono né dove<br>vanno e deve quindi trovare un altro modo per scoprirlo.<br>Tipo di attacco più praticabile: accedere

#### 8.3.3 Terza strategia: attaccare Tor

Tipo di attacco: sfruttare i limiti dell'anonimato forniti da Tor<sup>21</sup>, per esempio effettuando un attacco per conferma<sup>22</sup>.

- 16 Cap. 7<br>17 Tomo I, cap. 2<br>18 Tomo I, cap. 3<br>19 Tomo I, cap. 15<br>20 Tomo I, cap. 14<br>21 Cap. 7.3<br>22 Cap. 7.3.5
- 
- 

 $Mezzi$  necessari: bisogna essere in grado di sorvegliare diversi punti nella rete, per esempio la connessione utilizzata e il sito consultato.

che cerca di sorvegliare i propri dipendenti, ha poche possibilità di mettere in piedi un attacco del genere. Lo stesso vale per il commissariato di Saint-Tropez. Può però essere alla portata di un fornitore di servizi a l mettere in atto un attacco e farlo per davvero. Questa diffe renza tiene conto, per esempio, del rapporto tra i costi econo- mici e i benefici dell'investimento. Ricordiamoci inoltre di quando abbiamo parlato del fatto che Plausibilità: un avversario, come potrebbe essere un'azienda

molti altri attacchi contro Tor sono possibili o temibili. È im portante capire bene gli obiettivi<sup>23</sup> e i limiti<sup>24</sup> di Tor per evita-<br>re di tirarsi la zappa sui piedi.

# 8.4 Scegliere tra gli strumenti disponibili

Dovremo scegliere tra i diversi strumenti in base ai nostri bi-<br>sogni e alla nostra policy di sicurezza.

## 8.4.1 Il Tor Browser sul nostro sistema o dentro Tails

## Il Tor Browser sul nostro sistema operativo

Configurare un browser web per utilizzare Tor correttamente è un esercizio difficile. È soprattutto per venire incontro a questa difficoltà che esiste il Tor Browser. Il Tor Browser è una suite di software: ci offre un browser web preconfigurato

<sup>23</sup> Cap. 7.1.1<br>24 Cap. 7.3

per navigare in modo anonimo, utilizzando la rete Tor, a partire dal nostro sistema operativo abituale<sup>25</sup>. Una volta instal-<br>lato<sup>26</sup> il Tor Browser, possiamo scegliere di utilizzare questo<br>browser oppure il nostro solit

<sup>25.</sup> Nel nostro caso si tratta di Debian, ma il Tor Browser funziona anche con tutte le altre distribuzioni GNU/Linux, e anche con Windows o Mac OS 26 Cap. 13

# Tails

Tails<sup>27</sup> è un sistema *live*<sup>28</sup> il cui scopo è quello di preservare la riservatezza e l'anonimato dei propri utenti. Permette di uti- lizzare internet in modo anonimo quasi da qualsiasi posizione e computer. Inoltre non lascia alcuna traccia sul computer delle attività effettuate, a meno che non lo si chieda esplicitamente. Vantaggi: utilizzando Tails, non solo non lasciamo tracce sul computer, ma i programmi che hanno bisogno di accedere a

internet sono configurati per passare attraverso la rete Tor, e le connessioni dirette (che non permettono l'anonimato) sono bloccate.

Inoltre, siccome si tratta di un sistema live, Tails si avvia a partire da un DVD o da una penna USB, senza modificare il utilizzato sia a casa che da un amico, o nella biblioteca di sistema operativo installato sul computer. Può quindi essere

quartiere.<br>Per avere più informazioni, consultate la pagina "A proposito" di Tails<sup>29</sup>.

Inconvenienti: Prima di tutto, essendo Tails un sistema operativo<sup>30</sup> a sé stante, per utilizzarlo è necessario riavviare il  $computer<sup>31</sup>$ . È anche più complesso da installare rispetto al Tor Browser. Infine è necessario avere con sé una penna USB (di almeno 8 GB ) oppure un DVD che contenga Tails. Inoltre, proprio a causa del sistema amnesico, se per caso il

30 Tomo I, cap. 1.4.1

31 Possiamo anche utilizzare Tails all'interno di una macchina virtuale [tomo I, cap. 22), dentro il sistema che usiamo abitualmente. In questo caso la memoria della macchina virtuale sarà visibile dal sistema e tutti i dati utiliz zati, password comprese, saranno vulnerabili alle falle di programmazione o a un eventuale software malevolo. Inoltre, se questo sistema utilizza la swap [tomo I, cap. 1.5.4], è possibile che alcuni dati della macchina virtuale fini scano per essere scritti sull'hard-disk. In questo modo il sistema amnesico di Tails è quasi impossibile da garantire.

<sup>27</sup> TomoI, cap. 14

<sup>28</sup> https://tails.boum.org/

<sup>29</sup> luveza.vado.li

browser dovesse piantarsi, perderemmo tutte le pagine che<br>stavamo consultando, esattamente come nel caso del Tor<br>Browser.<br>Per non mischiare le proprie attività quotidiane normali con<br>quelle che vogliamo siano più discrete

## 8.4.2 Fare la propria scelta

In fin dei conti dobbiamo scegliere tra:

- « utilizzare il proprio sistema operativo abituale;
- utilizzare un sistema live amnesico

In altri termini, quali tracce (eventualmente cifrate) siamo disposti a lasciare sul computer o sulla penna USB che stiamo usando? Abbiamo bisogno del resto del nostro ambiente di

lavoro durante la navigazione anonima? Ancora una volta, non ci sono risposte giuste o sbagliate: si tratta di scegliere la soluzione che ci conviene di più. E pos siamo anche provare una soluzione e poi passare all'altra se necessario.

Alla fine, le due possibilità che abbiamo sono:

 $\bullet$  utilizzare il Tor Browser all'interno di una Debian cifrata<sup>32</sup>. Questo permette di navigare in modo anonimo utilizzando al probabilmente alcune tracce (cifrate) sull'hard-disk: tempo stesso il proprio sistema abituale. Di contro, lasceremo

\* utilizzare il browser di Tails. Non lasceremo tracce sull'hard-disk né altrove a meno di non usare la persistenza<sup>33</sup>. Una volta fatta la nostra scelta, consultiamo qui di seguito il paragrafo corrispondente.

<sup>32</sup> Tomo I, cap. 15<br>33 Tomo I, cap. 14.5

# 8.5 Navigare con il Tor Browser

Se, valutati i pro e i contro, decidiamo di utilizzare il Tor Browser invece che Tails, è bene prendere alcune precauzioni.

## 8.5.1 Fare la propria scelta

Prima di tutto, siccome non stiamo usando un sistema live,<br>lasceremo delle tracce di navigazione sul nostro hard-disk<br>(cookie, file scaricati..). Un buon inizio è applicare la stessa<br>policy di Una nuova partenza<sup>34</sup>. A que spiega come installar $\log$ <sup>35</sup> descrive questa procedura.

## 8.5.2 Usare il Tor Browser

Nelle pagine che riguardano l'installazione del Tor Browser<sup>36</sup>,<br>viene anche spiegato come usarlo. Questo strumento è pensa-<br>to per essere il più facile possibile da utilizzare. Al momento<br>dell'avvio tutti i programmi di c

4 Attenzione solo la consultazione dei siti attraverso questa finestra garantisce una connessione anonimizzata. Tutte le vostre altre attività (client mail, instant messaging, Torrent, ecc.) mostreranno il vostro vero indirizzo  $IP^{37}$ .

- 
- 
- 

<sup>34</sup> Tomo I, cap. 8 35 Cap. 13 36 Cap.13 37 Cap.1.25

## 8.5.3 Ci si accorge presto dei limiti

Il Tor Browser è uno strumento molto utile per il suo utilizzo<br>semplificato, ma se ne scoprono presto i limiti. In effetti, sol-<br>tanto le connessioni partite con il Tor Browser passano per la<br>rete Tor. Se vogliamo utilizza

# 8.6 Navigare con Tails

## 8.6.1 Ottenere e installare Tails

Tails è un software libero, può quindi essere scaricato, usato<br>e condiviso senza restrizioni<sup>39</sup>. Funziona su un computer in-<br>dipendentemente dal sistema operativo installato. In realtà<br>Tails viene lanciato da un supporto

<sup>38</sup> Cap. 1.2.3<br>39 Cap. 4.1<br>40 Tomo I, cap. 14.2.1

154 | IL Scegliere le risposte adatte

che il download sia andato a buon fine, dovremo poi verificare<br>l'immagine<sup>41</sup>.Una volta effettuata la verifica, possiamo procedere all'installazione su una penna USB o un DVD<sup>42</sup>.

# 8.6.2 Avviare Tails

Adesso che abbiamo installato Tails<sup>43</sup>, lanciamolo. Potremo a questo punto cominciare a utilizzarlo senza alterare il sistema operativo presente sul computer.

# 8.6.3 Connettersi a internet

Una volta finito l'avvio di Tails, ossia una volta che si visualiz za completamente il Desktop, ci resta solo da seguire il wizard di connessione<sup>44 45</sup>. A questo punto possiamo navigare sul web.

# 8.6.4 Limiti

Una soluzione del genere si appoggia sull'utilizzo di Tor e di<br>Tails e risente quindi dei limiti di entrambi questi strumenti:<br>Riguardo ai limiti di Tor, ne abbiamo parlato in precedenza<sup>46</sup>.<br>Per quanto riguarda i limiti

tentamente questi due testi.

<sup>41</sup> Tomo I, cap. 14.2.2<br>42 Tomo I, cap. 14.2.3<br>43 Tomo I, cap. 14.4<br>44 Sito di Tails: serina.vado.li<br>45 Cap. 14<br>46 Cap. 8.3.3<br>47 Sito di Tails: tugava.vado.li ails: serina.vado.li

# 9 | Caso d'impiego: pubblicare un documento

# 9.1 Contesto

Dopo aver finito la stesura di un documento sensibile<sup>1</sup>, vorremmo pubblicarlo su internet preservando però il nostro anonimato (il documento non deve essere associato a nessun nome) o il nostro pseudonimato (il documento

# 9.2 Valutare i rischi

# 9.2.1 Cosa vogliamo proteggere!

Il contenuto del documento è pubblico. In questo caso quindi<br>non ci interessa la confidenzialità. Vorremmo invece mante-<br>nere nascosti i collegamenti tra il documento e le persone che<br>l'hanno scritto. Quello che ci intere

## 9.2.2 Da chi vogliamo proteggerci

Come nel caso d'impiego precedente<sup>2</sup>, proveremo a protegger-<br>ci dagli sguardi indiscreti che cercano di sapere chi fa cosa<br>sul web. Tanto più pensiamo che il documento che stiamo<br>per pubblicare possa indispettire persone ci, quanto più dovremo prestare particolare attenzione alle

<sup>1</sup> Tomo I, cap. 9<br>2 Cap. 8

tracce lasciate. In quel caso è possibile che si avvii un'indagine per tentare di risalire all'autore o agli autori del documento, tramite ad esempio delle richieste legali<sup>3</sup> ai provider<sup>4</sup>.

# 9.3 Definire una policy di sicurezza

Vedremo per prima cosa come pubblicare i documenti e sue- cessivamente come adoperare un contatto pubblico collegato ad essi.

# 9.3.1 Pubblicazione

Pubblicare un documento significa tecnicamente salvarlo su un server<sup>5</sup> connesso ad internet, che chiameremo "host". Per

realizzare questa operazione in genere si ricorre a un sito web.<br>Però probabilmente sceglieremo siti diversi a seconda che si<br>voglia pubblicare un testo, un audio o un video.<br>Si tratta quindi di scegliere il nostro host sa criteri".

Una volta effettuata questa scelta, dobbiamo accertarci che il nostro documento resti consultabile: se per esempio la nostra pubblicazione non piacesse al nostro host, 0 se messo sotto pressione, magari con una richiesta legale, ne eseguisse la ri mozione, la nostra opera potrebbe diventare irreperibile.

<sup>3</sup> Cap. 3.2.4<br>
4 Cap. 1.5<br>
5 Cap. 1.5<br>
6 Cap. 15

Per evitare questo tipo di disagi, possiamo moltiplicare i luoghi dove appoggiare il file, possibilmente in server situati in Paesi differenti. Considerando che i tempi di un'azione legale sono molto più lenti rispetto a q

## 9.3.2 Prima strategia d'attacco: sta scritto in basso a sinistra

L'avversario dispone innanzitutto di una grossa mole di dati nella quale cercare indizi: il contenuto stesso del documento.

Un'eventuale firma come pseudonimo, una città, una data, la lingua con cui è scritto il documento, o anche semplicemente il tema stesso del documento, sono tutti indizi che possono condurre ai suoi autori. Un testo che nel novembre 2012 descrive la condotta illegittima dell'azienda Machinex sarà stato scritto probabilmente da degli impiegati di questa azienda o da persone che hanno condiviso la loro lotta in quella data. L'avversario può anche tentare un'analisi stilometrica" per

confrontarlo con altri testi, anonimi o no, e provare a dedurne informazioni sugli autori. Per quel che sappiamo, questo tipo di strategia è veramente efficace solo quando si hanno già dei forti sospetti su un ristretto insieme di potenziali autori, ma si tratta di un campo di ricerca recente. Del resto, visto che vogliamo diffondere largamente questo documento, non po tremo mascherarne il contenuto. Nonostante ciò, se pensiamo chene valga la pena, possiamo provare a dedicare un'attenzio- ne particolare nel cambiare il proprio stile di scrittura.

<sup>7</sup> Cap.5.2

Infine, se abbiamo pubblicato il nostro documento senza prendere precauzioni più ampie, un avversario potrebbe cercare<br>eventuali metadati<sup>8</sup> che gli forniscano qualche informazione.<br>Questi vari metodi non richiedono particolari competenze tec-<br>niche e sono quindi alla portata di m

- 
- in ogni caso, sarà bene eliminare eventuali metadati<sup>10</sup> pri-

# 9.3.3 Seconda strategia d'attacco: chiedere a chi vede

In assenza di indizi facilmente deducibili dal documento, una delle strategie più praticabili è quella di cercare le tracce della

sua pubblicazione in rete.<br>A seconda dei suoi mezzi, il nostro avversario può effettuare<br>una richiesta legale <sup>11</sup>al servizio che ospita il contenuto oppure<br>trovare un altro modo di procurarsi i log<sup>12</sup> di connessione e d

Anche in questo caso, per far fronte a questa minaccia, possia-

mo utilizzare Tor per connetterci a internet, confondendo così<br>il percorso che porta alla pubblicazione.<br>Quanto alla scelta del servizio su cui ospitare il documento,<br>sono sempre valide le considerazioni riportate sopra. I

- 
- 
- 

<sup>8</sup> Cap. 2.6<br>
9 Tomo I, cap. 9<br>
10 Tomo I, cap. 24<br>
11 Cap. 3.2.4<br>
12 Cap. 3.2.2<br>
13 Cap. 3.2.3

tenuto conto che alcune piattaforme non funzionano nel caso in cui si utilizzi Tor, e che usare alcune tecnologie come Flash<sup>14</sup> è fortemente sconsigliato se vogliamo mantenere l'anonimato: questo restringe di molto il campo dei servizi utilizzabili.

Per pubblicare il nostro documento su un web server conven-

zionale, dobbiamo cominciare seguendo la ricetta di come sce-<br>gliere un servizio di hosting web<sup>15</sup>.<br>Nella maggior parte dei casi, la pubblicazione avverrà tramite<br>un browser web. Seguiamo quindi la ricetta "visitare siti

ver senza dover rivelare il proprio indirizzo IP. Non utilizzano un indirizzo pubblico e quindi possono funzionare facilmente dietro un firewall'\* o un'altra macchina che si occupi di fare la traduzione degli indirizzi di rete (NAT)!®.

Se preferiamo ospitare il nostro documento su un onion service, bisogna seguire la ricetta "Usare OnionShare"<sup>20</sup>.

### 9.3.4 Terza strategia d'attacco: guardare sul computer utilizzato

Questa strategia è simile a quella descritta nella sezione ana- loga del caso d'impiego precedente?. Vi invitiamo quindi ad andare a leggervelo (o rileggervelo).

- Cap. 7.1.3
- 17 Cap. 7.1.3<br>18 Cap. 1.2.6<br>19 Cap. 1.3.4
- 
- 20 21 Cap. 22
- Cap. 8.3.2

<sup>14</sup> Cap. 2.1.3<br>15 Cap. 15<br>16 Cap. 8.5

Cap. 15

### 9.3.5 Quarta strategia d'attacco: attaccare Tor

Nella disperazione, l'avversario può anche decidere di provare ad attaccare Tor. Rimandiamo alla sezione analoga del caso d'impiego precedente<sup>22</sup>.

# 9.4 Contatto pubblico

Quando pubblichiamo un documento, potremmo voler essere<br>contattati dalle persone che lo hanno letto. Questa necessità<br>apre nuove possibilità di attacco a un avversario alla ricerca di<br>falle da sfruttare.<br>Se abbiamo preso

- 
- 25 Cap. 10.7<br>26 Cap. 10.8
- 

<sup>22</sup> Cap. 8.3.3<br>23 Cap. 5.1.1<br>24 Cap. 5.2

Se mettiamo in atto tutto un insieme di precauzioni per aumentare l'anonimato del nostro contatto, difficilmente riusci remo ad avere anche il resto. Le persone che vogliono contattarci potrebbero mettersi in pericolo dialogando con noi, senza pensare al proprio anonimato. Ricordare ed esplicitare le condizioni di confidenzialità e di anoni do veramente, bisogna fare attenzione a cosa si racconta se non vogliamo comprometterci.

# 10 | Caso d'impiego: scambiarsi dei messaggi

# 10.1 Contesto

Adesso abbiamo bisogno di scambiare dei messaggi con altre<br>persone. Magari perché vogliamo augurare buon complean-<br>no alla mamma, magari perché stiamo lavorando insieme a<br>un documento sensibile<sup>1</sup>. Non ci interessa la sinc

# 10.2 Valutare i rischi

# 10.2.1 Cosa vogliamo proteggere?

Quando viene inviata una email, c'è la possibilità che diver-<br>se informazioni possano trapelare fino al nostro avversario.<br>Quali?<br>Quando ci poniamo questa domanda prima di tutto ci viene

mente tutti i nostri messaggi devono essere top-secret, alcuni in mente il contenuto del messaggio. Anche se non necessariameritano una discrezione maggiore di altri: sia che si voglia evitare che vengano diffusi i dettagli delle nostre relazioni infarci arrivare guai come un licenziamento o un bel soggiorno in carcere. Ma, in generale, magari non siamo esattamente time, sia che pensiamo che il contenuto di un messaggio possa

<sup>1</sup> Tomo I, cap. 9<br>2 Cap. 11

entusiasti all'idea che il postino possa leggersi tutte le lettere che abbiamo ricevuto negli anni passati, in attesa di quelle che<br>arriveranno domani. Se effettuiamo la nostra corrispondenza<br>email senza prendere precauzioni particolari, chi sta nel mez-<br>zo potrebbe leggere le nostre comu tamente trasparente, come fossero cartoline.

sante mascherare anche le informazioni contestuali come la<br>data della comunicazione, le identità dei protagonisti, dove si trovavano in quel momento, ecc. Questi dettagli possono esse-Ma oltre al contenuto della cartolina, potrebbe essere interes-

re rivelati per esempio nelle intestazioni  $\text{HTTP}^3$ , negli header<br>delle email<sup>4</sup>, o nel corpo stesso del messaggio<sup>5</sup>.<br>Già il fatto che una certa persona stia scrivendo a un'altra può<br>costituire di per sé un'informazion

# 10.2.2 Da chi vogliamo proteggerci

Potremmo voler offuscare tutte o una parte di queste infor mazioni agli occhi delle diverse macchine che potrebbero ac cedervi e alle persone che hanno accesso a queste macchine. Tra queste, in primo luogo, ci sono i server coinvolti. Come minimo, per ciascun messaggio inviato da Alice (alice@esempio.org) a Betty (betty@provider.net) avremo:

- 
- 

<sup>3</sup> Cap. 2.4.1<br>
4 Cap. 2.4.2<br>
5 Cap. 2.5<br>
6 Jean-Marc Manach, 2011, *Réfugiés sur écoute* [rasufi.vado.li].<br>
7 Cap. 2.4.2<br>
8 Cap. 2.3

- il server incaricato da Alice di inviare il messaggio: gene-<br>ralmente questo server sarà quello di **esempio.org**;<br>il server incaricato di ricevere il messaggio e conservarlo<br>nella casella di posta di Betty: provider .net. ٠
- 

Ma c'è dell'altro. Lungo il percorso sono situati molti altri  $computer<sup>9</sup>$  (i router), e hanno accesso<sup>10</sup> alle informazioni che trasportano:

- 
- tra il computer di Alice e il provider; tra il provider di Alice e il suo server di posta esempio. org; tra esempio.org e il server mail di Betty, provider .net;
- ٠
- quando Betty consulterà la propria casella di posta, il  $\bullet$ messaggio viaggerà tra il server mail provider .net ed il proprio provider;
- infine, tra il provider di Betty e il suo computer.

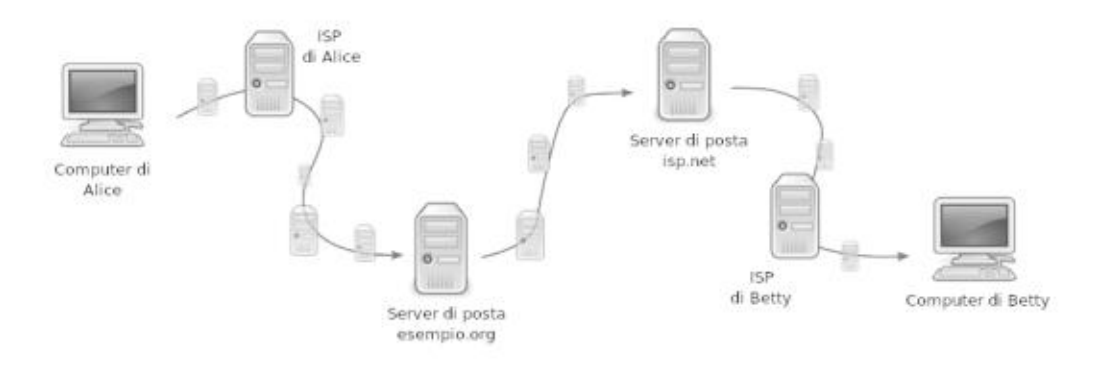

Schema di utilizzo di un circuito Tor

Gli amministratori di queste macchine sono i primi ad avere<br>accesso a questo tipo di informazioni, ma non sono necessaria-<br>mente i soli. Questi dati possono essere rintracciati da pirati<sup>11</sup>

<sup>9</sup> Cap. 141 10 Cap.2.3 11 Cap.342

più o meno governativi, muniti o no di mandato legale<sup>12</sup>.<br>Infine, ciascuna consultazione di una casella di posta, ciascun<br>invio di messaggi, rischia di lasciare tracce<sup>13</sup> sul computer uti-<br>lizzato. Sarà bene nasconderle

# 10.3 Due problematiche

Potremmo avere come obiettivo quello di proteggere al tempo<br>stesso sia la nostra identità – così come quella dei nostri desti-<br>natari – sia il contenuto della comunicazione. Si tratta quindi<br>delle informazioni che sono con la nostra casella postale: nel testo e nelle intestazioni. Queste informazioni sono visibili per tutto il tragitto compiuto dai nostri messaggi e possono essere bersaglio di attacchi. La policy di sicurezza che andremo a definire dipenderà soprattutto dal modo in cui consultiamo le emai

# 10.4 Webmail o client mail?

Esistono due modi di consultare l'email: si può usare una web-<br>mail oppure un client mail. Questa scelta dipende da diversi<br>fattori, tenendo conto che una sola casella email può anche<br>utilizzarli entrambi e che la scelta d

<sup>12</sup> Cap.3.24 13 Tomo, cap. 2 14 Cap. 1.23

# 10.5 Webmail

Una webmail è un sito web che permette di consultare le pro-<br>prie email attraverso un browser web. Il suo utilizzo si è dif-<br>fuso a macchia d'olio dall'inizio degli anni 2000, a tal punto<br>che abbiamo quasi dimenticato gli live). Basta soltanto avere un accesso a internet.

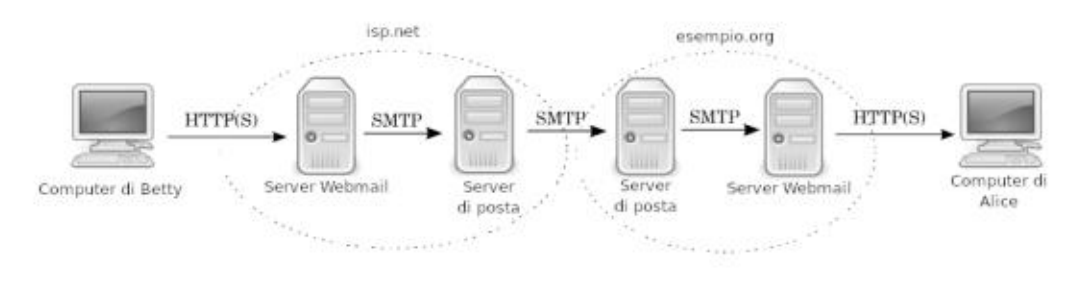

Alice e Betty utilizzano una webmail

La webmail in fin dei conti è un'interfaccia web che ci permette di agire su dei server mail. Schematizziamo uno scambio di email tra Alice e Betty, che utilizzano entrambe la webmail:<br>• il percorso di rete (il routing) tra il computer di Betty e

- la sua casella di posta ospitata da provider .net sarà per corso attraverso in protocollo web (HTTP ou HTTPS);
- seguirà un piccolo tragitto all'interno di provider.net che assicurerà il transito dalla webmail alla email;
- \* poi un viaggio tramite il protocollo email (SMTP) tra

- provider.net e esempio.org;<br>dinuovo un piccolo pezzo all'interno questa volta di esem-<br>pio.org, tra il protocollo email e il web;<br>poi dal web (HTTP o HTTPS) fino al computer di Alice.
- 

# 10.5.1 Vantaggi

Tra i vantaggi della webmail, così come per ciascuna applicazione web, possiamo annoverare l'assenza di installazione, di aggiornamenti e di configurazione, cose che invece occorre fare se scegliamo un client mail. C'è ino

# 10.5.2 Svantaggi

Per contro, c'è il fatto che in caso di assenza di connessione, tutta la nostra corrispondenza ci è inaccessibile (a meno che non ce la siamo salvata<sup>16</sup> tutta o in parte su un supporto por-

tatile: penna USB, hard-disk, ecc.).<br>Il fatto che sia possibile utilizzare un *qualsiasi* browser web<br>per accedere alla nostra casella di posta, può facilmente in-<br>durci a utilizzarne uno a caso, magari attraverso un compu

affidandogli in questo modo una montagna di dati personali.<br>Questi servizi potrebbero utilizzarli a scopi commerciali, con-<br>segnarli a diverse autorità, o anche soltanto perderli. In più<br>se riteniamo la nostra corrisponde

# 10.6 Client mail

Un client mail è un programma che serve a gestire le proprie email: a riceverle, leggerle, inviarle ecc. Alcuni client di posta diffusi sono per esempio Outlook di Microsoft oppure Thunderbird di Mozilla. Ne esistono molti altri che, malgrado le differenze, possiedono un'interfaccia grossomodo simile, somigliante a quella della webmail.

Contrariamente alla webmail, in cui andiamo a consultare le nostre email sul server del gestore di posta utilizzando un browser, qui la lettura della posta viene effettuata grazie a un programma installato sul computer. Le email vengono salvate in un dispositivo di archiviazione locale (l'hard-disk del com puter, una penna USB, ecc.).

<sup>17</sup> Wikipedia, Lavabit.<br>18 Cap. 3.1.1

Per riprendere il nostro piccolo schema di prima, sostituiamo i protocolli web con dei protocolli di posta. Per ricevere la<br>posta esistono due diversi protocolli, IMAP (Internet Message<br>Access Protocol) e POP (Post Office Protocol).<br>Il primo, IMAP, permette di lasciare le email sul s

posta del nostro gestore. Ogni volta che ci connettiamo con la nostra casella di posta, avviene una sincronizzazione in modo da conservare la stessa situazione (numero di email, bozze, cartelle, ecc.) sia sul server che sul nostro programma di posta. Questo senza doversi scaricare tutto il contenuto presente sul server. Per esempio sul nostro client potrebbero essere sca ricate solo le intestazioni delle email.

Il secondo protocollo, POP, scaricherà i vari dati contenuti nella casella di posta direttamente sul nostro client, senza necessariamente lasciarne una copia sul server remoto.

## 10.6.1 Vantaggi

I pro e i contro dipendono in larga misura dal protocollo utilizzato per ricevere. Betty utilizza una webmail, Alice un client di posta la posta, ma i primi che affronteremo riguarda- no entrambi.

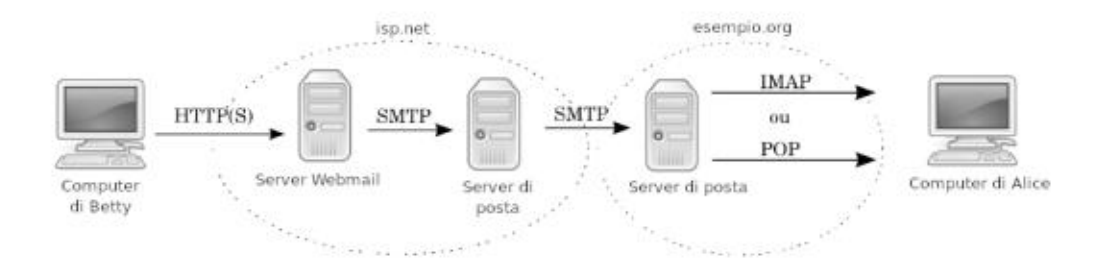

Betty utilizza una webmail, Alice un client di posta

Prima di tutto, con un client di posta possiamo accedere alla nostra casella di posta trovandola come la si era lasciata, anche in assenza di connessione a internet. Possiamo insomma leggere, scrivere e cancellare email anche se siamo offline, senza ovviamente poter inviare e ricevere. Inoltre l'utilizzo di un client mail ci risparmia di doverci sorbire la miriade di pubblicità di cui il web è infarcito.

Utilizzando il protocollo POP, beneficiamo di altri vantaggi come la decentralizzazione della posta. Invece di lasciare tutta la nostra corrispondenza su dei server remoti, le email vengono importate sul computer. Questo ci evita di dover lasciare a tempo indefinito tutte le nostre email ai maggiori fornitori di servizi di posta, e anche di non consumare troppo spazio nel caso fossimo invece ospitati da piccoli servizi. Il fatto che le email finiscano sul sistema del destinatario ci consente un controllo maggiore su come vengono gestite: per esempio nel caso in cui servisse eliminare definitivamente e sul serio del le email pericolose. Infine, in questo modo stiamo lasciando meno dati alle aziende che non rispettano la confidenzialità delle corrispondenze.

Nonostante ciò, attenzione: le nostre email transitano lo stesso attraverso il servizio di posta, che potrà decidere di leggerle e eventualmente copiarle prima che noi le importiamo.

## 10.6.2 Svantaggi

Per utilizzare un client mail occorre configurare un programma di posta in modo da dirgli quale casella controllare, a quale server si deve connettere e quale protocollo deve usare.

Quindi è un po' più complicato consultare la posta da un computer che non è il nostro (se siamo da degli amici oppure al lavoro, per esempio), a meno di utilizzare il client di posta di un sistema live persistente (come quello di Tails , installato

su una penna USB.<br>Inoltre, nel caso in cui stiamo utilizzando il protocollo POP,<br>il dispositivo di archiviazione sul quale si trovano le nostre<br>email sarà l'unico in cui si trova la nostra posta. Se questo di-<br>spositivo si

# 10.7 Scambiarsi email nascondendo la propria identità

L'obiettivo in questo caso è quello di nascondere a un avversario che siamo uno dei due interlocutori di uno scambio di email. Potrebbe trattarsi di una corrispondenza con un dissi dente politico ricercato, ma anche con un'amica che avevamo perso di vista.

# 10.7.1 Definire una policy di sicurezza

Il nostro scopo principale è quello di nascondere i nomi delle persone che si stanno scambiando le email, 0 perlomeno di rendere la loro identificazione quanto più difficile possibile.

# Prima strategia di attacco: chiedere ai fornitori

Il nostro fornitore di servizi di posta è un nodo della rete at traverso il quale, per forza di cose, transita la nostra corri-<br>spondenza. Un avversario avrebbe quindi ottime ragioni per<br>darci un'occhiata, tanto più che questo lavoro potrebbe risul-<br>targli estremamente facile. Allo stesso modo, agli intermediari tra Betty e Alice, i loro rispettivi ISP, basterebbe guardare nel posto giusto per leg gere le intestazioni delle email<sup>20</sup>, che possono rivelare moltis-<br>sime informazioni tra le quali, presso alcuni servizi, gli stessi<br>indirizzi IP corrispondenti. Questo tipo di attacco è più che probabile nel caso in cui il contenuto delle email o i protagonisti della corrispondenza attirino l'attenzione di un'autorità che ha abbastanza potere. Ci sembra comunque importante suggerire come prima cosa che evitare di utilizzare una casella del tipo nome. cognome@esempio.org è già un buon punto di par- tenza. Dobbiamo quindi pensare a uno pseudonimo, in modo da costruire un'identità contestuale?!.

Detto ciò, se "Kiwi Poilu" scrive regolarmente a Caroline Ca-<br>rot, Sofiane Carot e Francine Carot, un avversario *potrebbe*<br>pensare che Kiwi Poilu sia qualcuno che appartiene alla famiglia Carot, o che comunque faccia parte della cerchia degli amici intimi: le identità dei destinatari sono anch'esse rivelatrici.

sario osserva che le email che sta sorvegliando partono da un determinato appartamento, può risalire a noi. Funziona come per la navigazione sul web: l'utilizzo del routing  $Tor^{22}$  o di un sistema live amnesico evita ques dendo le tracce che porterebbero al nostro computer. Inoltre se stiamo utilizzando uno pseudonimo, ma un avver-

Infine, il contenuto della corrispondenza può essere sufficiente per permettere di indovinare i nomi degli autori. Nascondere un'identità necessita insomma di fare attenzione non soltanto alle intestazioni, ma anche al contenuto della email.

Per proteggere il contenuto delle email dagli sguardi curiosi, sia in se stesso, sia perché potrebbe contenere informazioni sugli autori delle email, dobbiamo utilizzare la posta cifrata<sup>23</sup>.

<sup>20</sup> Cap. 2.4.2<br>
21 Cap. 5<br>
22 Tomo I, cap. 14<br>
23 Cap. 10.8

## Seconda strategia di attacco: guardare sul computer utilizzato

Se per proteggere la nostra identità viene usato uno pseudonimo e la rete Tor, un potenziale attaccante potrebbe provare ad accedere alle tracce lasciate sul computer<sup>24</sup>, in modo da provare che la persona che sospetta sia proprio quella che con-

trolla la casella di posta in questione.<br>Per premunirsi da questo attacco è necessario cifrare il pro-<br>prio hard-disk<sup>25</sup> oppure, meglio ancora, evitare in partenza di<br>lasciare queste tracce, utilizzando un sistema live a

client mail, perché ad essere lasciate sul computer non sono soltanto le tracce, ma anche le email vere e proprie.

## Terza strategia di attacco: attaccare Tor

Un attaccante che è in grado di sorvegliare vari punti della rete, per esempio la connessione utilizzata  $e$  il fornitore di ser- vizi di posta, potrebbe essere in grado di sbaragliare l'anonimato fornito dalla rete Tor.

Ricordiamo ancora una volta che ci sono numerosi altri te- mibili attacchi possibili contro la rete Tor, e che è d'obbligo sapere bene da cosa ci protegge<sup>27</sup> e da cosa no<sup>28</sup>.

# 10.7.2 Scegliere tra gli strumenti disponibili

Esistono diversi strumenti disponibili per comunicare via email, la scelta va quindi fatta in funzione dei diversi criteri che abbiamo evocato precedentemente. Per esempio possiamo

<sup>24</sup> Tomo I, cap. 2<br>25 Tomo I, cap. 15<br>26 Tomo I, cap. 14<br>27 Cap. 7.1.2<br>28 Cap. 7.3

preferire di non lasciare le nostre email sul server del nostro servizio di posta, leggerle e rispondere offline, oppure al con- trario di non scaricarne una copia in locale, ma invece acce- dervi ogni volta via web.

## 10.7.3 Webmail

Essendo la webmail uno strumento specifico del web, dovremo<br>fare riferimento alle questioni relative al Tor Browser o a Tails<br>– ai loro pro e ai loro contro, a come si utilizzano... – e al caso<br>d'impiego che spiega la nav

computer su cui nutriamo sospetti, soprattutto che possano avvenire attacchi di tipo keylogger<sup>31</sup>, al momento di inserire la password della nostra casella di posta dovremo usare una tastiera virtuale<sup>32</sup>.

## 10.7.4 Client mail

Se preferiamo utilizzare un client mail invece della webmail, possiamo, a scelta:

- 29 Cap. 8<br>30 Cap. 16<br>31 Tomo I, cap. 3.4<br>32 Cap. 17
- 

- 
- 
- utilizzare Tails<sup>33</sup>, nel quale è incluso il client Thunder-<br>bird<sup>34</sup>. In questo modo le tracce lasciate in locale saranno<br>eliminate con lo spegnimento del sistema;<br>utilizzare Tails e Thunderbird con la persistenza<sup>35</sup>.
- computer.

Ma anche qui, come nel caso della webmail, bisognerà farsi ca-<br> rico di verificare i certificati o le Certification Authority<sup>38</sup> che<br> cifrano la connessione verso il servizio di posta.

# 10.8 Scambiarsi delle email confidenziali (e autenticate)

In questo caso ciò che vogliamo è nascondere il contenuto del-<br>le nostre email, in modo da evitare che altre persone oltre al<br>destinatario possano leggerlo, sia nel caso in cui il contenuto<br>dei nostri messaggi sia *sensibi* 

<sup>33</sup> Tomo I, cap. 14<br>34 Cap. 18<br>35 Tomo I, cap. 14.4<br>36 Tomo I, cap. 16<br>37 Cap. 18<br>38 Cap. 16

# 10.8.1 Prima strategia di attacco: chiedere ai fornitori

Se non mettiamo in campo nessuna misura di protezione par- ticolare, i fornitori di servizi di posta potranno leggere il contenuto delle email che riceviamo. È proprio sui loro server che vengono instradate e archiviate le nostre email.

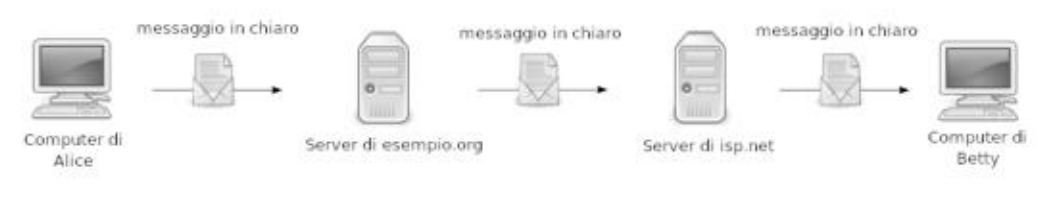

Connessione non cifrata ai server di posta

I nostri messaggi potrebbero essere conservati per anni, finché non li scarichiamo o eliminiamo, o per un tempo ancora maggiore se uno dei server se li fosse copiati, magari per un backup. Da qui l'importanza di chiudere l

Nel frattempo, e a condizione che ci piaccia smanettare, è pos- sibile mettere su un proprio server mail su un Onion Service di Tor®.

Tra usare un protocollo o l'altro, la webmail o il client, non c'è una grande differenza. L'uso del protocollo POP con un client mail ben configurato (quindi che scarica completamente le email e che le cancella dal server remoto), a patto di controllare con regolarità la casella, al massimo eviterà di lasciare la nostra posta a fare la muffa sui server dei nostri fornitori.

<sup>39.</sup> Cap. 7.1.3

Leggere i nostri messaggi, violando la segretezza della nostra<br>corrispondenza – come leggere una lettera indirizzata a noi –<br>non richiede alcuno sforzo tecnico, neanche quello di aprire la<br>busta. Si tratta di un'azione tal tura automatizzata in Gmail: questi fa leggere il contenuto delle email da "robot" per individuare lo spam, nonché per profilare meglio i propri utenti al fine di, tra le altre cose, "of- frire" la pubblicità più adatta a loro.

Questi "robot" non sono né automi né androidi, ma dei piccoli programmi che scorrono "automaticamente" un contenuto per trovare qualcosa: per esempio, i "robot" di Google scorrono le pagine web per indicizzare le parole chiave pertinenti che<br>potrebbero essere cercate nel motore di ricerca. Questi stessi<br>robot vengono utilizzati anche dalle guardie per farsi segnala-<br>re ogni volta che qualcuno utiliz

Per quanto riguarda gli intrusi che si mettono in mezzo tra i protagonisti dello scambio email e i rispettivi fornitori di ser- vizi di posta, possiamo trovarci di fronte a due situazioni. La prima, ormai piuttosto rara, è quella in cui la connessione tra un protagonista e il suo server mail non sia cifrata. In questo caso, i diversi intrusi si vedranno passare tra le mani delle cartoline postali. Saranno insomma in una situazione simile a quella dei fornitori di servizi di posta, con la differenza che le cartoline postali sarebbero solo fatte passare... salvo il caso in cui gli venisse l'idea di gettare uno sguardo più approfondito alla posta che stanno trasportando, magari per fare delle sta tistiche al fine di migliorare i propri servizi, o magari perché qualcuno gliel'ha gentilmente chiesto.

La seconda situazione è quella in cui la connessione tra un protagonista e il suo server di posta è cifrata con il protocollo TLS. A prescindere dal protocollo utilizzato, gli intrusi poionati in mezzo tra un protagonista e il proprio server di posta, questa volta si vedranno passare tra le mani delle car toline postali chiuse in delle buste. Buste più o meno difficili da aprire: in effetti, anche se la connessione tra Alice e il proprio server di posta è davvero cifrata', Alice non sceglie però in quale modo". Inoltre il fornitore di servizi di posta non subisce la stessa cifratura e avrà accesso alle email nella loro interezza. Per usufruire di una connessione cifrata in modo efficace, non dobbiamo fidarci ciecamente di una Certification Authority, né accettare un certificato senza averlo prima ve $rificato<sup>42</sup>$ .

Infine, niente ci garantisce che la connessione tra il server di posta di Alice e quello di Betty venga cifrata ogni volta, e potrebbe succedere che il tragitto della email si svolga a volte in forma di cartolina postale e altre volte in quella di lettera imbustata.

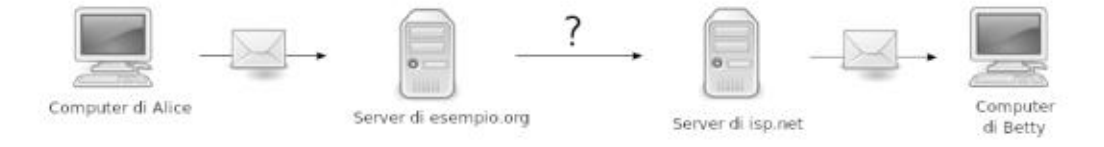

Connessione non cifrata ai server di posta

Per assicurarsi che il contenuto dei nostri messaggi non sia letto da nessun intruso, fornitore compreso, dobbiamo cifrare il messaggio direttamente sul nostro computer, prima di inviarlo. Per farlo, dobbiamo utilizzare lo standard di crittografia asmimmetrica OpenPGP. Potremmo anche utilizzare la  $critt$ ografia simmetrica, ma i suoi limiti<sup>43</sup> ci spingono a sconsi-

42 Cap. 16<br>43 Cap. 6

<sup>40</sup> Cap. 6<br>41 Cap. 6.4.2

gliarla fortemente.<br>Quando usiamo la crittografia asimmetrica, soltanto la per-

sona destinataria, per la quale avremo effettuato la cifratura,<br>sarà effettivamente in grado di decifrare il messaggio. Non<br>dimentichiamo però che la crittografia asimmetrica possiede<br>anche dei limiti<sup>44</sup> che potrebbero pe ricetta per crearle'" e gestirle correttamente.

Dopo aver scritto il messaggio, seguiamo la procedura necessaria per cifrarlo<sup>48</sup>. A questo punto non resta che inviarlo! Però attenzione, questo metodo permette di cifrare il conte nuto e soltanto questo. Le intestazioni<sup>49</sup> della email rimarranno intatte.

## 10.8.2 Seconda strategia d'attacco: guardare sul computer utilizzato

Supponiamo che un attaccante non abbia accesso ai dati del nostro fornitore di servizi di posta, e che non possa intercet-

<sup>44</sup> Cap. 6.6

<sup>45</sup> Cap. 19.1<br>46 Cap. 19.2<br>47 Cap. 19.4

<sup>48</sup> Cap. 19.6<br>49 Cap. 2.4.2
tare la rete, ma che sia invece in grado di curiosare in casa nostra: quali tracce troverebbe sul nostro computer?

Se questo avversario mettesse le mani sul nostro computer o su quello dell'altra persona coinvolta nella comunicazione, magari prendendoselo oppure attraverso l'installazione di un  $\text{softmax}^{\text{50}}$ , potrebbe avere accesso a tutte le email archiviate e alle tracce lasciate. Tracce dovute al funziona-

mento del computer o lasciate dai protagonisti.<br>Per proteggersi da questo attacco bisogna imparare a cifrare<br>il nostro hard-disk<sup>51</sup> in modo da rendere più complicato all'av-<br>versario l'accesso ai dati in esso contenuti. Q dati, per questo è importante installare soltanto programmi fidati. Altrimenti possiamo utilizzare un sistema live amnesico. Teniamo conto che se le email salvate fanno parte di una corrispondenza che è stata cifrata attraverso la crittografia asim metrica, anche avendo accesso al computer l'avversario non potrebbe comunque leggerle, a meno di non avere accesso alla chiave segreta e di scoprire la password che permette di usarla.

#### 10.8.3 Terza strategia d'attacco: attaccare la cifratura del dispositivo

Se consultiamo le nostre email su una Debian cifrata, le tracce sull'hard-disk del computer verranno cifrate, sia che si utilizzi la webmail che un client mail. Di per se stesse quindi non di-<br>ranno niente a un avversario. Alcuni avversari però potrebbero<br>avere i mezzi per attaccare questa cifratura<sup>52</sup>. Inoltre, se la persona con cui stiamo conversando non utilizza le stesse nostre precauzioni il livello globale di protezione del contenuto si ab-

<sup>50</sup> Tomo I, cap. 3

<sup>51</sup> Tomo I, cap. 15<br>52 Tomo I, cap. 5.1.4

basserà a quello della più fragile fra le due protezioni. In effetti,<br>il prendere grandi precauzioni e poi scambiare email con una<br>persona che magari non utilizza una Debian cifrata, o che la<br>tiene sempre accesa<sup>53</sup>, può e

#### 10.8.4 Quarta strategia d'attacco: attaccare la crittografia dei messaggi

Un avversario che riuscisse, in un modo o in un altro, a met-<br>tere le mani sulle email cifrate, potrebbe provare a forzarne la<br>cifratura sfruttando i vari limiti della crittografia<sup>54</sup>.

<sup>53.</sup> Un computer con l'hard-disk cifrato finché è acceso contiene molte infor-<br>mazioni in chiaro nella sua RAM [tomo I, cap. 1.2.3].<br>54 Tomo I, cap. 5.1.4

# 11 | Caso d'impiego: conversare

## 11.1 Contesto

Nel precedente caso d'impiego, scambiavamo messaggi in<br>modo asincrono<sup>1</sup>, come nel caso di uno scambio epistolare.<br>Però potremmo invece volere una comunicazione sincrona,<br>come quella di una conversazione telefonica, per un

citare alcuni esempi tra i più noti. È pratico, sì, ma esistono anche strumenti altrettanto pratici che ti permettono di non rinunciare all'essere discreti!

## 11.2 Valutare i rischi

## 11.2.1 Che cosa vogliamo proteggere

Le risposte a questa domanda sono le stesse del caso dello scambio di email\*. Potremmo voler proteggere il contenuto della corrispondenza, la localizzazione dei protagonisti, la loro identità, i loro legami, ecc.

<sup>1</sup> Cap.10 2 Tomol, cap.9 3. Cap.10

# 11.3 Definire una policy di sicurezza

Poniamoci adesso le domande elencate nel nostro metodo', adottando il punto di vista del nostro avversario.

#### 11.3.1 Prima strategia d'attacco: tutte le informazioni a disposizione dei curiosi

La messaggistica interna di Facebook, Skype, ecc. permettono a molte persone di acquisire informazioni che non li riguardano: Facebook o Microsoft vedono passare per interole nostre conversazioni sulle loro macchine e poss

mo utilizzando e quindi qualunque vicino, ladro o amante ge-<br>loso potrebbero accedere a questo storico.<br>Ma Microsoft e Facebook non hanno inventato la messaggi-<br>stica istantanea, e ci sono svariate alternative. Esistono mo

le tracce lasciate sul nostro computer.

Esistono anche dei fornitori di servizi che offrono degli indiriz-

<sup>4</sup> Tomo I, cap. 7

zi di messaggistica istantanea e che non sono in una posizione<br>tale da permettergli di rastrellare tanti dati quanto Google,<br>Microsoft o Facebook.<br>Per seguire questa soluzione su un sistema Debian (cifrato)<br>installato pre

#### 11.3.2 Seconda strategia d'attacco: chiedere ai fornitori

Se utilizziamo un client di messaggistica istantanea e diversi server, evitiamo di concentrare tutti i collegamenti e le con- versazioni nelle stesse mani. Nonostante ciò, il contenuto delle conversazioni e tutte le parti che comunicano resteranno ac-

cessibili nei computer attraverso i quali transitano.<br>Se anche è possibile configurare il nostro client in modo da<br>cifrare la connessione fino al server di messaggistica, le conver-<br>sazioni resteranno accessibili al server

<sup>5</sup> Tomol, cap. 15 6 Tomol, cap. 16 7 Cap.3.24 8 Cap.3.4.2

che stiamo utilizzando, o nelle infrastrutture di rete, in parti- colare nel nostro provider. Per complicare di molto la vita a un avversario che vuole leggere il contenuto delle nostre conversazioni, possiamo uti-

lizzare la crittografia end-to-end' e ottenere in questo modo riservatezza. Sfortunatamente, attualmente non esistono im-

plementazioni della crittografia end-to-end che permettano le conversazioni di questo tipo in gruppo. Questa soluzione è limitata alle discussioni a due.<br>Per seguire questo metodo su un sistema Debian (cifrato) installato

#### 11.3.3 Terza strategia d'attacco: i collegamenti restano visibili

Se adoperiamo la crittografia end-to-end durante una conversazione di messaggistica istantanea, un avversario non riuscirà più ad accedere al contenuto della conversazione, a meno di non rompere l'algoritmo di cifratura usato<sup>13</sup>, accedere al nostro computer $14$  o hackerarlo.

Ciò nonostante, un avversario che riuscisse ad avere accesso alla connessione o al server di messaggistica potrebbe conti-<br>nuare a vedere con chi stiamo parlando. Per nascondere que-<br>sti collegamenti, dobbiamo usare delle identità contestuali<sup>15</sup> e

- 
- 
- 

<sup>9</sup> Cap. 6<br>10 Tomo I, cap. 15<br>11 Tomo I, cap. 16<br>12 Cap. 20<br>13 Cap. 6.6<br>14 Cap. 3.4.4<br>15 Cap. 5

connetterci in modo anonimo, per esempio utilizzando Tor<sup>16</sup>.<br>In questo modo avremo *riservatezza*, grazie alla crittografia,<br>ma anche *pseudonimato*.<br>Quando usiamo un sistema live amnesico come Tails, ci stia-<br>mo occupand

tracce che potrebbero essere lasciate sul computer. Questo

a meno di non stare usando la persistenza, in tal caso alcu-<br>ne tracce rimarrebbero nella partizione persistente all'interno<br>della penna USB di Tails.<br>Per seguire questa ricetta dobbiamo procurarci, se non ce<br>l'abbiamo gi

saggistica istantanea con  $\text{OTR}^{20}$ .

visto come ottenere la riservatezza attraverso la crittografia end-to-end. Adesso stiamo sperimentando come ottenere *ano-<br>nimato* e *riservatezza* utilizzando la crittografia end-to-end<br>all'interno di Tails con un'identità contestuale. Nonostante<br>ciò quello che ci interessa potrebbe

<sup>16</sup> Cap. 7<br>17 Tomo I, cap. 14<br>18 Tomo I, cap 13<br>19 Tomo I, cap. 14.5.1<br>20 Cap. 20

ricetta<sup>21</sup> avvieremo Tails e poi utilizzeremo Pidgin<sup>22</sup> con un account creato automaticamente per l'occasione<sup>23</sup> senza uti-

lizzare la crittografia end-to-end.<br>
[NdT: Da quando è stata pubblicata l'edizione originale della<br>
Guida, alcune cose sono cambiate (in meglio!). Per le chat di<br>
gruppo, molti-a-molti, adesso invece di OTR si può utilizz

## 11.4 Limiti

Anzitutto, questo metodo resta vulnerabile agli eventuali attacchi alla crittografia di cui parleremo e agli attacchi a Tor<sup>26</sup>. Ma ci sono anche alcuni limiti specifici delle conversazioni in tempo reale. Per esempio, lo stato "online" o "offline" di un'i- dentità in generale è accessibile pubblicamente. Un avversario può anche vedere quando un'identità è connessa ed eventualmente mettere in relazione varie identità: nel caso in cui siano sempre online contemporaneamente o al contrario non siano mai online nello stesso tempo, ma si susseguano spesso, e

Per fare in modo che delle identità appaiano come "sempre<br>online", è possibile utilizzare un "ghost" o un proxy<sup>27</sup> su un<br>computer di cui ci fidiamo, che sia sempre acceso e connesso<br>al server di messaggistica istantanea.

- 24 Wikipedia, *Omemo* [NdT].<br>25 Wikipedia, *Gajim* [NdT].
- 

26 Cap. 8.3.3<br>27 Wikipedia, *Proxy*.

<sup>21</sup> TomoI, cap. 14.1 22 Cap.20 23 Durante l'avvio di Tails, vengono generati in automatico due account di messaggistica istantanea [busira.vado.li].

questo computer, e non il server, a "vedere" quando ci si con- nette, e questo stato non sarà più pubblico. Per il momento però lo sviluppo di una struttura del genere va oltre lo scopo di questa guida.

Nel caso particolare in cui l'anonimato (o lo pseudonimato)<br>sia prioritario rispetto al resto, per esempio quando vogliamo<br>discutere in una stanza pubblica, si aggiungono altri limiti a<br>quelli già elencati sopra. Un'identi sto nella parte sugli pseudonimi<sup>28</sup>. In effetti, anche sotto pseudonimo, il contenuto e la forma delle nostre conversazioni pos- sono dire moltissimo sulla persona che sta dietro alla tastiera. È importante ricordare che quando proviamo a definire una policy di sicurezza durante una relazione tra più persone, al telefono, via email<sup>29</sup> o attraverso messaggistica istantanea, il livello globale della sicurezza si abbasserà a quello della persona che ha preso meno precauzi sia prioritario rispetto al resto, per esempio quando vogliamo

<sup>28</sup> Cap.5.2 29 Cap. 10

## 12 | Caso d'impiego: condividere documenti sensibili

## 12.1 Contesto

In uno dei casi d'impiego precedenti<sup>1</sup> abbiamo visto come con-<br>dividere dei documenti che vogliamo rendere pubblici. Ma tal-<br>volta è invece necessario condividere con un gruppo ristretto<br>di persone dei documenti sensibili

## 12.2 Valutare i rischi

#### 12.2.1 Che cosa vogliamo proteggere

Il contenuto dei file condivisi in questo caso è riservato. Soltanto i destinatari devono potervi accedere, come nel caso di<br>una email esaminato in precedenza<sup>3</sup>. Per esempio, se vogliamo<br>condividere le foto delle vacanze

<sup>1</sup> Cap.9 2 Tomol, cap.9 3. Cap.10.2.1

parte delle informazioni che vogliamo proteggere. Per riprendere l'esempio precedente, se la cerchia familiare non è un'informazione riservata, sapere chi sta condividendo dei documenti aziendali riservati con chi, lo è mo

### 12.2.2 Da chi vogliamo proteggerci

Come nel caso d'impiego "visitare siti web"<sup>5</sup>, qui cerchiamo di<br>proteggerci dagli sguardi indiscreti che cercano di sapere cosa<br>facciamo sul web. Ma anche da quegli sguardi che potrebbero<br>incappare per caso su questi docu

# 12.3 Due problematiche

Un po' come per il caso d'impiego "scambiarsi messaggi"<sup>6</sup>, dobbiamo separare la questione in due parti.

La prima riguarda la protezione della fonte e dei destinatari dei documenti. La seconda concerne specificatamente la riservatezza dei documenti da condivider

<sup>4</sup> Cap. 9

<sup>5</sup> Cap. 8

<sup>6</sup> Cap. 10

## 12.4 Proteggere la fonte

Prima di pensare a come proteggere le differenti persone con<br>cui stiamo condividendo i documenti, dobbiamo assicurarci di<br>non mettere in pericolo noi stessi condividendoli.<br>Essendo questi documenti confidenziali, in gener

#### 12.4.1 Prima strategia d'attacco: sta scritto in basso a destra

Se vogliamo condividere dei documenti riservati, tanto più se<br>siamo noi ad averli prodotti, niente ci assicura a priori che ci<br>si possa fidare delle persone con cui li stiamo condividendo.<br>Immaginiamoci per esempio di vole

ambiente adatto".

<sup>7</sup> Cap. 9.3

<sup>8</sup> Tomo I, cap. 2.6<br>9 Tomo I, cap. 9

#### 12.4.2 Seconda strategia di attacco: mettersi in mezzo

Riprendendo l'esempio precedente, ovvero il caso in cui non ci fidiamo delle persone con cui stiamo condividendo un do

mento, queste potrebbero, volontariamente o sotto minaccia,<br>rivelare il sito in cui l'hanno trovato.<br>Da qui, sarebbe relativamente facile, attraverso i log<sup>10</sup> o con<br>una richiesta legale<sup>11</sup> nel caso in cui l'avversario p Tor Browser<sup>13</sup>.

menti riservati senza doverli far transitare attraverso internet. Questo ci salva dagli intermediari di cui sopra, ma ci lascia con tante altre questioni che riguardano la policy di sicurezza da mettere in atto.

- 10 Cap. 3.2.2
- Cap. 3.2.4
- 11 Cap. 3.2<br>12 Cap. 7<br>13 Cap. 14
- 
- Cap. 7.1.3 14<br>15
- Cap. 22

#### 12.4.3 Terza strategia d'attacco: cercare sul computer della fonte

Sul nostro computer possiamo lasciare, di proposito o no, i<br>documenti riservati o delle tracce di essi.<br>Questa situazione è la stessa di cui parliamo nel caso d'impie-<br>go precedente<sup>16</sup>. Le soluzioni sono quelle di cifrar

#### 12.4.4 Quarta strategia d'attacco: attaccare Tor

Infine, l'avversario potrebbe anche cercare di attaccare Tor: la sezione "attaccare Tor"!, contenuta nel primo caso d'impie- g0, analizza nel dettaglio questa eventualità.

## 12.5 Proteggere i destinatari

Dopo aver preso le precauzioni necessarie a proteggere noi stessi, dobbiamo preoccuparci dei destinatari dei nostri documenti. Anche se non possiamo avere la lista completa delle persone che avranno accesso ai documenti, n

Il modo più semplice, efficace e realizzabile, è quello di utiliz-<br>zare un Onion Service di Tor<sup>20</sup>, che costringerà i destinatari

<sup>16</sup> Cap. 12.4.2<br>17 Tomo I, cap. 15<br>18 Tomo I, cap. 14

<sup>19</sup> Cap.8.3.3 20. Cap.7.1.3

a utilizzare anche loro la rete Tor. Per farlo basta seguire lo strumento OnionShare<sup>21</sup>.

### 12.6 Proteggere i documenti riservati

Dopo aver pensato a proteggere le persone con cui stiamo condividendo i documenti, non resta che proteggere i documenti stessi.<br>Il procedimento in questo caso è simile a quello per lo scambio di email confidenziali. Ma no

#### 12.6.1 Scegliere tra gli strumenti disponibili

Esistono vari strumenti per cifrare i nostri file prima di con- dividerli. La scelta dell'uno o dell'altro dipende soprattutto

<sup>21 22</sup> Cap.9 23. Cap. 10.8

<sup>24</sup> TomoI, cap. 5.1

dal livello di condivisione e dalla qualità della cifratura desiderata.

#### 12.6.2 Cifratura online

server<sup>25</sup>, che si occuperà di cifrare automaticamente i file sul

Innanzitutto, la soluzione più economica in termini di energie<br>
è quella di mettere i nostri documenti su un servizio di file<br>
server<sup>25</sup>, che si occuperà di cifrare automaticamente i file sul<br>
server in cui verranno ospi se permette effettivamente ai nostri documenti di non essere

accessibili pubblicamente, la cifratura online non garantisce la riservatezza contro degli avversari attivi.<br>Se vogliamo lo stesso scegliere la cifratura online, possiamo ispirarci alla sezione corrispondente nello strume

#### 12.6.3 Cifratura offline

Un'altra possibilità è quella di cifrare direttamente il documento prima di metterlo online. Questa soluzione è un po' più complessa da mettere in campo, ma ha come vantaggio quello di non esigere un'elevata fiducia in un'

<sup>25</sup> Cap. 15 26 Cap.324 27 Cap.15

frare i nostri documento con una passphrase<sup>28</sup>, o attraverso una o più chiavi pubbliche<sup>29</sup>, a seconda dei diversi destinatari.<br>In entrambi i casi, dobbiamo prestare attenzione al nome della cartella che contiene i documenti cifrati: se il nome è esplicito, può rivelare informazion

#### Cifrare con una passphrase

Cifrare i nostri file con una passphrase permette a chiunque la possieda di decifrarli e avere accesso ai documenti. Dovrà però sapere anche dove trovarli: necessiterà dell'indirizzo web per scaricarli oppure di avere accesso a uno dei computer sul quale sono salvati.

Un dettaglio da non sottovalutare è che chiunque abbia accesso ai file deve conoscere la passphrase. Dobbiamo quindi usare un mezzo di comunicazione riservato per condividere questo segreto con tutte le persone destinatarie, cosa che potrebbe non essere semplice.

Infine ci si presenteranno gli stessi limiti invocati nel capitolo<br>sulla crittografia simmetrica<sup>30</sup>.<br>Per utilizzare questo metodo occorre seguire la ricetta "cifra-<br>re dei dati"<sup>31</sup>, e poi scegliere una delle due soluzion web<sup>32</sup>, o ospitarli da noi stessi attraverso OnionShare.

## Cifrare con una o più chiavi pubbliche

Nel caso in cui abbiamo un elenco definito di persone con cui condividere i documenti e ciascuna di esse possiede una

32 Cap. 15

<sup>28</sup> Tomo I, cap. 12

<sup>29</sup> Cap. 6.2.1

<sup>30</sup> Cap. 6.1

Cap. 19.12 31

coppia di chiavi OpenPGP, possiamo cifrare i file con le loro<br>chiavi in modo che solo loro riescano a decifrarli.<br>Anche in questo caso dobbiamo seguire la ricetta "cifrare dei<br>dati", e poi scegliere una delle due soluzioni ospitarli da noi stessi attraverso OnionShare<sup>33</sup>.

#### Decifrare i file

I destinatari dei documenti potranno decifrarli seguendo la relativa ricetta".

<sup>33.</sup> Cap. 22 34 Cap. 19.13

TERZA PARTE

# Strumenti

In questa terza parte spiegheremo come applicare conereta-

mente alcune delle strade sopra menzionate.<br>Questa parte è solo un'appendice tecnica alle precedenti: una<br>volta comprese le problematiche legate all'intimità nel mondo<br>digitale; una volta scelte le risposte appropriate, re

#### Circa il buon uso delle ricette

Gli utensili e le ricette che seguono sono soluzioni estrema mente limitate, inutili se non inquadrate in un insieme coerente di pratiche. Pescare da questa cassetta degli attrezzi enza aver studiato in precedenza la sezione sulla scelta di una risposta appropriata! e sulla definizione di una policy di sicurezza?, è un ottimo modo per tirarsi la zappa sui piedi credendo, erroneamente, di aver risolto questo o quel problema.

#### Non possiamo accontentare tutti

Per la maggior parte delle ricette contenute in questa guida, abbiamo dato per scontato che si stia usando GNU/Linux con il Desktop GNOME; queste ricette sono state scritte e testate sotto Debian 9.0 (chiamata Stretch<sup>3</sup>)e Tails<sup>4</sup> (The Amnesic Incognito Live System). Tuttavia, queste sono generalmente adattabili ad altre distribuzioni basate su Debian, come Ubuntu" o LinuxMint®. Se non stiamo ancora usando GNU/ Linux, possiamo consultare i casi d'uso del primo volume, nel capitolo "Un nuovo inizio"? o "Utilizzare un sistema live"

<sup>1</sup> Parte seconda

<sup>1</sup> Parte seconda<br>2 Cap. 7<br>3 https://www.debian.org/release

https://tails.boum.org/ https://www.ubuntu-it.org/  $\begin{array}{c} 4 \\ 5 \\ 6 \\ 7 \end{array}$ 

<sup>6</sup> https://linuxmint.com/<br>7 Tomo I, cap. 8

<sup>8</sup> Tomo I.

## Sulla corretta interpretazione delle ricette

Prima di passare alle ricette stesse, ci sembra necessario fare alcune osservazioni trasversali.

Le procedure sono presentate passo passo e spiegano, quando

- Le procedure sono presentate passo passo e spiegano, quando possibile, il significato delle azioni che ci proponiamo di compiere. Un uso efficace di questi strumenti richiede un accordo su alcuni punti:<br>
 L'ordine in cui
- 
- risultato ottenuto rispetto a quello atteso. «In generale, una buona comprensione di queste ricette ri- chiede la concessione un minimo di attenzione e vigilanza. Non possiamo spiegare tutto a ogni volta: si dà implicito l'aver preventivamente consultato e compreso le spiegazioni dei "casi d'impiego"<sup>9</sup>, di cui queste ricette sono solo l'ultimo passaggio.<br>I'ultimo passaggio.<br>Infine, i software si evolvono in fretta, motivo per cui si consi
- org/ e https://numerique.noblogs .org/.

<sup>9</sup> Parte se

## 13 | Installare e configurare Tor Browser

 $\mathbf{\mathcal{O}}$  I software evolvono, per questo è vivamente consigliato utilizzare la versione più aggiornata di questa ricetta, che tro-<br>verete in francese e in italiano sui siti della Guida https://<br>guide.boum.org/ e https://numerique.noblogs.org/

D Durata: da mezz'ora a un'ora

Abbiamo visto che, durante la nostra navigazione sul web, i<br>siti visitati possono registrare il nostro indirizzo IP<sup>1</sup> e attra-<br>verso di esso un avversario può poi facilmente risalire a noi.<br>Da qui, a volte, la necessità

configurare il software Tor stesso, ma anche il software che lo

utilizzerà, come ad esempio il browser web. Queste impostazioni sono spesso complesse, a tal punto che è difficile essere<br>sicuri dell'anonimato che ne risulta.<br>Ecco perché è consigliabile, per utilizzare Tor, di servirsi o Ecco perché è consigliabile, per utilizzare Tor, di servirsi o

<sup>1</sup> Cap.125 2 Cap.71

<sup>3</sup> Tomo I.

Il Tor Browser riunisc

- il browser web Firefox, configurato per utilizzare Tor;
- il software Tor:
- un launcher, per avviare il tutto con un semplice doppio clic.

 $\triangle$  *Attenzione*: va tenuto presente che Tor Browser non for-<br>nisce l'anonimato per l'intero computer: solo le connessioni ai nisce l'anonimato per l'intero computer: solo le connessioni ai<br>siti web che utilizzano questo browser passano attraverso Tor.<br>Tutte le altre connessioni (client di posta, aggregatori di feed<br>RSS, Torrent, altri browser, e

Qui spiegheremo come installare Tor Browser su una Debian cifrata<sup>4</sup>.<br>Per utilizzare un sistema che si connette a internet unicamente tramite Tor e per poter utilizzare Tor con un software diverso da un browser, servirà r

## 13.1 Scaricare e controllare Tor Browser

NAT: Nella versione originale della Guida, la procedura per installare Tor Browser era abbastanza più impegnativa e ri- chiedeva diversi passaggi: era il metodo più sensato in quel

<sup>4</sup> Tomo I, cap. 15<br>5 Tomo I, cap. 14

momento. Al momento in cui scriviamo, esiste un metodo decisamente più comodo e altrettanto sicuro: installare il pacchetto Debian Tor Browser Launcher e seguire la procedura guidata. Abbiamo quindi scelto di riscrivere qu nate. chetto Debian Tor Browser Launcher e seguire la procedura

## 13.1.2 Installare Tor Browser Launcher

I consigli dettagliati su come scegliere, verificare e installare un programma possiamo trovarli sul primo volume di que- sta guida". Procediamo quindi come prima cosa installando il pacchetto torbrowser- launcher.

Una volta installato, lanciamolo cliccando su  $\blacksquare$  (#su Mac), scriviamo tor e poi clicchiamo su "Tor Browser". Al primo utilizzo Tor Browser Launcher si occuperà come prima cosa di scaricare il programma Tor Browser: si aprirà una finestra che mostra le fasi di avanzamento del download e dell'installazione. Tor Browser Launcher si occuperà anche di scaricare e verificare la firma del software di Tor Browser: in questo modo ne avremo verificato l'autenticità

Una volta finito verrà lanciato Tor Browser e ci troveremo per la prima volta davanti al nostro programma. La finestra di Tor Browser, una volta lanciato, ci proporrà ogni volta sia di connettersi alla rete Tor direttamente ("Connect"), sia di configurarla ("Tor Network Settings"). Per iniziare clicchiamo su "Connect" e aspettiamo che il programma si connetta per la prima volta alla rete Tor.

Può accadere in determinate condizioni, come il blocco delle connessioni alla rete Tor da parte dei fornitori di servizi inter net, che Tor Browser non riesca a connettersi. In questo caso, os emplicemente per maggiori informazioni, consultare la do-

<sup>6</sup> Tomo, cap. 16

cumentazione disponibile sul sito del progetto Tails. Se invece è andato tutto bene, abbiamo finito la nostra proce- dura di installazione e possiamo iniziare a navigare utilizzan- do la finestra del Tor Browser.

# 14 | Navigare in rete con Tor

 $\mathbf{\mathcal{O}}$  I software evolvono, per questo è vivamente consigliato utilizzare la versione più aggiornata di questa ricetta, che tro-<br>verete in francese e in italiano sui siti della Guida https://<br>guide.boum.org/ e https://numerique.noblogs.org/

 $\Theta$  Durata: 5-10 minuti.

Questa ricetta serve a navigare sul web in modo anonimo uti-<br>lizzando Tor<sup>1</sup>. Non ci sono molte differenze tra l'utilizzo di un<br>browser "classico", che diamo per scontato si sappia usare. La<br>documentazione di Tails riguard

## 14.1 Avviare il browser

Se non stiamo utilizzando il sistema live Tails<sup>2</sup>, dovremo in-<br>stallare Tor Browser<sup>3</sup>.<br>Attenzione, quando utilizziamo Tor Browser solo la naviga-<br>zione che effettueremo tramite di esso beneficerà dell'anoni-<br>mato di Tor.

## 14.2 Qualche avvertenza sulla navigazione

Una volta lanciato lo si può usare praticamente come un nor- male browser. Ci sono però dei dettagli a cui fare attenzione.

<sup>1</sup> Cap.7 2 Tomol, cap. 14 3 Cap.13

Innanzitutto dobbiamo aver capito bene da cosa ci protegge Tor, ma soprattutto da cosa non ci protegge affatto', in modo da non fare questo e quello credendosi al sicuro.

Oltre a questi limiti, dobbiamo sapere che i siti che consultiamo possono accorgersi che ci stiamo connettendo tramite la rete Tor. Alcuni, come Wikipedia, lo fanno per evitare la<br>pubblicazione anonima. Altri, come Google, prima di farci ac-<br>cedere ai loro servizi ci chiederanno di risolvere alcuni quiz<br>chiamati "captcha"<sup>5</sup> per essere cer

<sup>4</sup> Cap. 7.3<br>5 Wikipedia, *Captcha*.<br>6 Cap. 2.1.3

# 15 | Scegliere un servizio di hosting

 $\mathbf{\mathcal{O}}$  I software evolvono, per questo è vivamente consigliato utilizzare la versione più aggiornata di questa ricetta, che tro-<br>verete in francese e in italiano sui siti della Guida https://<br>guide.boum.org/ e https://numerique.noblogs.org/

Durata: da mezz'ora a un'ora.

L'obiettivo di questa ricetta è quello di trovare dove far ospitare un documento sul web. Le possibilità sono troppe per poter dare una risposta "chiavi in mano" e inoltre consigliare un piccolo elenco di servizi di hostin

 $\dot{E}$  anche possibile ospitarsi da soli<sup>1</sup> il proprio documento, in modo anonimo, utilizzando gli Onion Service di Tor?. Per far- lo potete consultare la ricetta circa l'utilizzo di OnionShare®.

#### 15.1 Criteri

Esistono talmente tanti servizi di hosting che ben presto po-<br>tremmo sentirci persi nella giungla delle possibilità. Ecco<br>qualche criterio per porsi le giuste domande. Di seguito par-<br>leremo di documento, ma questi criteri

<sup>1</sup> Cap.45 2 Cap.7.13 3. Cap.22

- Tipo di organizzazione: molti siti offrono hosting "gra-<br>tuito". Molti di questi sono servizi commerciali che hanno<br>un interesse a pubblicare contenuti creati dai loro utenti<sup>4</sup>.<br>Esistono però anche associazioni o colletti
- progetti a determinate condizioni.<br>Condizioni: : se il documento non è gradito a chi lo ospita, nulla gli impedisce di farlo sparire senza neanche avvisarci. Le condizioni di utilizzo (che ci viene chiesto di ac-
- 
- 
- cettare per ospitare il nostro documento) spesso ci danno un'idea di cosa viene tollerato o no.<br> **Resistenza alle pression**i: lo Stato potrebbe volenoscurare il nostro documento. In molti casi gli basta inti-<br>
midire il s
- 

<sup>4</sup> Cap.42

cettarli. La stessa cosa potrebbe succedere anche se il documento fosse "troppo piccolo". Alcune offerte specifica-<br>no le dimensioni consentite, ma attenzione: alcuni servizi<br>mettono a pagamento alcune funzionalità come l'

po, altri se non viene scaricato entro una certa data, ecc.

## 15.2 Tipo di contenuto

Adesso che abbiamo un po' chiarito le idee sui criteri di scelta,<br>proviamo a scendere più nel concreto. Il servizio di hosting<br>adatto al nostro progetto dipende innanzitutto dal tipo di<br>contenuto che vogliamo pubblicare: u

#### 15.2.1 Pubblicare un testo

Pubblicare un testo spesso è la cosa più semplice.<br>Se il testo da pubblicare è in relazione a un altro già pubblicato, spesso basta mettere un commento, che si tratti di un<br>blog, un forum o un qualche altro sito partecipat

<sup>5</sup> Cap.7

Oppure si potrebbe voler pubblicare un testo su un sito o su<br>un blog che già esiste. In questo caso bisognerà mandarlo al<br>sito in questione tramite un form o via email e la pubblica-<br>zione dipenderà dagli amministratori. A tema.

## 15.2.2 Pubblicare un blog o un sito

Se vogliamo pubblicare regolarmente dei testi, possiamo sce- gliere di amministrare un blog: ci sono molte organizzazioni che offrono blog già configurati e facili da usare. Altrimen ti possiamo anche amministrare un sito web, questo richiede però un po' di gavetta in più. In molte città ci sono gruppi di persone che si interessano al software libero o alla libertà d'espressione su internet e che potr

- 
- 
- 

## 15.2.3 Pubblicare file audiovisivi

Per pubblicare immagini, video, o audio, per esempio in accompagnamento al testo di un articolo, ci sono diverse soluzioni. Per la verità, la maggior parte dei siti in cui è possibile pubblicare un testo offre anche di pot
sui loro server), o se indicargli il link dove i file sono già ospi tati altrove.

- Esistono anche alcuni siti di condivisione o file hosting. Ecco-<br>ne qualcuno:<br>Il progetto Framasoft è consacrato principalmente all'u-<br>niverso del software libero e offre gratuitamente diversi<br>strumenti, in particolare Fra server®.
- 

• Internet Archive, un'organizzazione senza scopo di lucro,<br>nasce per essere una biblioteca digitale libera.<br>Con lo stesso spirito dei progetti di archivistica, condivisione<br>o hosting di file e servizi, ha visto recentemen lettivo di Hosting Alternativo, Trasparente, Aperto, Neutro

e Solidale). Questo collettivo ha come obiettivo quello di raggruppare le organizzazioni (francesi, NdT) che offrono servizi rispettosi della vita privata dei loro utenti.

#### 15.2.4 Pubblicare un file scaricabile di grosse dimensioni

Per pubblicare dei documenti che vogliamo possano esse-<br>re scaricati, dobbiamo cercare tra i servizi di DDL (Direct<br>Download Link).<br>Carichiamo il file direttamente sul server e otteniamo un link<br>che se incollato nel browse

<sup>6</sup> Framasoft ha recentemente chiuso questi servizi, ma se ci andate trove munque un elenco di servizi alternativi consigliati [NdT].

- 
- Alcuni di questi servizi:<br>
 Lista su Wikibooks di alcuni siti di condivisione file: za-<br>
momi.vado.li;<br>
 [NdT: Un elenco di strumenti utili, per certi versi più aggiornato e ampio, lo possiamo trovare sul sito dell'hackl

# 15.3 In pratica

Come prima cosa scegliamo il servizio di file hosting: i criteri che abbiamo raccolto precedentemente dovrebbero aiutarci nella scelta. È molto importante scegliere un servizio di cui ci fidiamo veramente perché il nostro anonimato potrebbe di- pendere in parte da questa scelta.

È anche possibile cifrare' i file che vogliamo ospitare. Per farlo ci sono due possibilità, possiamo cifrarlo prima di caricarlo\* oppure scegliere un servizio di hosting che cifrerà il file sui propri server (come nel caso di https://zerbino.esiliati.0rg/, NdT). In seguito dobbiamo capire come caricare nel concreto<br>il file. I metodi variano a seconda del servizio, ma il principio<br>resta lo stesso. Per prima cosa apriamo il browser e usiamolo<br>in modalità anonima<sup>9</sup>. Andiamo su

<sup>7</sup> Cap. 12.6.1<br>8 Cap. 19.1<br>9 Cap. 8

mostrato l'indirizzo web al quale si trova il file.<br>A volte può essere necessario inserire un indirizzo email per ricevere questo link: per decidere quale indirizzo usare, se-<br>guiamo il caso d'impiego sullo scambio di ema

<sup>10</sup> Cap. 10.71 11 Cap.5

# 16 | Verificare un certificato

 $\mathbf{\mathcal{O}}$  I software evolvono, per questo è vivamente consigliato utilizzare la versione più aggiornata di questa ricetta, che tro-<br>verete in francese e in italiano sui siti della Guida https://<br>guide.boum.org/ e https://numerique.noblogs.org/

D Durata: da 15 a 30 minuti.

Abbiamo visto nella prima parte di questa guida, che per stabilire una connessione cifrata dobbiamo spesso fare affidamento su una Certification Authority (CA)<sup>1</sup>. Nella maggior parte dei casi le CA sono già registrate sul computer, per esempio nel browser. Ma non è sempre così: nel caso che prenderemo in esame ora, il nostro browser o un altro programma ci pre senterà un messaggio che dirà di non essere stato in grado di autenticare il certificato di un determinato sito.

Può anche succedere che, non fidandosi delle CA, il sito che stiamo visitando non utilizzi i servizi di una Certification Authority. E allora dovremo verificare noi il suo certificato.

## 16.1 Verificare un certificato o una Certification Authority

Sia il certificato di una CA che quello di un singolo sito devono<br>essere verificati prima di accettarli. Senza questo passaggio la<br>connessione sarà pure cifrata, ma non *autenticata*. Come dire,<br>possiamo anche cifrare la c ess

<sup>1</sup> Cap.6.42 2 Cap.64.1

Verificare un certificato significa per la maggior parte delle<br>volte visualizzarne l'hash<sup>3</sup> e confrontarlo con un'altra fonte in<br>modo da assicurarci che sia corretto. Usiamo preferibilmente<br>l'hash di tipo SHA-256 e non q

#### 48:9F:2D:A9:37:2C: F1:0C:59:EF:60:BB:EB:0A:FA:78:82:AB:98:E2:E1:DF

Nel caso di un sito web, per avere accesso all'hash di un certi-<br>ficato, quando andiamo su un indirizzo che comincia per "ht-<br>tps" otterremo un messaggio di avviso simile a questo:

### Connessione sicura non riuscita

Si è verificato un errore nella configurazione di sito.com. Per evitare rischi per la sicurezza dei vostri dati, Tor Browser non si connetterà a questo sito. Ulteriori informazioni... Torna indietro Avanzate

I "rischi per la sicurezza" a cui si riferisce l'avviso sono stati affrontati in un capitolo nella prima parte della guida". Una volta letto l'avviso possiamo cliccare su "Avanzate", che farà comparire il messaggio seguente:

<sup>3</sup> Tomo I, cap. 5.2

<sup>4</sup> Chad R Dougherty, 2008, *MD5 vulnerable to collision attacks* [gevola. vado.li].<br>5 Julien Cadot, 2017, *SHAttered: Google a cassé la fonction de hachage*<br>*SHA-1* [forafi.vado.li].<br>6 Cap. 6.4.1 Julien Cadot, 2017, SHAttered: Google a cassé la fonction de hachage

sito.com uses an invalid security certificate.<br>The certificate is only valid for the following names:<br>dominio.org, dominio.org<br>Error code: SSL\_ERROR\_BAD\_CERT\_DOMAIN<br>Aggiungi un'eccezione...

Clicchiamo su "Aggiungi un'eccezione... Si aprirà una finestra per l'aggiunta dell'eccezione di sicurezza. In questa finestra, sotto "Stato del Certificato", possiamo trovare delle informazioni interessanti sul motivo per cui il browser non ha voluto accettare il certificato.

Nel caso di un certificato autofirmato, per esempio, leggeremo<br>una frase del tipo "Questo sito ha cercato di identificarsi con<br>delle informazioni non valide". Può essere successo ad esempio<br>che la data della validità del c è stato emesso, per quanto tempo è valido, ecc.

Torniamo poi a "Generale" e troveremo diverse informazioni sul certificato, tra cui l'hash SHA1.<br>Adesso non ci resta che cercare un'altra fonte che ci permetta di visualizzare questo hash. Ci sono alcune tecniche per prov

di qualcuno, seguiamo la spiegazione che troveremo nelle prossime righe.

- 
- 

- Se abbiamo accesso a diverse connessioni internet nel posto in cui ci troviamo, per esempio in una città dove ci sono a disposizione diversi accessi wi-fi, visitiamo il sito o scarichiamo il certificato della CA attrave realmente del certificato vero è sufficientemente alta da poter lo accettare. Dopodiché sta a noi giudicare, in base alla nostra personale policy di sicurezza"! Queste pratiche che abbiamo descritto, utilizzate singolar-

mente non sono necessariamente molto robuste, ma il loro uti lizzo congiunto porta ragionevolmente a credere che si tratti del certificato giusto. E che nessuno è riuscito a fregarci.<br>Teniamo presente però che questo non ci protegge da ogni attacco verso la cifratura della connessi

<sup>7</sup> Cap. 7.1.2<br>8 Cap. 6.4.1<br>9 Tomo I, ca<br>10 Cap. 6.4.2

Tomo I, cap. 7

# 16.2 Trovare l'hash di un certificato già installato

menu del Tor Browser. Scegliamo "Avanzate", poi "Certificati", infine clicchiamo su "Visualizza i certificati". Vedremo i certificati installati cliccando su "Server", poi selezionando dall'elenco il sito in questione e cl L'hash può essere visualizzato cliccando su  $\Xi$ , per entrare nel

# 17 | Usare una tastiera virtuale su Tails

Ò I software evolvono, per questo è vivamente consigliato utilizzare la versione più aggiornata di questa ricetta, che tro-<br>verete in francese e in italiano sui siti della Guida https://<br>guide.boum.org/ e https://numerique.noblogs.org/

D. Durata: pochi minuti.

Abbiamo visto nel primo volume che un computer può essere manomesso fisicamente. Potrebbe quindi contenere un keylogger! hardware che registra tutto quello che digitiamo sulla tastiera. I testi che scriviamo, le azioni che compiamo, ma soprattutto le password che digitiamo.

Se abbiamo del dubbi sul computer sul quale stiamo utiliz zando Tails, possiamo usare una tastiera virtuale per rende-<br>re inefficace il recupero di ciò che viene battuto fisicamente<br>sui tasti. Attenzione però che questo non ci protegge da un<br>malware che, per esempio, potrebbe sal

### 17.1 Usare una tastiera virtuale su Tails

Una tastiera virtuale è un programma che appare come una tastiera e che ci permette di scrivere dei caratteri senza uti lizzare la tastiera hardware del computer. Può essere usata tramite vari dispositivi come per esempio un mouse, un touchscreen o un touchpad.

Su Tails è installata di default la tastiera virtuale di GNOME.

<sup>1</sup> Tomo I, cap. 3.4<br>2 Tomo I, cap. 3

Viene lanciata automaticamente al momento dell'avvio di Tails e ci si accede cliccando sulla sua icona "Accesso Universale", nell'area delle notifiche in alto a destra, poi mettiamo a "On" l'opzione "Tastiera a schermo".

Una volta lanciata basta scrivere le password utilizzando il mouse, il touchpad o altri dispositivi simili.

# 18 | Usare il client mail Thunderbird

 $\mathbf{\mathcal{O}}$  I software evolvono, per questo è vivamente consigliato utilizzare la versione più aggiornata di questa ricetta, che tro-<br>verete in francese e in italiano sui siti della Guida https://<br>guide.boum.org/ e https://numerique.noblogs.org/

D Durata: da 15 a 30 minuti.

Questa parte descrive come configurare il client di posta Thunderbird in modo da poterlo usare per tutte le attività relative alle email.

### 18.1 Installare il client mail Thunderbird

Se stiamo utilizzando una Debian cifrata', dobbiamo per pri- ma cosa installare? il programma Thunderbird. Per farlo installiamo i pacchetti thunderbird e thunderbird-locale-it. Se stiamo utilizzando Tails, sia Thunderbird che i pacchetti<br>ti necessari alla crittografia delle email sono già installati di<br>default. Se non vogliamo dover riconfigurare Thunderbird ad<br>ogni avvio di Tails, e vogliamo pot

<sup>1</sup> Tomo I, cap. 15

<sup>2</sup> Tomo I, cap. 16.3.1<br>3 Tomo I, cap. 14.5

# 18.2 Lanciare Thunderbird

Una volta installati i pacchetti, lanciamo Thunderbird cliccando il tasto  $\blacksquare$  (#su Mac), scriviamo thu e poi clicchiamo su "Email Mozilla Thunderbird".

# 18.3 Configurare un account di posta

Quando lanciamo Thunderbird, se non c'è nessun account di<br>posta configurato, apparirà una finestra per la configurazione<br>dell'account. Su una Debian cifrata la procedura richiede un<br>passaggio in più rispetto a Tails. Se vo

# 18.3.1 Con la procedura guidata (primo avvio)

Per configurare un account di posta, riempiamo i tre campi<br>che ci vengono richiesti per la "Creazione nuovo account", poi<br>clicchiamo su "Avanti". Possiamo riempire il campo "Nome<br>completo" con lo pseudonimo che vogliamo ap

<sup>4</sup> Cap.18.3;

<sup>5</sup> Cap. 2.4.2

di scegliere tra due protocolli, IMAP o POP<sup>6</sup>. Selezioniamo<br>quello che preferiamo e clicchiamo su "Fatto".<br>Thunderbird è adesso pronto a ricevere messaggi. Se vogliamo<br>aggiungere un altro indirizzo di posta supplementare

nuiamo la lettura. Altrimenti passiamo al prossimo capitolo, dedicato alla configurazione avanzata di Thunderbird.

## 18.3.2 Con la procedura di creazione dell'account

Per aggiungere un nuovo indirizzo di posta a Thunderbird<br>clicchiamo su  $\equiv$  per visualizzare il menu di Thunderbird e an-<br>diamo su "Preferenze"  $\rightarrow$  "Impostazioni account". Poi andia-<br>mo sul menu "Azioni account" e scegli

# 18.4 Configurazione avanzata di Thunderbird

Una volta configurato un account di posta dentro Thunder-<br>bird, potremmo voler ottimizzare la configurazione di tutto<br>il programma, in modo da personalizzarlo o ridurre i rischi in<br>termini di sicurezza informatica.<br>Sceglia

ca". Non possiamo trattare in modo esaustivo tutte le opzioni di configurazione, ma ne prenderemo in esame qualcuna che ci sembra utile.<br>Per prima cosa, se abbiamo scelto di utilizzare il protocollo POP, dentro la parte "Impostazioni server" potremo decide-

<sup>6</sup> Cap.1.2.3

re il tempo dopo il quale i messaggi verranno cancellati dal server in seguito all'importazione. Questo non ci dà grandi garanzie e dipende soprattutto dal nostro server di posta: pos siamo solo sperare che cancellino veramente i nostri dati<sup>7</sup>.<br>Infine potrebbe essere che le porte del protocollo utilizzato<br>non corrispondano a quelle delle impostazioni di default. In<br>questo caso modifichiamo la porta IMA

## 18.3.2 Configurare la crittografia con OpenPGP

NdT: Nell'edizione originale di questa guida, pubblicata nel<br>2017, si includono a questo punto le istruzioni su come confi-<br>gurare il plugin Enigmail dentro Thunderbird, che fino a quel<br>momento era il metodo tradizionale c riscritte da noi traduttrici e traduttori per renderle attuali. Come però del resto viene ripetuto in tutta la guida, i software<br>evolvono molto velocemente, il consiglio che vi diamo è quindi<br>quello di non prendere alla lettera queste istruzioni, ma con-<br>centrarvi sul comprendere lo sp

<sup>7</sup> Tomo I, cap. 4.3

Se vogliamo utilizzare la crittografia asimmetrica, per cifrare<br>delle email, firmarle o entrambe le cose, Thunderbird contiene<br>già al suo interno il sistema per farlo. Come prima cosa dob-<br>biamo dire a Thunderbird quali s

ce crearne una nuova scegliamo "Crea una nuova chiave Open- PGP". In entrambi i casi poi clicchiamo su "Contima", la con- figurazione assistita vi guiderà nelle operazioni successive.

Una volta create o importate le nostre chiavi, sempre nelle im postazioni del proprio account dentro alla sezione "Crittogra- fia End-to-End", selezioniamo la chiave che vogliamo usare. Lasciamo tutte le altre impostazioni come sono configurate di default, e in particolare non scegliamo di attivare la crittografia per impostazione predefinita, a meno di non volere che per l'invio di qualsiasi nostra mail venga richiesto l'uso della crittografia. Preferendo l'opzione "Non attivare la crittografia per impostazione predefinita", saremo noi a decidere quando vogliamo cifrare 0 no una mail.

Possiamo trovare ulteriori informazioni direttamente sul sito di Thunderbird: tosegi.vado.li.

<sup>8</sup> Cap.19

# 19 | Usare OpenPGP

Lo standard internet<sup>1</sup> OpenPGP è un formato di crittografia<br>che consente nello specifico di creare<sup>2</sup> e verificare<sup>3</sup> firme digita-<br>li, nonché di cifrare<sup>4</sup> e decifrare<sup>5</sup> email o file.<br>Qui andremo a dettagliare i diversi

# 19.1 Importare una chiave OpenPGP

Ò I software evolvono, per questo è vivamente consigliato utilizzare la versione più aggiornata di questa ricetta, che tro verete in francese e in italiano sui siti della Guida https:// guide.boum.org/ e https://numerique.noblogs.org/

D Durata: pochi minuti.

Lo scopo di questo capitolo è importare una chiave OpenPGP, che useremo per verificare delle firme digitali o cifrare dei messaggi. La procedura è la stessa sotto Tails o con una Debian cifrata.

Apriamo "Password e chiavi" premendo il tasto  $\blacksquare$  (#su Mac) per aprire la panoramica delle "Attività", quindi digitiamo pass e infine facciamo clic sul software corrispondente.

Nella colonna di sinistra, clicchiamo su "Chiavi PGP" $\rightarrow$ "Chiavi GnuPG".

Importare una chiave non significa aver verificato che appar-

<sup>1</sup> Wikipedia, *Standard Internet.*<br>
2 Cap. 19.10<br>
3 Cap. 19.8<br>
4 Cap. 19.6<br>
5 Cap. 19.7

tenga al presunto proprietario. Vedremo nel prossimo capitolo che per fare questo bisogna effettuare altre operazioni, come controllare le sue firme o la sua impronta digitale.

## 19.1.1 Visualizzare le chiavi disponibili

Per visualizzare le chiavi importate, clicchiamo su Visualizza. Scegliamo "Per portachiavi" e "Mostra qualsiasi".

# 19.1.2 Se disponiamo di una chiave su file

Clicchiamo su "File"  $\rightarrow$  "Importa..." nella finestra che si aprirà, selezioniamo il file contenente la chiave, poi facciamo clic su "Apri". Una finestra mostrerà le informazioni sulla chiave. Se questa è la chiave che si

# 19.1.3 Se si vuole cercare la chiave online

Sempre nella finestra "Password e chiavi", clicchiamo su "Re $moto'' \rightarrow$  "Cerca chiavi remote..."

Nella finestra che si apre, digitiamo un nome, un nume-<br>ro di chiave o qualsiasi altra informazione che permetta di<br>trovare la chiave cercata, per esempio: "\*0x63FEE659"", "\*63FEE659"" o "Alice Dupont"". Quindi clicchiamo su "Cerca".

Si aprirà una finestra di risultati. Potrebbero esserci anche molti nomi che corrispondono alla nostra ricerca. Quale scegliere? Se sappiamo che la chiave che stiamo cercando ha l'i dentificatore 63FEE659, facciamo clic con il pulsante destro del mouse su uno dei risultati e andiamo su "Proprietà". Si

potrà così confrontare l'impronta digitale della chiave selezionata con quella desiderata. Una volta trovata la chiave corretta, selezioniamola e facciamo clic su "Importa", poi possiamo chiudere la finestra.<br>Tuttavia, l'i ta, selezioniamola e facciamo clic su "Importa", poi possiamo chiudere la finestra.

# 19.2 Verificare l'autenticità di una chiave pubblica

**O** I software evolvono, per questo è vivamente consigliato utilizzare la versione più aggiornata di questa ricetta, che tro verete in francese e in italiano sui siti della Guida https:// guide.boum.org/ e https://numerique.noblogs.org/

D Durata: da qualche minuto a mezz'ora.

Quando si utilizza la crittografia asimmetrica, è fondamentale assicurarsi di disporre della vera chiave pubblica del nostro corrispondente". Altrimenti ci stiamo esponendo a un attacco

Man in the Middle<sup>s</sup>: stiamo sì autenticando o cifrando la no-<br>stra corrispondenza... ma per il nostro avversario.<br>Dovremo prima di tutto scegliere un metodo per assicurarci di<br>disporre della giusta chiave pubblica. Diremo

<sup>6</sup> Riseup, *Bonnes pratiques pour l'utilisation d'OpenPGP* [coparu.vado.li]<br>7 Cap. 6.4.1 <br>8 Cap. 6.4.1

# 19.2.1 Una questione di fiducia

A seconda delle esigenze del nostro modello di rischio<sup>9</sup> e delle nostre possibilità, possiamo scegliere diversi modi per verificare l'autenticità di una chiave pubblica. Ipotizziamo di dovere verificare l'autenticità dell nostre possibilità, possiamo scegliere diversi modi per verifi-

**Trasmettersi la chiave su un canale sicuro**<br>Quando è possibile, il modo più semplice è passarsi a mano,<br>utilizzando ad esempio una penna USB, il file contenente la<br>chiave pubblica. Alice esporta la sua chiave pubblica in ta!!, che poi ci fornisce. A questo punto importeremo diretta mente la chiave pubblica di Alice da questo file.

#### Trasmettersi il fingerprint su un canale sicuro

Uno degli svantaggi del metodo precedente è che richiede di passarsi un file attraverso un mezzo sicuro. Questo non sem pre è possibile. Fortunatamente però, questo non è nemmeno sempre necessario: generalmente è sufficiente ottenere, in modo sicuro, il checksum<sup>12</sup> della chiave pubblica, quello che viene chiamato "fingerprint".

Alice può quindi pubblicare la sua chiave pubblica su internet, ad esempio sul suo blog o su un keyserver. Da parte nostra, scarichiamo questa chiave in un file non autenticato, quindi controlliamo che il fingerprint della chiave corrisponda a quella che Alice ci ha fatto pervenire in modo autenticato. Per vedere il fingerprint della chiave di Alice scaricata da internet,<br>dovremo importarla<sup>13</sup> nel nostro portachiavi e poi accedere

<sup>9</sup> Tomo I, cap. 7<br>10 Cap. 19.5<br>11 Tomo I, cap. 18<br>12 Tomo I, cap. 5.2<br>13 Cap. 19.1

alla scheda "Dettagli" disponibile facendo doppio clic sulla<br>sua chiave.<br>Cosa ci guadagniamo a usare questo metodo? Che, invece di<br>doversi scambiare un intero file, è sufficiente trasmettere una<br>riga di caratteri come ques

#### A490 DOF4 D311 A415 3E2B B7CA DBB8 02B2 58AC D84F

Ad esempio, Alice, che è una persona ben organizzata, po-<br>trebbe aver fatto una copia del fingerprint della sua chiave<br>pubblica scritta su un pezzo di carta. In questo modo è suf-<br>ficiente solo incrociarla per strada perch

persone che sostengono di conoscere Alice piuttosto che a una sola, utilizzare mezzi di comunicazione diversi, ecc.

Utilizzare il Web of Trust<br>OpenPGP integra la nozione di *fiducia transitiva* con il Web<br>of Trust<sup>15</sup>. Una volta che la chiave di Alice è stata scaricata,

<sup>14</sup> Cap. 64.1 15 Cap. 6.4.3

possiamo elencare le identità che hanno firmato la sua chia-<br>ve: queste persone dichiarano pubblicamente di aver verificato<br>che questa chiave appartenga effettivamente ad Alice. Se co-<br>nosciamo una di queste persone o una comunicare.

# 19.3 Firmare una chiave

 $\mathbf{\mathcal{O}}$  I software evolvono, per questo è vivamente consigliato utilizzare la versione più aggiornata di questa ricetta, che tro-<br>verete in francese e in italiano sui siti della Guida https://<br>guide.boum.org/ e https://numerique.noblogs.org/

D. Durata: qualche minuto.

Una volta che abbiamo verificato l'attendibilità della chiave di Alice, è utile informare OpenPGP che può fidarsi della sua chiave. Questa operazione si chiama "Firmare" una chiave. La procedura è la stessa in Tails o con una Debian cifrata. Abbiamo due opzioni:

- firmare la chiave di Alice localmente, il che ci permette di non rivelare che la nostra identità è *collegata* a quella di Alice;
- «firmare pubblicamente la chiave di Alice, consentendo a qualsiasi utente del Web of Trust di approfittare delle verifiche che abbiamo fatto.

Ancora una volta, nessuna buona risposta, ma una scelta da fare in base alle nostre esigenze e alla nostra policy di sicurezza. Apriamo "Password e chiavi" premendo il tasto  $\blacksquare$  (# su Mac) per aprire la panoramica delle "Attività", quindi digitiamo pass e infine facciamo clic sul software corrispondente.

Per vedere le chiavi OpenPGP, clicchiamo sul menu "Visualizza"  $\rightarrow$  "Mostra qualsiasi" e selezioniamo la casella "Per portachiavi" nello stesso menu.

Se la chiave non è presente, importiamola $^{16}$ .

Una volta che la chiave di Alice si trova nella finestra principale, facciamo doppio clic su di essa per visualizzare i dettagli della chiave. Verifichiamo che sia la chiave giusta, ad esempio controllando il suo fingerprint nella scheda "Proprietà". Quindi scegliamo la scheda "Fiducia" e clicchiamo su "Firma questa chiave".

Scegliamo quanto attentamente abbiamo controllato la chiave, ad esempio "Superficialmente" se abbiamo verificato il fin gerprint a telefono, o "Molto attentamente" se conosciamo bene Alice e ci ha dato la sua chiave o il suo fingerprint di mano propria.

Nella parte inferiore della finestra, clicchiamo su "Non con sentire agli altri di vedere questa firma" se desideriamo nascondere i collegamenti tra la nostra identità e Alice.

Quindi facciamo clic su "Firma", e inseriamo la passphrase della nostra chiave privata nella casella finestra di dialogo che

apparirà. Potrebbe apparire la finestra "Impossibile firmare la chiave", in tal caso facciamo clic su "Chiudi" e ripetiamo l'operazione di firma dal passaggio precedente.

OpenPGP ora sa che la chiave di Alice è attendibile.

Se vogliamo aggiungere questa chiave al nostro Web of Trust", dopo averla firmata possiamo pubblicarla sui keyserver pub $blici<sup>18</sup>$ .

<sup>16</sup> Cap. 19.1 17 Cap. 64.3 18 Cap. 19.5

# 19.4 Creare e mantenere una coppia di chiavi

Ò 1 software evolvono, per questo è vivamente consigliato utilizzare la versione più aggiornata di questa ricetta, che tro-<br>verete in francese e in italiano sui siti della Guida https://<br>guide.boum.org/ e https://numerique.noblogs.org/

D Durata: da 15 minuti a un'ora.

In questo capitolo tratteremo la creazione e parte della gestio ne di una coppia di chiavi di cifratura. È bene tenere bene a mente alcune nozioni di base. Anzitutto, il fatto che non tutte le chiavi di cifratura utilizzano lo stesso algoritmo. Abbiamo parlato della crittografia  $RSA^{19}$  ma ce ne sono molte altre. E comunque se le chiavi di cifratura utilizzano effettivamente lo stesso algoritmo, non hanno ne

# 19.4.1 Creare una coppia di chiavi

Per creare una coppia di chiavi, avviamo "Password e chiavi"<br>premendo il tasto  $\blacksquare$  (#su Mac), quindi digitando pass e infine<br>facendo clic sul software corrispondente.<br>Nella finestra che si aprirà, clicchiamo sul pulsan

l'indirizzo email ad essa associato. È possibile inserire l'iden-<br>tificativo dell'indirizzo email prima del simbolo @ come Nome<br>completo, ma deve essere lungo almeno 5 caratteri. Dentro

<sup>19</sup> Cap. 6.21 20 Cap.5.1

"Opzioni avanzate" scegliamo la dimensione della chiave e la data di scadenza. Il "Tipo di cifratura" predefinito è RSA. La- sciamolo così com'è. La "Dimensione della chiave" proposta di default, 2048 bit, è considerata sicura fino al  $2030^{21}$ . È possibile scegliere la dimensione della chiave più alta disponibile, vale a dire 4096 bit, se si desidera proteggere le comunicazioni in modo più forte o più a lungo. È consigliabile scegliere una

"Data di scadenza" per la chiave. Se è la prima volta che cre-<br>iamo una coppia di chiavi, sceglieremo una data di scadenza<br>compresa ad esempio tra 1 e 2 anni. Per non dimenticare di<br>rinnovare la chiave in tempo, potrebbe e

aiutare il computer a generare dati casuali. Questi sono neces-

sari per il processo di generazione delle chiavi.<br>Terminata questa operazione, la nostra chiave apparirà nel<br>software "Password e chiavi". Può capitare che la chiave non<br>sia visibile; in questo caso, spostiamoci in alto o

<sup>21</sup> Agence nationale de la sécurité des systèmes d'information, 2014, Mécan-<br>
ismes cryptographiques – Règles et recommandations concernant le choix et le<br>
dimensionnement des mécanismes cryptographiques [tularo.vado.li].<br>

Effettuato questo passaggio di creazione delle chiavi, è bene<br>pensare a come salvaguardare la nostra coppia di chiavi.<br>Essendo in parte segrete, si tratta di non lasciarle uscire da<br>nessuna parte. La chiave privata deve e

#### 19.4.2 Esportare la tua chiave pubblica

Affinché si possano ricevere email cifrate, chi ce le invia deve<br>disporre della nostra chiave pubblica. Per fare ciò, la chiave<br>dovrà essere esportata dal software "Password e chiavi" per<br>inviarla ai nostri corrispondenti.

# 19.4.3 Pubblicare una chiave pubblica sui keyserver

Se l'esistenza dell'identità contestuale<sup>26</sup> a cui corrisponde la chiave non è di per sé riservata, possiamo pubblicare la nostra chiave pubblica su un keyserver, in modo che chiunque desi deri inviarci email cifrate possa scaricarla a questo scopo. Per fare ciò, clicchiamo sulla sua chiave e poi su "Sincronizza e pubblica le chiavi..." dentro il menu "Remoto". Verrà visualizzata una finestra "Sincronizza chiavi".

Se viene visualizzato un messaggio, dato che nessun keyserver è stato selezionato per la pubblicazione, le proprie chiavi non

<sup>23</sup> Tomo I, cap. 18<br>24 Tomo I, cap. 14.5<br>25 Cap. 19.5<br>26 Cap. 5

saranno rese disponibili ad altri.<br>Facciamo clic su "Server di chiavi" e scegliamo un server nel<br>menu a tendina in corrispondenza di "Pubblicare le chiavi<br>in:", quindi clicchiamo su "Chiudi".<br>Clicchiamo adesso su "Sincroni

## 19.4.4 Ottenere il fingerprint di una chiave

Se trasmettiamo la nostra chiave pubblica con un mezzo non autenticato (ad esempio una email non firmata), può essere utile far pervenire al nostro corrispondente il fingerprint<sup>27</sup> del-<br>la nostra chiave con un mezzo autenticato, in modo che possa<br>assicurarsi della sua integrità. Il fingerprint è accessibile nella<br>scheda "Dettagli" dispon consegneremo al nostro corrispondente.

### 19.4.5 Generare un certificato di revoca e tenerlo al sicuro

Se un avversario si impossessa della nostra chiave privata, 0 se semplicemente la perdiamo, è necessario revocarla, così che i nostri corrispondenti sappiano che non deve più essere utilizzata. Per questo, si crea un certificato di revoca.

È consigliato creare il certificato di revoca subito dopo aver generato la coppia di chiavi, perché se perdiamo la chiave o dimentichiamo la nostra passphrase, non saremo più in grado

di creare un certificato di revoca. Il certificato di revoca si presenta sotto forma di file 0 di qual- che riga di "testo", che dovremo conservare in un luogo sicuro,

<sup>27</sup> Tomo I, cap. 5.2.2

ad esempio su una penna USB cifrata, presso una persona<br>fidata o su un foglio ben nascosto. Infatti, chiunque abbia accesso a questo file può revocare la nostra coppia di chiavi e<br>quindi impedirci di comunicare.<br>Per genera ce

Per generare il certificato, purtroppo, si deve usare un Termi-

#### gpg -gen-revoke

Digitiamo quindi l'identificatore della nostra chiave, accessibile nella scheda "Proprietario", disponibile facendo doppio<br>clic sulla chiave.<br>Questo dovrebbe darci qualcosa come:

#### gpg -gen-revoke 2A544427

Premiamo quindi il tasto "Invio" per eseguire il comando. GnuPG poi ci porrà alcune domande in inglese:

sec rsa2048/2A544427162BCC15 2013-09-24 Alice (esempio) <alicedexample.org> Create a revocation certificate for this key? (y/N)

Poiché ci viene chiesto se vogliamo creare un certificato di<br>revoca per la nostra chiave, digitiamo y e premiamo "Invio". Il<br>Terminale ci restituirà:

sec rsa2048/2A544427162BCC15 2013-09-24 Alice (esempio) <alicedexample.org> Create a revocation certificate for this key? (y/N) y Please select the reason for the revocation:

 $0 = No$  reason specified<br>1 = Key has been compromised<br>2 = Key is superseded<br>3 = Key is no longer used<br>0 = Cancel (Probably you want to select 1 here) Your decision?

Stiamo preparando un certificato nel caso in cui la nostra chiave venga compromessa. Digiteremo quindi il numero 1, e premeremo il tasto "Invio". GnuPG ci chiede adesso una descrizione del problema:

```
Enter an optional description; end it with an empty line:
```
Non lo sappiamo, poiché la chiave non è anc<br>e quindi lasceremo semplicemente vuoto il c<br>zione premendo di nuovo Invio.<br>GnuPG ci chiede conferma: Non lo sappiamo, poiché la chiave non è ancora compromessa, emo semplicemente vuoto il campo della dese

```
Reason for revocation: Key has been compromised<br>(No description given)<br>Is this okay ? (y/N)
```
Premiamo y e poi il tasto "Invio" per accettare. GnuPG ci<br>chiederà allora la passphrase associata a questa coppia di<br>chiavi, quindi visualizzerà il certificato di revoca:

```
ASCII armored output forced. 
--BEGIN PGP PUBLIC KEY BLOCK—- 
Comment: This is a revocation certificate 
iQEfFBCABCGAJBQISQZIMANOCAAOJEM YS/iAqVEQnzFSH/3NM-
zeXy0Xb0J3Q+g2mAxEAl4G8VesEYDE8LHzemNmkyrrMKNGpllPJ-
VKyMXKBLYTojQjjL6QhLinyqaUavseOmaa1Swa9PgI6AJZrk-
```
miMk74CCXJq QDb5uupZNQ3UsoGHqKcirYUHyOeEQ/m94QxMaPjpC-<br>Mi9tIJjnb1T8svDuwhpsh2G jZhOuyUedyyD4r/noT8YYhWKNC98El-<br>PQkHVVEzu6TJu0IKRp7OJgPCb8cJ6odsm3 jPxjIF+f/cz9WIu-<br>d8EB3HJVIxoMm183XI+HtddcOxSsdIljuk6ddqgyQDTPJVex+EY-<br>dG0Fre

Revocation certificate created.

Please move it to a medium which you can hide away; if Mallory gets access to this certificate he can use it to make your key unusable.

It is smart to print this certificate and store it away, just in case your media become unreadable. But have some caution: The print system of your machine might store the data and make it available to others!

Il certificato è la parte che va dalla riga che contiene BEGIN PGP PUBLIC KEY BLOCK fino a quella che contiene END PGP PUBLIC KEY BLOCK. Per salvarlo, inizieremo selezionandolo e copiandolo negli appunti (tasto destro e poi "Copia"), quindi apriremo l'Editor di testo "gedit" (accessibile premendo il tasto  $\blacksquare$  ( $\mathcal{H}$ su Mac), digitando testo

salvarlo facendo clic su "Salva". È importante scegliere un nome chiaro per il file, ad esempio Certificato di revoca per chiave 24544427;

- stamparlo cliccando su "Stampa", dal menu $\Xi$ .<br>Se la nostra chiave dovesse essere compromessa, useremmo

questo certificato per revocarla $^{29}$ .

#### 19.4.6 Effettuare la transizione verso una nuova coppia di chiavi

Prima che la nostra coppia di chiavi scada, o quando i progressi della crittografia ci costringeranno a usare chiavi più sicure, dovremo creare una nuova coppia di chiavi. Per fare questo seguiremo le istruzioni qui sopra.

### 19.4.7 Estendere la coppia di chiavi

Nel caso in cui la nostra coppia di chiavi scada, ma non ci sia<br>motivo di passare a una nuova coppia, possiamo sempre pro-<br>lungarne la validità. Per fare ciò, in "Password e chiavi", fac-<br>ciamo doppio clic sulla nostra cop

<sup>30.</sup> Cap. 19.3 31 Cap. 19.11

chiave della coppia. Ed eccoci di nuovo pronti per un'altra stagione con la nostra coppia di chiavi!

# 19.5 Esportare una chiave pubblica OpenPGP

 $\bullet$  I software evolvono, per questo è vivamente consigliato utilizzare la versione più aggiornata di questa ricetta, che tro-<br>verete in francese e in italiano sui siti della Guida https://<br>guide.boum.org/ e https://numerique.noblogs.org/

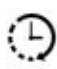

D Durata: qualche minuto.

Lo scopo di questa ricetta è esportare una chiave OpenPGP,<br>che utilizzeremo ad esempio per trasmetterla ai nostri contatti in modo che possano scriverci, o per verificare le firme<br>digitali. La procedura è la stessa sotto

# 19.5.1 Mostrare le chiavi disponibili

Per visualizzare le chiavi importate, fare clic su "Visualizza"  $\rightarrow$  "Mostra qualsiasi". Scegliere "Per portachiavi".

# 19.5.2 Per esportare la chiave in un file

Il file che andremo ad esportare conterrà la nostra chiave pubblica, necessaria per chi voglia inviarci email cifrate. An-

diamo su "Password e chiavi", selezioniamo la nostra chiave<br>OpenPGP e scegliamo "Esporta..." nel menu "File". In basso<br>a destra, nella finestra che si aprirà, scegliamo "Chiavi PGP<br>con armatura" dal menu a a tendina invece

#### 19.5.3 Per esportare la chiave su un keyserver

Abbiamo già visto come pubblicare la nostra chiave pubblica sui keyserver<sup>32</sup>.

# 19.6 Utilizzare la crittografia asimmetrica per cifrare le proprie email

Ò I software evolvono, per questo è vivamente consigliato utilizzare la versione più aggiornata di questa ricetta, che tro verete in francese e in italiano sui siti della Guida https:// guide.boum.org/ e https://numerique.noblogs.org/

3) Durata: qualche minuto.

Adesso esploreremo l'uso della crittografia asimmetrica nel<br>caso specifico della cifratura della posta elettronica.<br>A seconda che si stia utilizzando un client di posta o una web-<br>mail, il metodo da utilizzare per cifrare

## 19.6.1 Cifrare le proprie email con Thunderbird

Per questa procedura vi rimandiamo al capitolo su Thunder-<br>bird<sup>33</sup>.

### 19.6.2 Cifrare le proprie email con una webmail dentro Tails

Se preferiamo cifrare le nostre email utilizzando una web-<br>mail, evitiamo di digitare il nostro messaggio nella finestra del<br>browser web per poi cifrarlo in seguito. In effetti certi attacchi,<br>in particolare quelli tramite nostro testo da questo stesso browser. Inoltre, il testo scritto

all'interno della webmail potrebbe venire salvato in automati-<br>co, non cifrato, nelle bozze. Sarebbe molto spiacevole offrire in<br>chiaro<sup>35</sup> un testo che si desiderava invece cifrare.<br>Qui di seguito spiegheremo unicamente c

<sup>33</sup> Cap. 18<br>34 Cap. 2.1.3<br>35 Tomo I, cap. 5.1.1<br>36 Tomo I, cap. 14.4<br>37 Tomo I, cap. 14.4
# 19.7 Decifrare le email

Ò I software evolvono, per questo è vivamente consigliato utilizzare la versione più aggiornata di questa ricetta, che tro-<br>verete in francese e in italiano sui siti della Guida https://<br>guide.boum.org/ e https://numerique.noblogs.org/

3) Durata: qualche minuto.

Dopo aver scelto un metodo per gestire la propria posta elettronica<sup>38</sup>, dopo aver visto come creare e mantenere una coppia di chiavi<sup>39</sup> e come cifrare le email<sup>40</sup>, vediamo adesso come decifrarle.<br>Anche in questo caso e

#### 19.7.1 Decifrare le proprie email con Thunderbird

Per questa procedura vi rimandiamo al capitolo su Thunder $bird<sup>41</sup>$ .

#### 19.7.2 Decifrare le proprie email con una webmail dentro Tails

Ecco come decifrare le email per una webmail con Tails. Come per cifrare un'email, è necessario evitare di decifrarla direttamente nella finestra della webmail. Alcuni attacchi Ja-

<sup>38.</sup> Cap. 10.4 Cap. 19.4 40 Cap. 19.62 41 Cap. 18

vaScript<sup>42</sup> hanno possibilità di arrivare al testo attraverso il<br>browser web che stiamo utilizzando.<br>Una volta avviato Tails<sup>43</sup>, visualizzamo il Desktop e clicchia-<br>mo sull'icona "Documentazione di Tails". Nel menu a des

## 19.8 Verificare una firma OpenPGP

 $\mathbf{\mathcal{O}}$  I software evolvono, per questo è vivamente consigliato utilizzare la versione più aggiornata di questa ricetta, che tro-<br>verete in francese e in italiano sui siti della Guida https://<br>guide.boum.org/ e https://numerique.noblogs.org/

D Durata: qualche minuto.

Lo scopo di questa ricetta è verificare l'autenticità di un file con una firma OpenPGP<sup>44</sup>. Gli autori di questa guida non hanno finora trovato uno strumento grafico per un serio controllo<br>delle firme che sia incluso sia in Tails che nell'attuale versione<br>di Debian. Apriamo quindi un Terminale<sup>45</sup> per fare queste ve-<br>rifiche. Iniziamo digitando i

gpg -- verify

Dopo aggiungiamo uno spazio, quindi clicchiamo sull'icona del file della firma (spesso con suffisso .sig 0 .asc) e trascinia-

<sup>42</sup> Cap. 2.1.3<br>43 Tomo I, cap. 14.2.3<br>44 Cap. 6.3<br>45 Tomo I, cap. 11

molo nel Terminale. Dopo aver rilasciato il tasto, ciò che verrà<br>visualizzato dovrebbe somigliare a:

```
gpg -verify "/home/amnesia/tails-i386-2.7.iso.sig"
```
Quindi prendiamo l'icona del file da controllare e trasciniamo anch'esso nel terminale. Dopo averlo rilasciato, ciò che verrà visualizzato dovrebbe essere simile a:

```
gpg -verify '/home/amnesia/tails-i386-2.7.iso.sig' '/
home/amnesia/tails-i386-2.7.is0"
```
Premiamo quindi il tasto "Invio" per avviare il controllo. Potrebbero essere necessari diversi minuti a seconda delle dimensioni del file e della potenza del computer che si utilizza.<br>Quando il controllo è completo, si dov trebbero essere necessari diversi minuti a seconda delle di-

```
gpg: Firma eseguita lun 12 lug 2021, 14:56:35 CEST<br>gpg: con RSA chiave 05469FB85EAD6589B43D41D3D21DA-<br>D38AF281C0B<br>gpg: Firma valida per « Tails developers (offline long-term<br>identity key) < tails@boum.org > »
```
Queste poche righe potrebbero essere seguite da qualcosa come:

gpg: Attenzione: questa chiave non è validata attraverso<br>una firma di fiducia.<br>gpg: Niente ci dice che la firma appartenga al suo proprie-

tario.

Checksum della chiave principale: A490 DOF4 D311 A415 3E28 B7CA DBB8 02B2 58AC D84F

Checksum della sottochiave: 7919 2EE2 2044 9071 F589 ACOO AF29 2B44 AOED AA41

Queste righe non ci indicano che la firma non è valida, ma soltanto che non è stata ancora verificata l'autenticità<sup>46</sup> della chiave pubblica della persona che firma i dati, e che un avver-<br>sario potrebbe eseguire un attacco Man in the Middle<sup>47</sup>.<br>Se la firma non è corretta, il computer visualizzerà qualcosa<br>del tipo:

```
gpg: Firma eseguita lun 12 lug 2021, 14:56:35 CEST<br>gpg: con RSA chiave RSA 0×98FEC6BC752A3DB6<br>gpg: Firma errata per « Tails developers (offline long-term<br>identity key) < tails@boum.org > »
```
## 19.9 Firmare le email

 $\mathbf{\mathcal{O}}$  I software evolvono, per questo è vivamente consigliato utilizzare la versione più aggiornata di questa ricetta, che tro-<br>verete in francese e in italiano sui siti della Guida https://<br>guide.boum.org/ e https://numerique.noblogs.org/

D Durata: qualche minuto.

Come spiegato nella sezione sulle firme digitali<sup>48</sup>, potremmo volerci assicurare dell'autenticità<sup>49</sup> di un messaggio. Ora vevolerci assicurare dell'autenticità<sup>49</sup> di un messaggio. Ora vedremo come firmare digitalmente le email per fornire almeno una garanzia della loro integrità e, nel migliore dei casi, una garanzia della loro autenti

<sup>46</sup> Cap. 19.2<br>47 Cap. 6.4.1<br>48 Cap. 6.3<br>49 Tomo I, cap. 5

**Da Thunderbird**<br>Una volta avviato e configurato Thunderbird<sup>50</sup>, facciamo clic<br>sul pulsante "Scrivi" per iniziare a scrivere un nuovo mes-<br>saggio. Si aprirà una finestra di scrittura in cui scriveremo la<br>nostra email. Pri

## Da una webmail

Non ci sono strumenti che possiamo consigliare per firmare email per una webmail con una Debian cifrata. Per firmare le nostre email utilizzando una webmail in Tails, possiamo inve- ce seguire la procedura seguente.

Il metodo attualmente consigliato per firmare un'email, oltre che un testo, è descritto nella documentazione di Tails.

Una volta avviato Tails<sup>51</sup>, visualizziamo il Desktop e clicchiamo sull'icona "Documentazione di Tails". Nel menu a destra, facciamo clic su "Documentazione". Nell'indice che si aprirà, cerchiamo la sezione "Crittografia e privacy" e clicchiamo sulla pagina "Encrypting and signing text using public-key cryptography". Seguiamo dunque questa pagina di documentazione.

# 19.10 Firmare dei dati

 $\mathbf{\mathcal{O}}$  I software evolvono, per questo è vivamente consigliato utilizzare la versione più aggiornata di questa ricetta, che tro-

<sup>50</sup> Cap. 18<br>51 Tomo I, cap. 14.4

verete in francese e in italiano sui siti della Guida https:// guide.boum.org/ e https://numerique.noblogs.org/

D Durata: qualche minuto.

Lo scopo di questa ricetta è apporre una firma digitale<sup>52</sup> ai<br>dati. Ciò può servire per autenticare l'autore di un messaggio<br>o di un file, verificare il software, ecc. Questa ricetta richiede<br>di aver precedentemente gener

#### 19.10.1 Firmare il testo con Tails

Una volta avviato Tails", visualizziamo il Desktop e facciamo clic sull'icona "Documentazione di Tails". Nel menu a destra, facciamo clic su "Documentazione". Nell'indice che si aprirà, cerchiamo la sezione "Crittografia e privacy", clicchiamo sulla pagina "Encrypting and signing text using public-key crypto- graphy" e seguiamo la pagina di documentazione.

## 19.10.2 Firmare un file

Se stiamo utilizzando una Debian cifrata<sup>55</sup>, dobbiamo prima<br>installare<sup>56</sup> il pacchetto seahorse-nautilus. Se usiamo Tails, il<br>pacchetto per la firma dei file richiesto è già installato.<br>Per firmare un file, facciamo clic

<sup>52</sup> Cap. 6.3<br>53 Cap. 19.4<br>54 Tomo I, cap. 14.4<br>55 Tomo I, cap. 15<br>56 Tomo I, cap. 16.3

a tendina "Firma il messaggio come:", scegliamo l'identità<br>contestuale desiderata, quindi clicchiamo su "Convalida". Si<br>aprirà una finestra in cui è necessario digitare la passphrase<br>corrispondente alla chiave privata dell tere al nostro interlocutore assieme a esso.

# 19.11 Revocare una coppia di chiavi

**O** I software evolvono, per questo è vivamente consigliato utilizzare la versione più aggiornata di questa ricetta, che tro verete in francese e in italiano sui siti della Guida https:// guide.boum.org/ e https://numerique.noblogs.org/

D Durata: da 15 a 30 minuti.

Se la nostra chiave privata fosse compromessa, dovremmo far pervenire il certificato di revoca creato in precedenza<sup>57</sup> ai no- stri corrispondenti, in modo che non possano più utilizzarla e sappiano che non è più attendibi

& Attenzione: le istruzioni che seguono revocheranno irre versibilmente la nostra chiave. Vanno usate con moderazione!

## 19.11.1 Fare sapere che la nostra coppia di chiavi è compromessa

Nel caso in cui la nostra coppia di chiavi sia compromessa, ad<br>esempio se è stata ottenuta dopo un'intrusione nel nostro sistema, l'obiettivo è quello di farlo sapere ai nostri corrispondenti.<br>Sia con Tails che con una Deb

#### Importare il certificato di revoca

Se si utilizza una Debian cifrata<sup>58</sup>, servirà innanzitutto installare<sup>59</sup> il pacchetto seahorse-nautilus. Se si utilizza Tails,<br>il pacchetto necessario per l'importazione del certificato di re-<br>voca è già installato.<br>Per importare il certificato, facciamo clic destro su di esso e<br>se

contestuale.

Al momento della scrittura di questa guida, è ancora presente il messaggio di errore "Importazione non riuscita. Le chiavi sono state trovate, ma non importate." che si apre dopo aver

eseguito l'ultima operazione. Ma questo non dovrebbe altera-<br> re la revoca desiderata.<br> Inoltre, per verificare l'effettiva revoca della chiave, è necessa-<br> rio avviare "Password e chiavi" dalla panoramica "Attività" Inoltre, per verificare l'effettiva revoca della chiave, è necessapremendo il tasto  $\blacksquare$  (# su Mac) quindi digitando pass e facendo clic sul software corrispondente. Nella lista delle chiavi, il nome delle chiavi revocate è barrato, quindi dovremo controllare che quella revocata in pre

<sup>58</sup> Tomo I, cap. 15<br>59 Tomo I, cap. 16.3

re a questo possiamo pubblicare la nostra chiave ora revocata.<br>Dovremo quindi dire ai nostri corrispondenti, ad esempio via email, che devono sincronizzarsi con il keyserver<sup>60</sup> per revoca-<br>re la nostra chiave pubblica in biamo pubblicato la nostra chiave pubblica su un keyserver,

#### Pubblicare la coppia di chiavi revocata

Se la nostra chiave pubblica è stata precedentemente pubbli eata su un keyserver<sup>61</sup>, la cosa migliore è sincronizzarsi con questo stesso server, in modo che la nostra chiave pubblica venga revocata anche lì, consentendo così a tutti i nostri corrispondenti di essere avvisati. Però attenzione: se non viene selezionata alcuna chiave, l'intero portachiavi verrà inviato al server delle chiavi.

Tuttavia, se viene selezionata una singola chiave e viene cobisognerà cliccare su "Annulla" e chiudere la finestra "Pa sword e chiavi". Poi sarà necessario seguire i passaggi del pa- ragrafo precedente "Pubblicare la coppia di chiavi revocata Per fare ciò, sia sotto Tails che in una Debian, avviamo "Pas sword e chiavi" dalla panoramica delle attività premendo il<br>tasto  $\blacksquare$  (#su Mac) e digitando pass. Quindi seguiamo la parte<br>"Pubblicare la chiave pubblica sui server delle chiavi" per cre-<br>are e mantenere una coppia di munque proposto di inviare l'intero portachiavi al keyserver,

persona, ecc.

<sup>60</sup> Cap. 194 61 Cap. 194 62 Cap. 19.4

## 19.11.2 Revocare la coppia di chiavi di un corrispondente

Se uno dei nostri corrispondenti ci ha fatto sapere che la sua coppia di chiavi è compromessa e che l'ha revocata, dobbiamo aggiornarla sul nostro computer, sia che ci si trovi sotto Tails sia in una Debian cifrata.

#### Sincronizzarsi con un keyserver

Nel caso in cui il nostro corrispondente abbia aggiornato su un keyserver la sua chiave pubblica, che è stata ormai revocata, dovremo semplicemente sincronizzarci con questo keyser ver. Per farlo, avviamo "Password e chiavi" dalla panoramica delle attività premendo il tasto  $\blacksquare$  (#su Mac) e digitando pass. Selezioniamo la chiave che vogliamo sincronizzare, facciamo clic sul memi "Remoto", quindi su "Sincronizza e pubblica chiavi..." Se non è stato scelto alcun keyserver, clicchiamo sul pulsante "Keyserver" e selezioniamo hkp://pool.sks-keyser vers.net per Debian e hkp://jirkSu4osbsr34t5.onion in Tails per pubblicare le nostre chiavi. Chiudiamo la finestra e clicchiamo infine su "Sincronizza".

## Importa il certificato di revoca di un corrispondente

Se invece la chiave compromessa del nostro corrispondente<br>non è disponibile su un keyserver, o non è sincronizzata, e<br>quest'ultimo ci ha inviato il certificato di revoca, dovremo im-<br>portarla noi stessi. A tale scopo, segu

# 19.12 Cifrare i dati

 $\bullet$  I software evolvono, per questo è vivamente consigliato utilizzare la versione più aggiornata di questa ricetta, che troverete in francese e in italiano sui siti della Guida https:// guide.boum.org/ e https://numerique.noblogs.org/

D Durata: qualche minuto.

L'obiettivo di questa ricetta è cifrare i dati<sup>63</sup>. Questo può servire in particolare per trasmettere uno o più documenti riservati su un supporto non cifrato che contiene già dati o anche per mettere online questi stessi

#### 19.12.1 Localizzare il file da cifrare

Apriamo "File", ad esempio premendo il tasto  $\blacksquare$  (# su Mac)<br>per aprire la panoramica delle "Attività", quindi digitando fil<br>e facendo clic sul software corrispondente.<br>Navighiamo per visualizzare il file che vogliamo ci

#### 19.12.2 Cifrare i dati con una passphrase

Facciamo clic con il pulsante destro del mouse sul file e sce-<br>gliamo "Cifra..." dal menu a tendina. Se viene visualizzato<br>un avviso in inglese che inizia con "No encryption keys were<br>found" (Non sono state trovate chiavi

<sup>63</sup> Cap. 6.3<br>64 Tomo I, cap. 15<br>65 Tomo I, cap 16.3

cryption settings" (Impostazioni di crittografia), clicchiamo<br>su "Use passphrase only", quindi clicchiamo su "Convalida".<br>Se in precedenza abbiamo selezionato più file, una finestra<br>ci chiederà se vogliamo "Cifrare ogni fi

## 19.12.3 Cifrare i dati con una o più chiavi pubbliche

Prima di cominciare, è necessario avere nel proprio portachia-<br>vi le chiavi pubbliche di tutte le persone con cui si vogliono<br>condividere questi file. Se non è già stato fatto, sarà necessario<br>importarle<sup>66</sup>.<br>A questo punt ogni file separatamente" o "Cifrare tutto in un pacchetto".<br>Scegliamo l'opzione appropriata, e il nome del pacchetto se<br>questi file verranno crittografati insieme, quindi clicchiamo<br>su "Convalida". I file cifrati verranno

# 19.13 Decifrare i dati

**O** I software evolvono, per questo è vivamente consigliato utilizzare la versione più aggiornata di questa ricetta, che tro verete in francese e in italiano sui siti della Guida https:// guide.boum.org/ e https://numerique.noblogs.org/

© Durata: pochi minuto.

L'obiettivo di questa ricetta è decifrare i file cifrati digitalmente<sup>67</sup>. Questo può essere utilizzato in particolare per legge-<br>re documenti riservati trasmessi in modo criptato.<br>Se si usa Tails, il software necessario p L'obiettivo di questa ricetta è decifrare i file cifrati digitalmente<sup>67</sup>. Questo può es

installare<sup>69</sup> il pacchetto seahorse-nautilus.

## 19.13.1 Individuare il file da decifrare

Apriamo "File", ad esempio premendo il tasto  $\blacksquare$  ( $\mathcal$ # $\mathcal S$ su Mac) per aprire la panoramica delle "Attività", quindi digitando fil e facendo clic sul software corrispondente. Navighiamo per trovare il file che desid

 $\triangle$  Attenzione: spostare sempre il file da decifrare nella posizione in cui si desidera salvarlo nella sua forma decrittografa-<br>ta. Ad esempio, se il file cifrato è archiviato su una penna USB<br>non cifrata, sarà molto importante spostarlo prima di decifar-<br>lo, altrimenti il file decifr

Facciamo doppio clic sul file da decifrare. Dopo aver inserito

<sup>67</sup> Cap. 5/6.3<br>68 Tomo I, cap. 15<br>69 Tomo I, cap. 16.3

266 | III. Strumenti

la passphrase condivisa 0 quella della chiave privata OpenP- GP, il file verrà decifrato e una sua copia in chiaro apparirà accanto al file ci

# 20 | Utilizzare la messaggistica istantanea con OTR

Ò I software evolvono, per questo è vivamente consigliato utilizzare la versione più aggiornata di questa ricetta, che tro-<br>verete in francese e in italiano sui siti della Guida https://<br>guide.boum.org/ e https://numerique.noblogs.org/

D. Durata: da mezz'ora a un'ora.

L'obiettivo di questo capitolo è conversare con una persona<br>utilizzando la messaggistica istantanea con crittografia e au-<br>tenticazione. Per fare ciò, utilizzeremo il protocollo  $\text{OTR}^1$  che<br>rende possibile aggiungere c rende possibile aggiungere cifratura, autenticazione e Forware<br>Secrecy<sup>2</sup> a una serie di protocolli di messaggistica istantanea.

## 20.1 Installare il client di messaggistica istantanea Pidgin

Per fare questo useremo il client di posta Pidgin. Effettiva-<br>mente, esso ha un buon supporto per la crittografia OTR.<br>Inoltre, consente di utilizzare diversi protocolli di messaggi-<br>stica istantanea, come, tra gli altri,

edia, Off-the-Record Messaging.<br>2. La Forward Secrecy è una proprietà della crittografia che fa in modo di<br>2. La Forward Secrecy è una proprietà della crittografia che fa in modo di<br>2. Confidenzialità di una comunicazione rcettata anche se un avversario è entrato in possesso della chiave privata di cifratura. Cfr. Wikipedia, Forward Secrecy.

<sup>3</sup> Per una lista esaustiva dei protocolli utilizzati da Pidgin, cfr. il sito web https://pidgin.im/

rendere anonimi. Su una Debian cifrata<sup>4</sup>, bisognerà iniziare installando<sup>5</sup> i pacchetti pidgin e **pidgin-otr**.

## 20.2 Avviare Pidgin

Per aprire il software di messaggistica istantanea, apriamo la panoramica attività premendo il tasto **f** ( $\#$  su Mac), quindi digitando pidgin e infine facendo clic su "Pidgin Internet Messenger".

## 20.3 Configurare un account

Quando apriamo Pidgin, se non è già configurato alcun ac- count, una finestra proporrà di aggiungerne uno nuovo.

Per configurare un nuovo account, facciamo clic sul pulsante "Aggiungi

Si aprirà una finestra "Aggiungi account". Se disponiamo già di un account di messaggistica istantanea, forniamo le informazioni necessarie di questo account, iniziando col selezionare il "Protocollo" che desideriamo utilizzare. Altrimenti, dovremo creare un account, come spiegheremo qui sotto.

## 20.4 Creare un account di messaggistica istantanea

Se non abbiamo un account di messaggistica istantanea, ora<br>è il momento di crearne uno. Come per un account di posta<br>elettronica, saranno richiesti un nome utente e una passphra-

<sup>4</sup> Tomo I, cap. 15<br>5 Tomo I, cap. 16.3

se<sup>6</sup>. Per evitare di utilizzare sempre la stessa o rischiare di<br>dimenticarla, è possibile usare un password manager<sup>7</sup>.<br>Alcuni provider di indirizzi email, come il collettivo statuni-<br>tense Riseup, offrono un account di m

 $\hat{E}$  anche possibile connettersi ai server di protocollo IRC<sup>12</sup> senza avere un  ${\rm account}^{13}$ .

## 20.5 Cifrare la connessione al server XMPP

Di default, Pidgin configura il nuovo account per cifrare la co-<br>municazione con il server XMPP. Se il certificato è firmato da<br>una Certification Authority  $^{14}$ , la connessione si svolgerà senza<br>problemi e Pidgin salver

Tomo I, cap. 12 6

<sup>7</sup> Cap. 21<br>
8 https://help.riseup.net/it/chat/<br>
9 Lista di server XMPP comunitari: modeci.vado.li<br>
10 Wikipedia, *Extensible Messaging and Presence Protocol*.<br>
11 Per maggiori dettagli, consultare il sito di Linuxpedia: cu

networks/]

<sup>14</sup> Cap. 6.4.2

cessario applicare le stesse tecniche di verifica per un certi-<br>ficato nel browser web<sup>15</sup>, altrimenti un avversario potrebbe<br>usurpare l'identità del server<sup>16</sup>.<br>In questo caso, la prima volta che accediamo, Pidgin mostre certificato non è firmato da una Certification Authority. Clic cando su "Visualizza certificato...", Pidgin mostrerà il suo fin-<br>gerprint<sup>17</sup>, permettendoci di verificarlo<sup>18</sup>.

# 20.6 Attivare il plugin Off the Record

Nel menu "Strumenti di Pidgin", facciamo clic su "Plugin".<br>Troviamo la riga "Messaggi riservati 'Off-the-Record'" e se-<br>lezioniamo la casella corrispondente per attivare il plugin. È<br>possibile, cliccando su "Configura il p e se

# 20.7 Impostare una conversazione privata

## 20.7.1 Aggiungere un contatto o unirsi a una stanza virtuale

A seconda della nostra situazione, dovremo aggiungere il con- tatto con cui vogliamo parlare in Pidgin, o dovremo unirci alla stanza in cui trovarlo.

- 15 Cap. 16 16 Cap. 6.41 17 Tomol, cap. 5.2 18 Cap. 16
- 

#### Aggiungere un contatto

Per aggiungere un contatto in Pidgin, facciamo clic su "Contatti" nella barra dei menu del software e andiamo su "Ag giungere un contatto..." Inseriamo quindi le informazioni cor- rispondenti del nostro contatto e clicchiamo su "Aggiungi" per terminare.

Ora dobbiamo solo aspettare che quella persona sia online.

#### Entrare in una stanza

Se invece vogliamo entrare nella stanza in cui probabilmente si troverà la persona con cui intendiamo conversare, clicchiamo su "Contatti" nella barra dei menu del software e andiamo su "Partecipa a una discussione..." Nella stessa maniera, inseriamo le informazioni necessarie e infine clicchiamo su "Chat"

#### 20.7.2 Iniziare una conversazione privata

Per avviare una conversazione privata, facciamo doppio clic<br>su un nome nella colonna di destra della finestra di una stan-<br>za in cui ci si trova oppure facciamo clic sul nome del nostro<br>interlocutore nella finestra princi

fingere di essere Alice<sup>19</sup>. Per essere sicuri di parlare con Alice, dobbiamo autenticarla.

## 20.7.3 Autenticare un corrispondente

Per autenticare un corrispondente, è necessario essersi preventivamente messi d'accordo su un segreto, o disporre di un mezzo di comunicazione diverso dalla messaggistica istantanea, considerato sicuro. Questo mezzo può essere una conver-<br>sazione a viva voce, un'email cifrata, ecc.

OTR offre tre modi per autenticare un contatto:

- tramite domanda-risposta: definiamo una domanda e la sua risposta. La domanda verrà poi posta al nostro corrispondente;
- tramite segreto condiviso: viene domandato un segreto noto solo ai due interlocutori per verificare che vi sia un
- dialogo proprio con la persona attesa;<br>grazie alla verifica manuale del fingerprint: verifichiamo<br>che il fingerprint della chiave della persona con cui stiamo<br>per avere una conversazione cifrata sia lo stesso che ci è stato fornito tramite un mezzo autenticato.

Una volta scambiati i segreti, le domande-risposte o i finger-<br>print, clicchiamo sul menu "OTR"  $\rightarrow$  "Autentica contatto".<br>Scegliamo il metodo di autenticazione in "Come desideri au-<br>tenticare il tuo contatto?", quindi ri

cifrato, ma anche autenticato.

Se si utilizza un sistema non-live o se abbiamo abilitato la per-

<sup>19</sup> Cap. 6.41

sistenza<sup>20</sup> Pidgin in Tails, questo passaggio di autenticazione deve essere effettuato solo la prima volta per ogni contatto.

#### 20.7.4 Terminare una conversazione

Una volta terminato il nostro dialogo, clicchiamo sul menu<br>"OTR"  $\rightarrow$  "Termina conversazione privata". Ciò cancella la chiave di cifratura temporanea generata per questa conversa zione dalla RAM del computer. Anche se un avversario otte- nesse le nostre chiavi private, non avrebbe accesso alla chiave che gli consentirebbe di decifrare la conversazione a posteriori.

# 21 | Gestire le password

Ò I software evolvono, per questo è vivamente consigliato utilizzare la versione più aggiornata di questa ricetta, che tro-<br>verete in francese e in italiano sui siti della Guida https://<br>guide.boum.org/ e https://numerique.noblogs.org/

Durata: da 15 a 30 minuti.

Quando ci creiamo un indirizzo di posta, un account su un sito web, ecc. questo account generalmente è protetto tramite una password. È importante non utilizzare la stessa password per accedere a servizi che hanno dei livelli di sicurezza differenti, per esempio una casella di posta e un account su un sito di scacchi online.

È anche importante non utilizzare la stessa password neanche per identità contestuali diverse!, per evitare che la compromissione di una comprometta anche le altre.

Ci sono due buone scuole di pensiero riguardo alla gestione delle password:

- scegliere e ricordare una passphrase diversa per ogni uso;
- generare in modo casuale le varie password e salvarle in un password manager protetto da una passphrase robusta che ci dovremo ricordare.

## 21.1 Scegliere una buona password

La prima scuola ha il vantaggio di non aver bisogno di al- cun supporto di archiviazione: le password sono sempre con

<sup>1</sup> Cap.5.1

noi. Se scegliamo questa via, consultiamo il capitolo Scegliere<br>una buona password<sup>2</sup>. Lo svantaggio è che quando gli account<br>si moltiplicano, di pari passo con le identità contestuali, può succedere che anche le password da ricordare diventino molte.

## 21.2 Utilizzare un password manager

La seconda scuola in questo caso può venirci in aiuto. In pratica avremo una passphrase da ricordare per ciascuna identità e il nostro password manager si farà carico di conservare tutte le varie password legate a quell'i

## 21.2.1 Installare il password manager

Utilizzeremo il password manager KeePassX. Se sul nostro si-<br>stema non è già presente, installiamo il pacchetto<sup>6</sup> KeePassX.<br>Su Tails lo troveremo installato già di default.

## 21.2.2 Lanciare KeePassX

Premere il tasto  $\blacksquare$  ( $\mathcal$ # su Mac) per accedere alla vista d'insie-<br>me, poi scrivere keepassx e cliccare sull'icona di KeePassX.

<sup>2</sup> Tomo I, cap. 12<br>3 Tomo I, cap. 15<br>4 Tomo I, cap. 14<br>5 Tomo I, cap. 14.5<br>6 Tomo I, cap. 16.3

## 21.2.3 Creare e salvare un database delle password

Un database (db) delle password è un insieme di password che<br>vengono salvate dentro uno stesso db di KeePassX cifrato con<br>una passphrase associata.<br>Se scegliamo di usare KeePassX dentro Tails, dovremo prima<br>attivare la pe

#### 21.2.4 Generare e salvare una password casuale

KeePassX consente anche di generare delle password casuali più robuste di quelle che potrebbero venire in mente a noi.

<sup>7</sup> Tomo I, cap. 14.5<br>8 Tomo I, cap. 12<br>9 Tomo I, cap. 19

All'interno di KeePassX, clicchiamo nel menu "Voci", poi su<br>"Aggiungi nuova voce". Riempire le caselle che ci servono.<br>Quando arriviamo al campo "Password", clicchiamo sul pul-<br>sante "Gen." che sta sulla stessa riga della

Clicchiamo su "Accetta" e poi su "OK".<br>A questo punto clicchiamo nel menu "Database" e poi su "Salva database".

## 21.2.5 Aprire e sbloccare un database delle password

Se vogliamo utilizzare un db delle password che abbiamo<br>salvato in precedenza, dobbiamo prima sbloccarlo. Per farlo<br>lanciamo KeePassX. Se trova in automatico un database vi<br>aprirà una finestra chiedendovi la chiave princip

Errore Impossibile aprire il database. Chiave errata o file del database danneggiato. Clicchiamo su OK e riproviamo.

## 21.2.6 Utilizzare una password salvata

Dopo aver aperto e sbloccato il database delle password, pos- siamo utilizzare le varie password che sono salvate al suo interno.

Per utilizzare un account tra quelli salvati selezioniamolo dall'elenco. Andiamo sulla finestra che ci serve e clicchiamo sulla casella utente. Torniamo poi su KeePassX, clicchiamo su "Voci", poi scegliamo "Esegui Auto-typ dall'elenco. Andiamo sulla finestra che ci serve e clicchiamo

& Attenzione: l'auto-type rischia di farci fare anche dei grandi pasticci, per esempio incollare la nostra password den-<br>tro una chat... Dobbiamo fare molta attenzione a dove abbia-<br>mo cliccato e posizionato il cursore prima di lanciare l'auto-type. È possibile che questo metodo di riempimento non funzioni in automatico su tutti i tipi di interfaccia. In questo caso possiamo cliccare con il destro sull'account selezionato in precedenza, scegliere "Copia nome utente", poi cliccare con il destro dove dobbiamo incollarlo e infine scegliere "Incolla". Stessa cosa per la password.

# 22 | Usare OnionShare

 $\mathbf{\mathcal{O}}$  I software evolvono, per questo è vivamente consigliato utilizzare la versione più aggiornata di questa ricetta, che tro-<br>verete in francese e in italiano sui siti della Guida https://<br>guide.boum.org/ e https://numerique.noblogs.org/

Durata: da 5 a 10 minuti.

Per mettere a disposizione di altre persone uno o più file, è<br>possibile farli ospitare su di un web server<sup>1</sup>.<br>Tuttavia non c'è nessuna ragione per fidarsi a priori delle per-<br>sone che si occupano di quel server. Se prefer

Per mettere in atto questo metodo utilizzeremo il software OnionShare, che permette con pochi clic di creare un Onion Service e di ospitarci sopra i file che vogliamo.

## 12.1 Utilizzare OnionShare dentro Tails

Al momento in cui scriviamo, non è semplice utilizzare Onion- Share su Debian, per questo motivo spiegheremo unicamente il suo utilizzo con Tails.

<sup>1</sup> Cap.15 2 Cap.7.13 3 Cap.7.3

OnionShare è installato di default su Tails. Possiamo quindi seguire la documentazione ufficiale di Tails, che è disponibile<br>su qualunque DVD o penna USB di Tails, senza neanche do-

verci connettere a internet.<br>Cominciamo avviando Tails<sup>4</sup>. Sul Desktop clicchiamo sull'i-<br>cona della documentazione di Tails. Nel menu a destra clic-<br>chiamo su "Documentazione". Si aprirà un indice nel quale<br>dobbiamo cerca

Per il grande aiuto e sostegno nella realizzazione dei due volumi dell'edizione italiana della *Guida all'Autodifesa Digitale* ci tenia-mo a ringraziare: Pinke, LaSoviet, boyska tutto minuscolo, Marcav, l'hacklab fiorenti

Ciurma Pirata e gli smanettoni di tutto il mondo uniti.

# **INDICE**

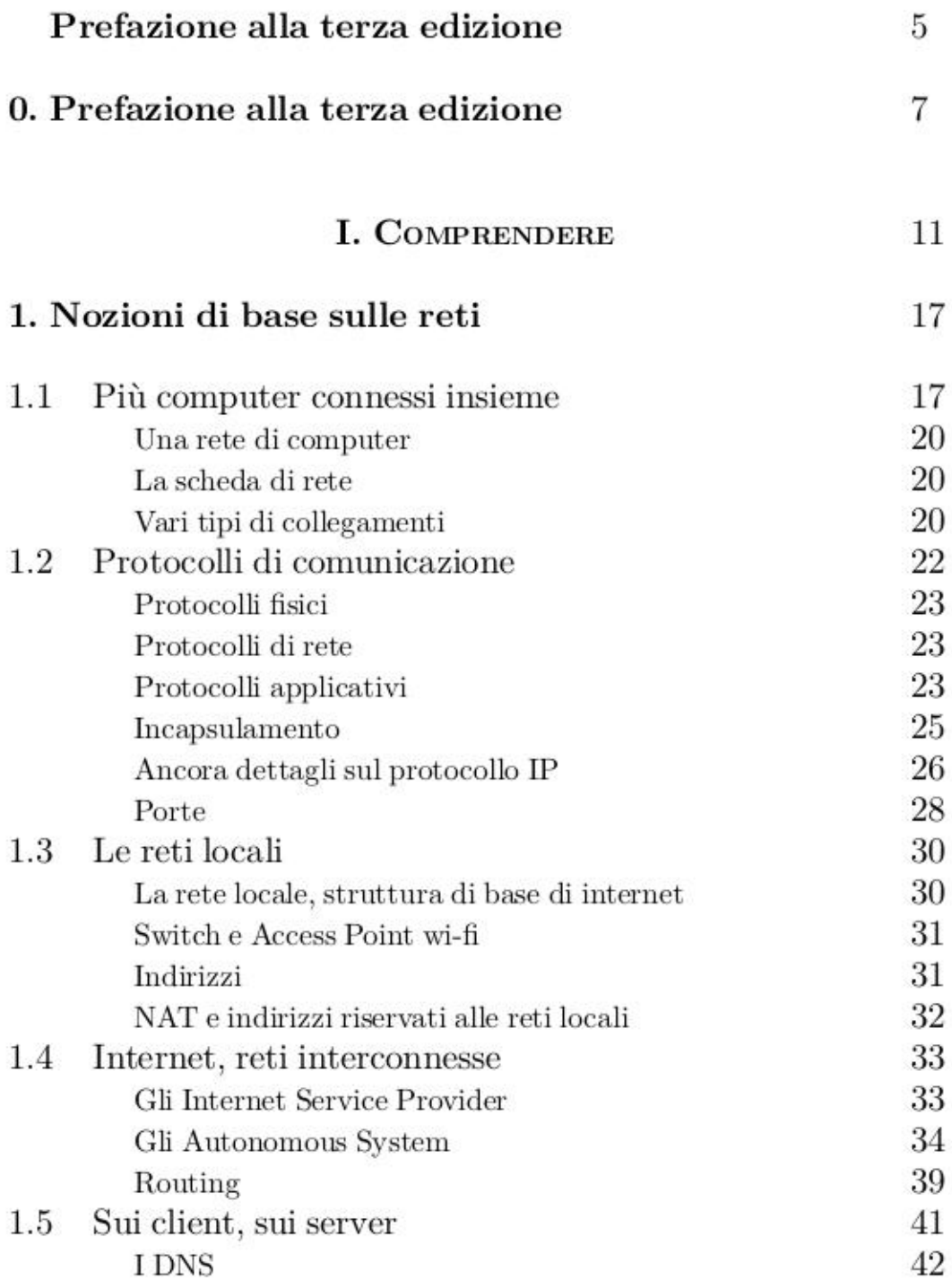

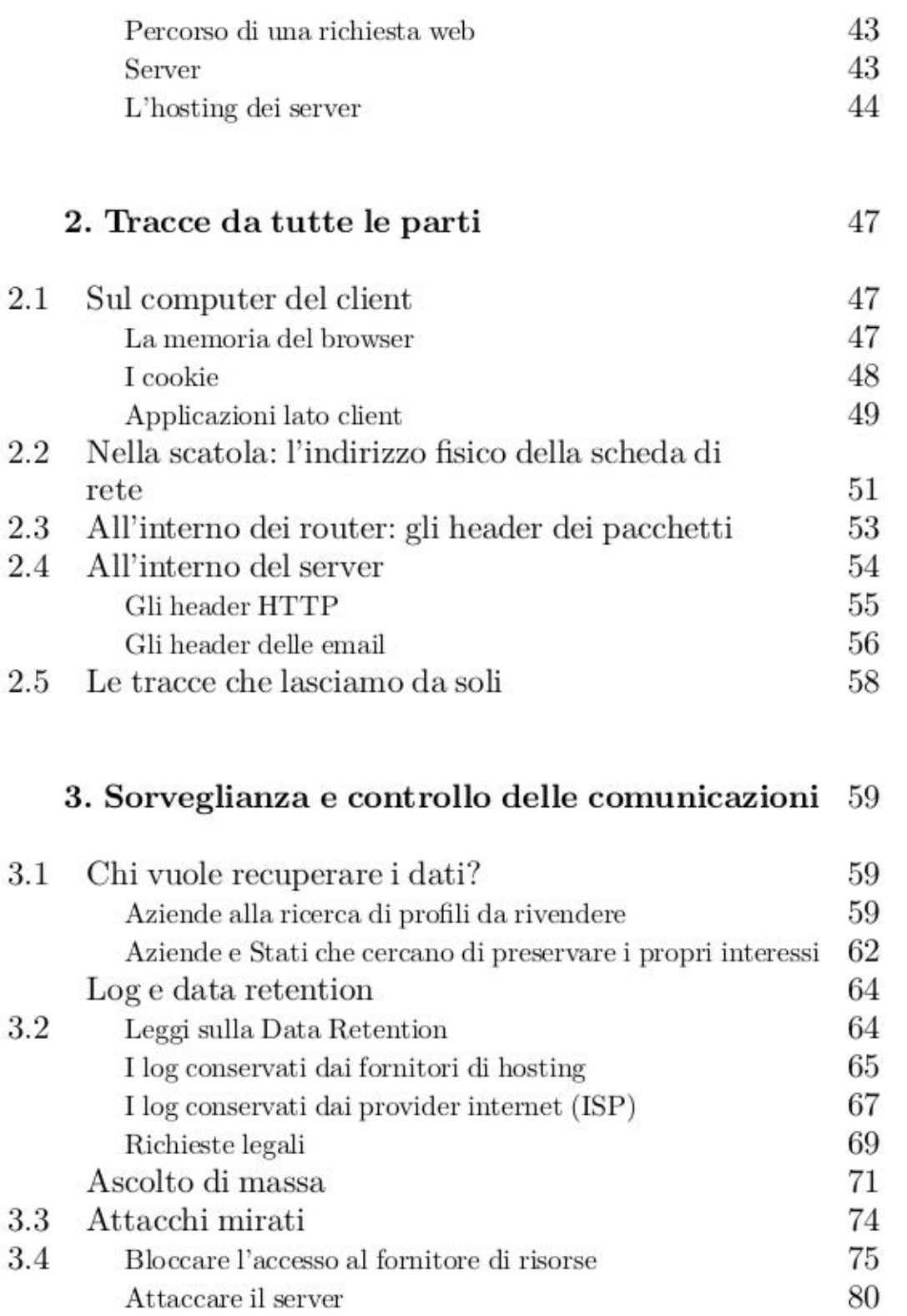

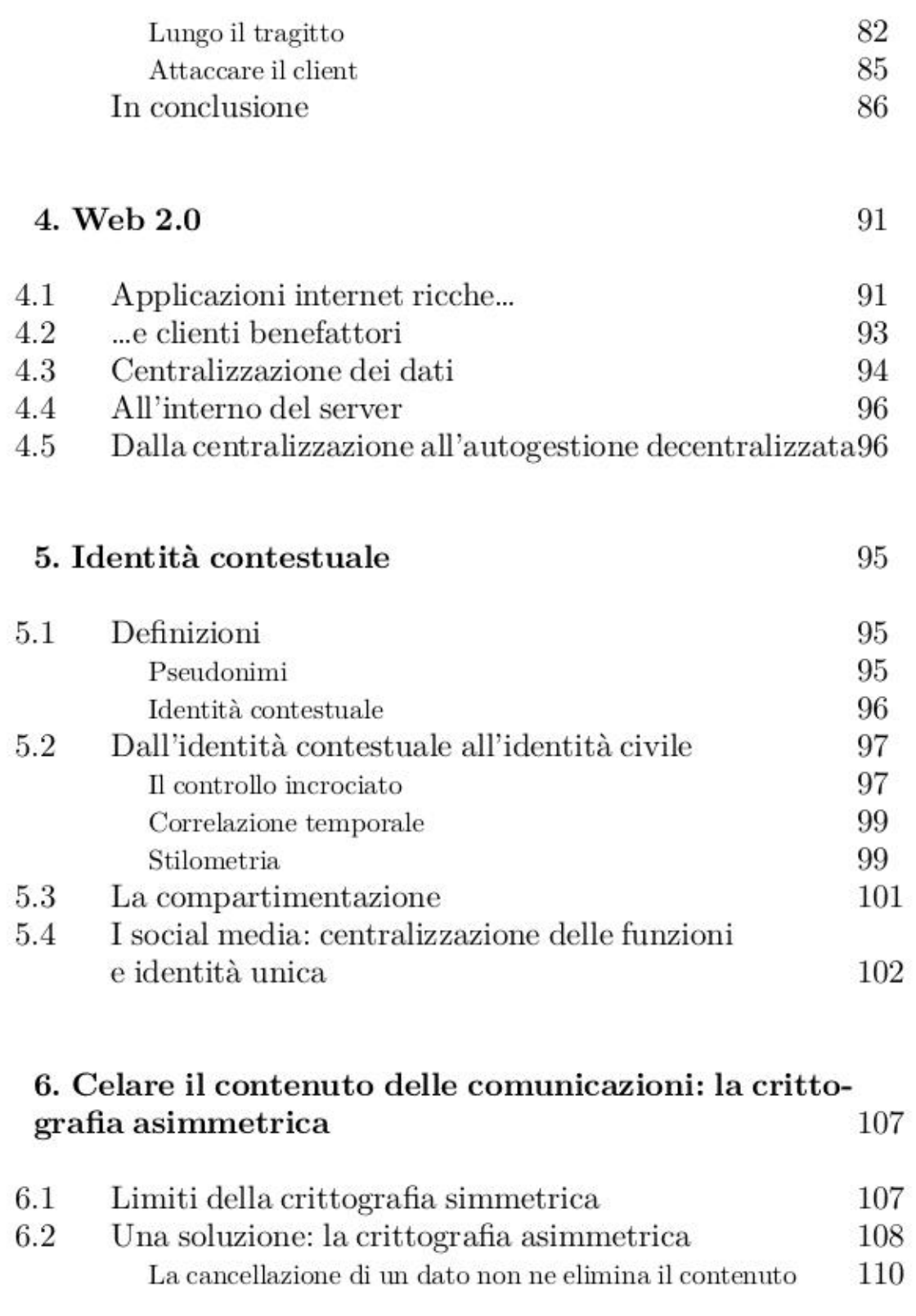

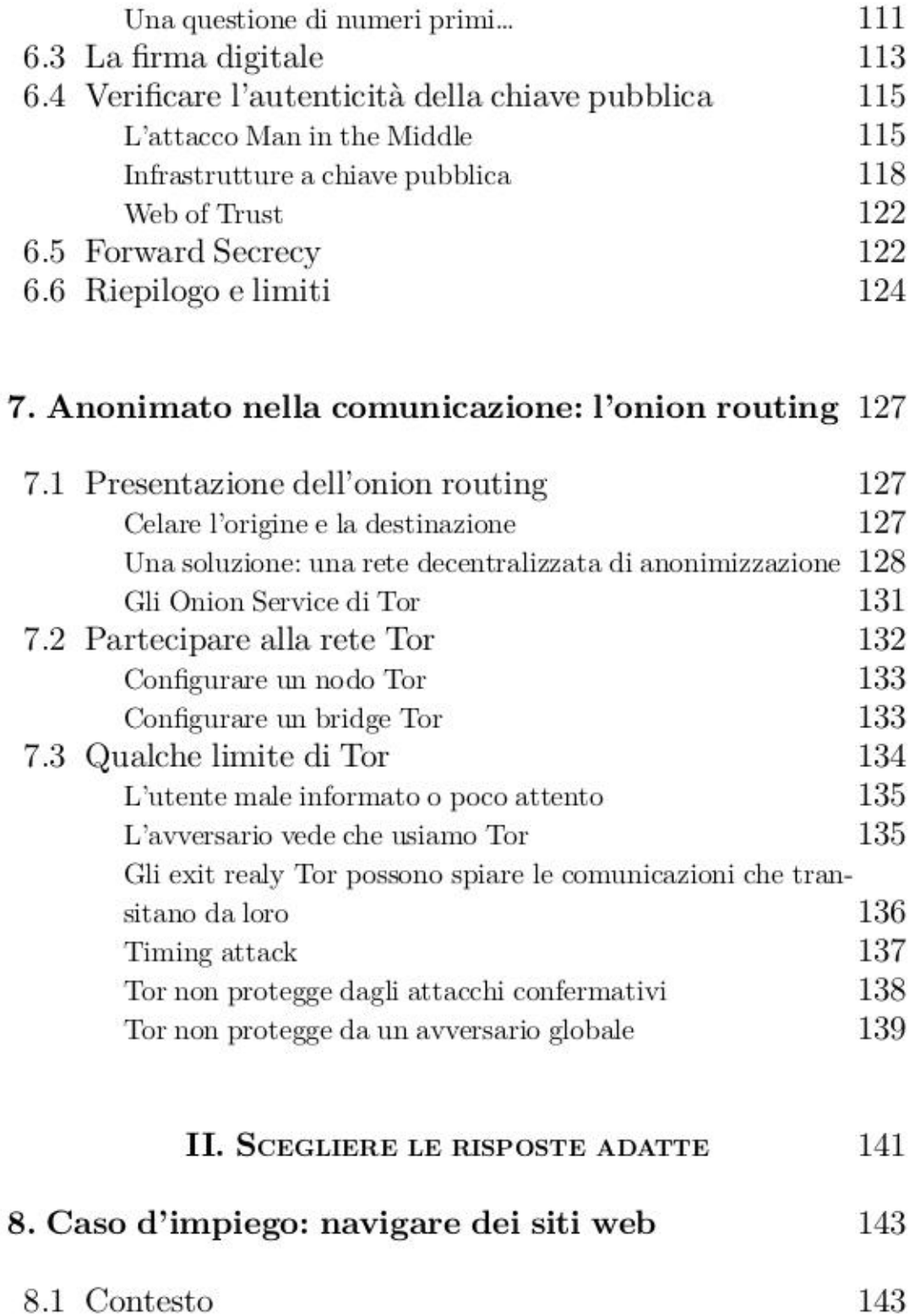
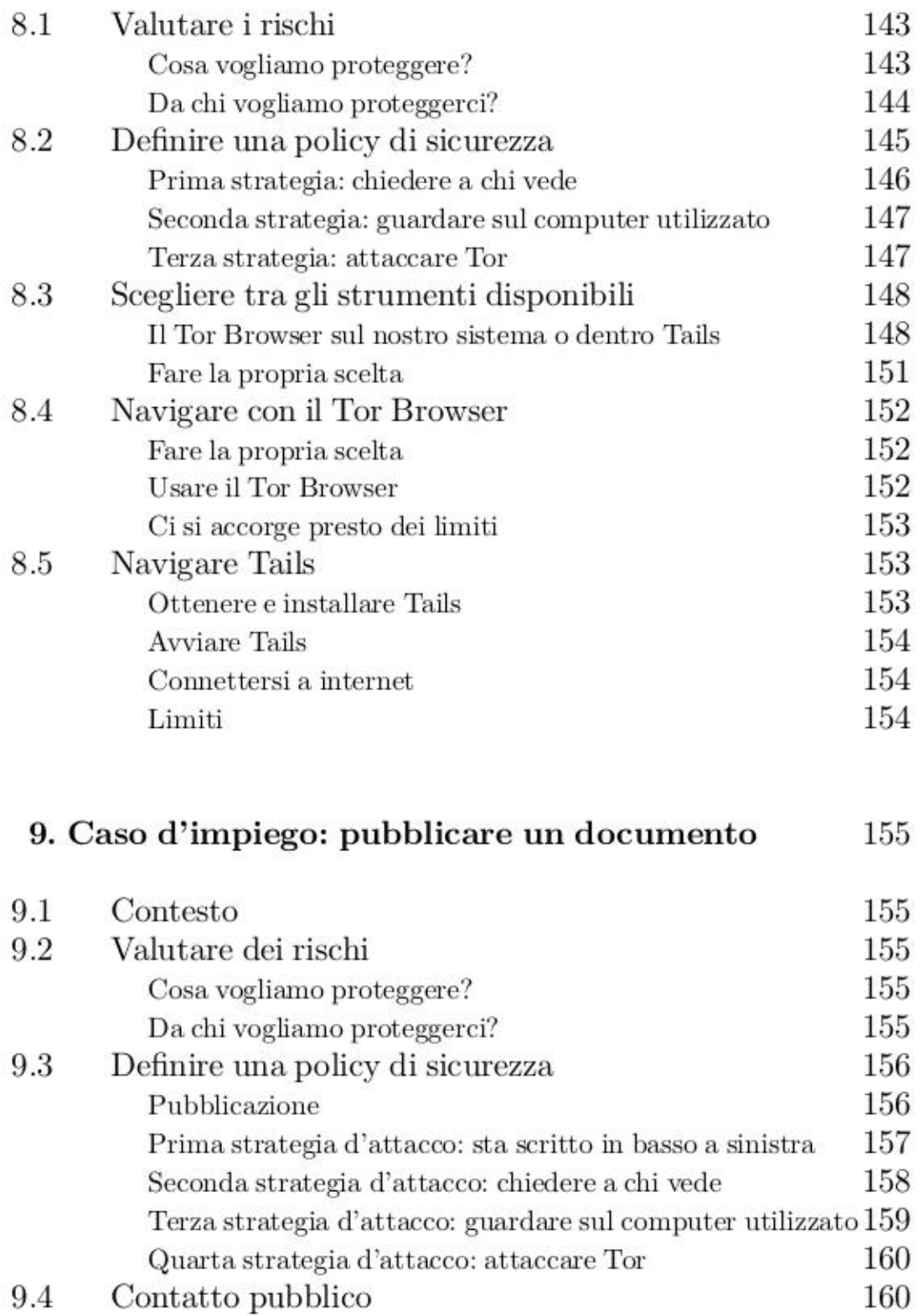

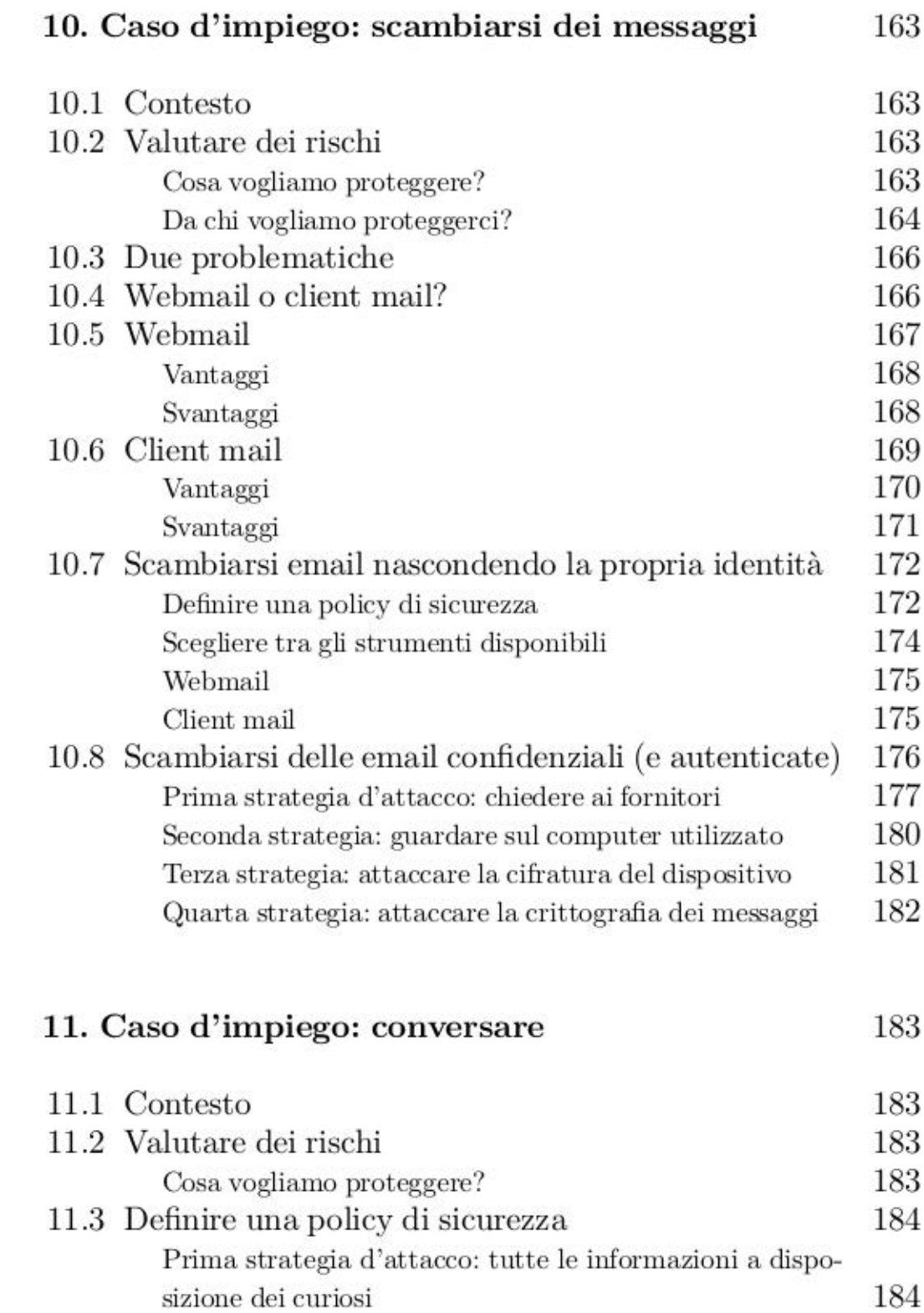

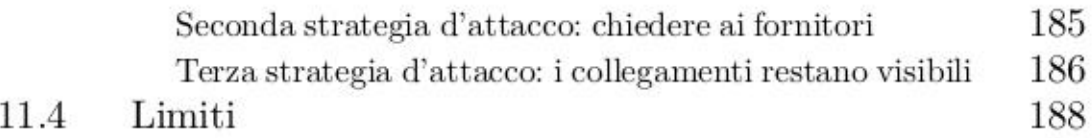

## 12. Caso d'impiego: condividere documenti sensibili 191

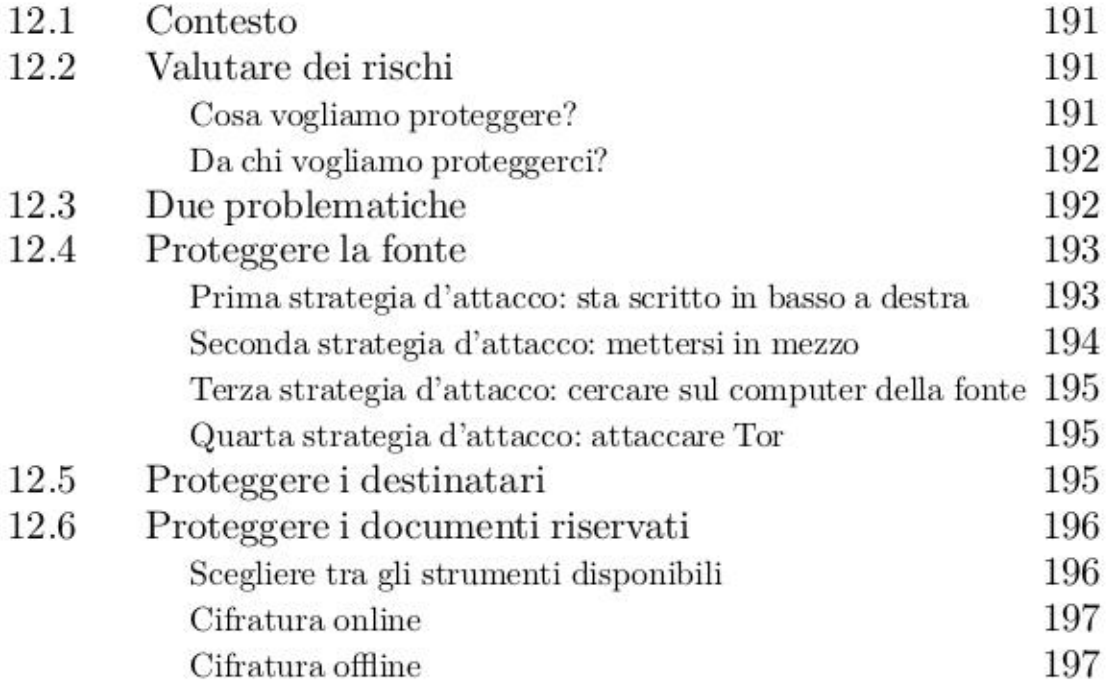

## III. UTENSILI 201 13. Installare e configurare Tor Browser 206 12.1 Scaricare e controllare Tor Browser 207 12.2 Installare Tor Browser Launcher 208

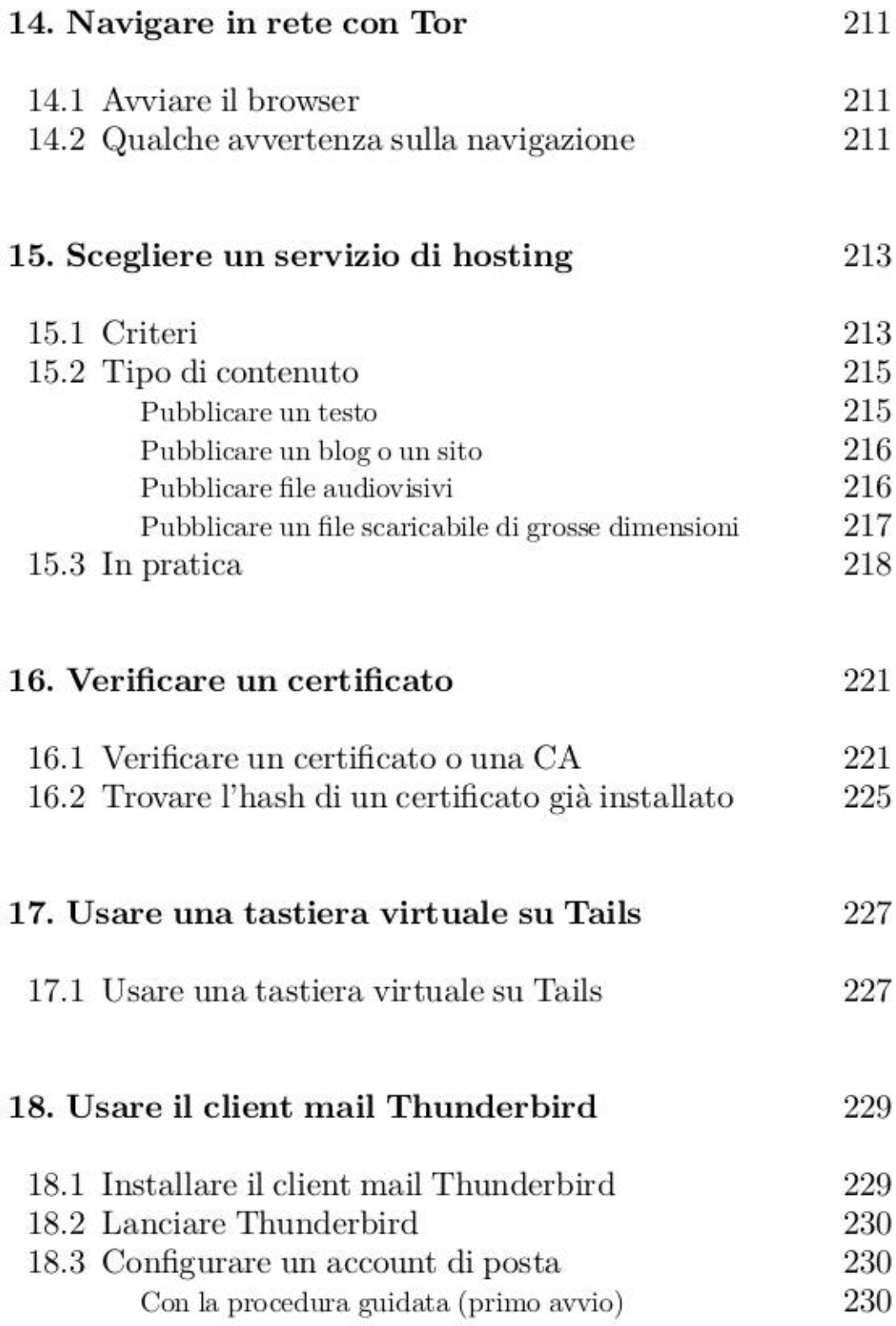

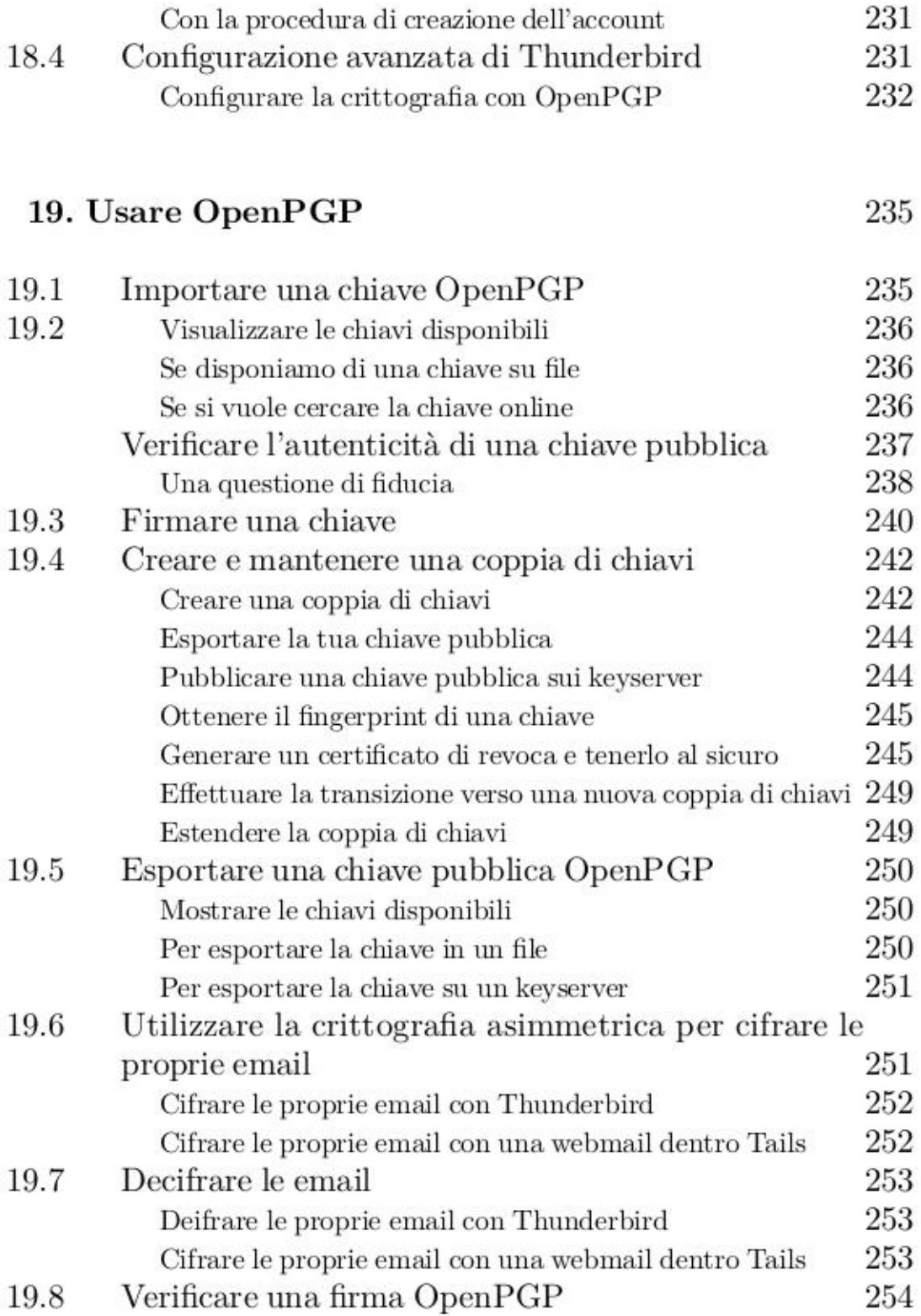

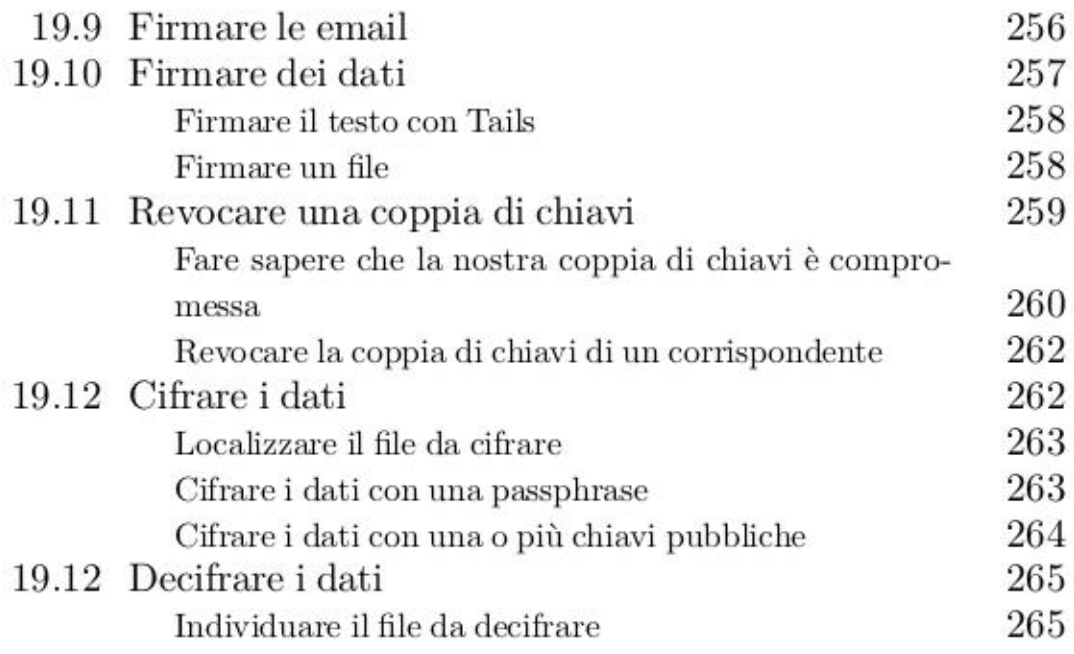

## 20. Utilizzare la messaggistica istantanea con OTR 267

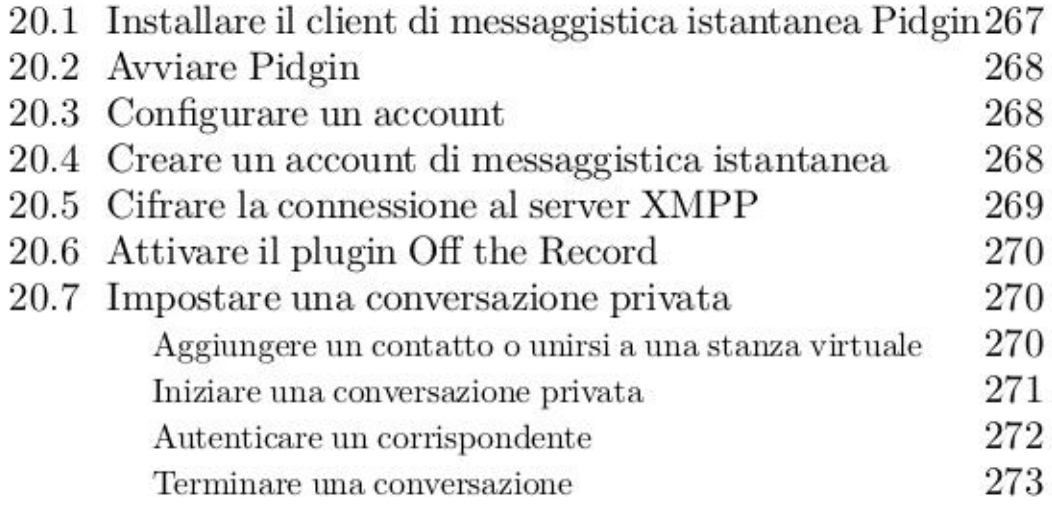

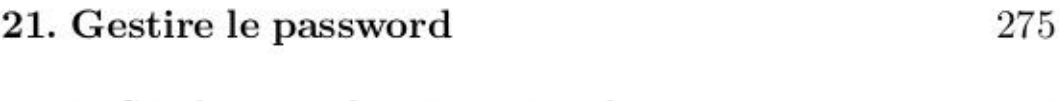

21.1 Scegliere una buona password 275

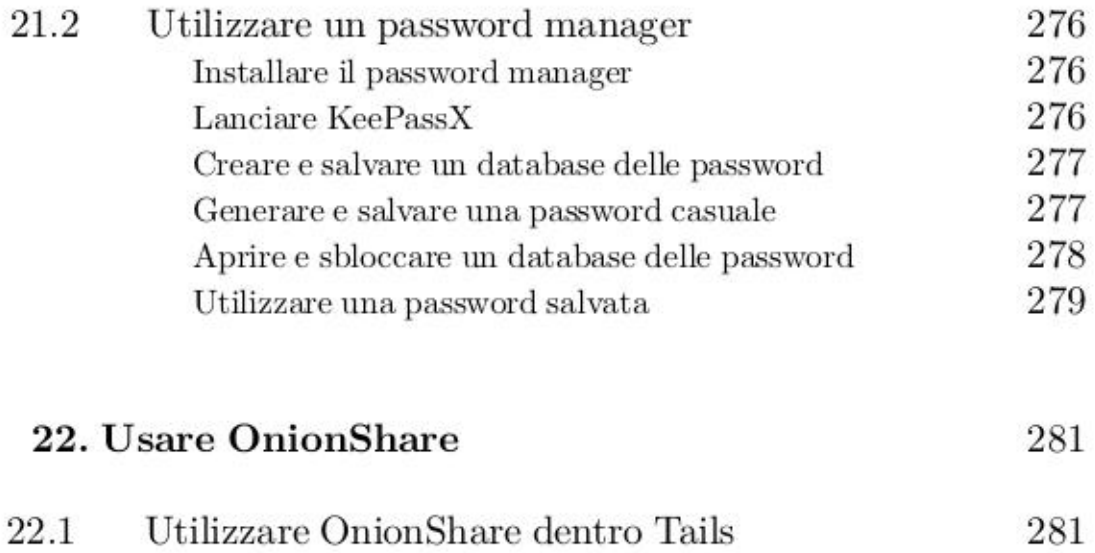

Stampato da Print On Web Srl Via Napoli 85 - 03036 Isola dei Liri (FR)